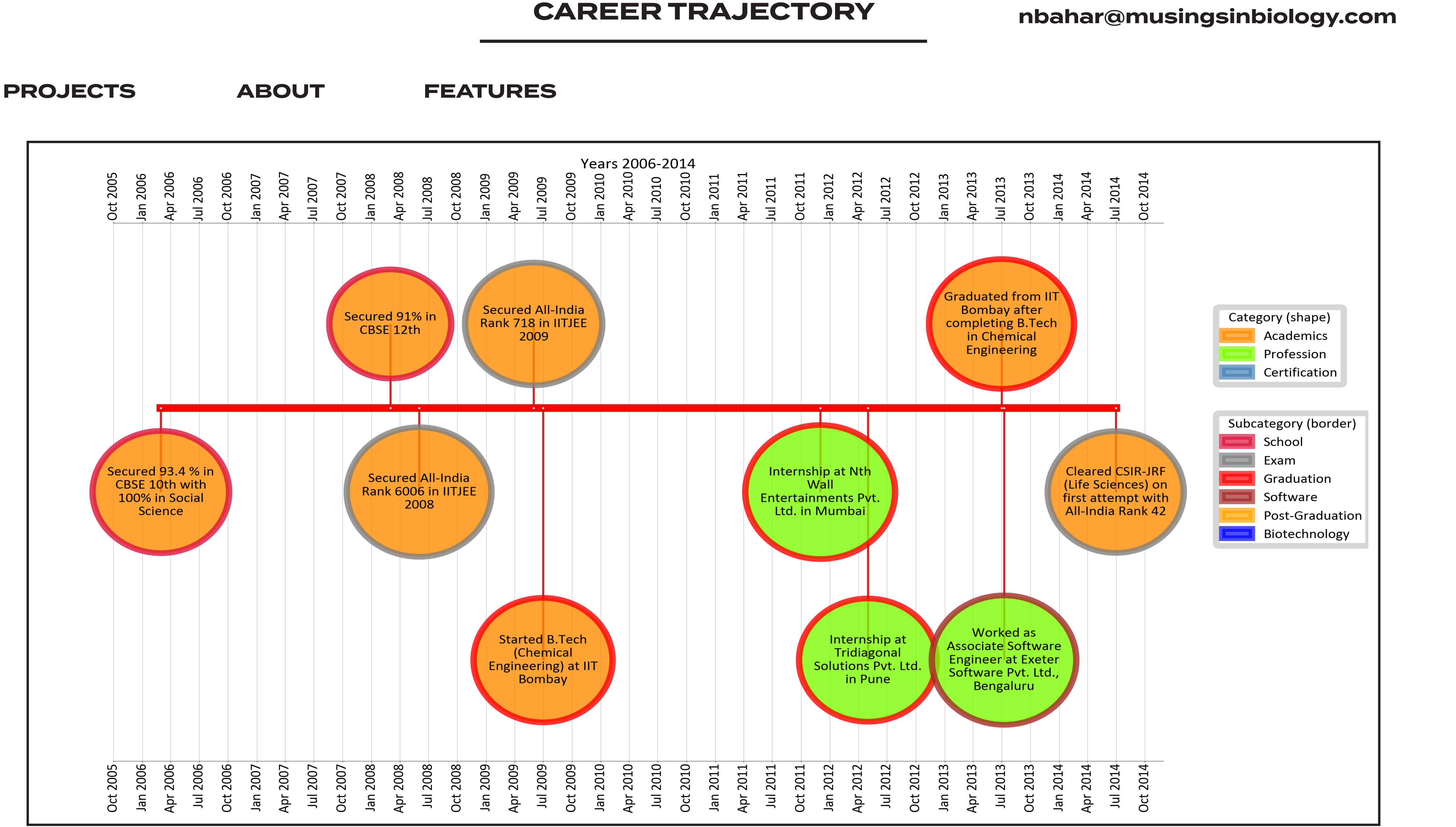

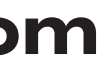

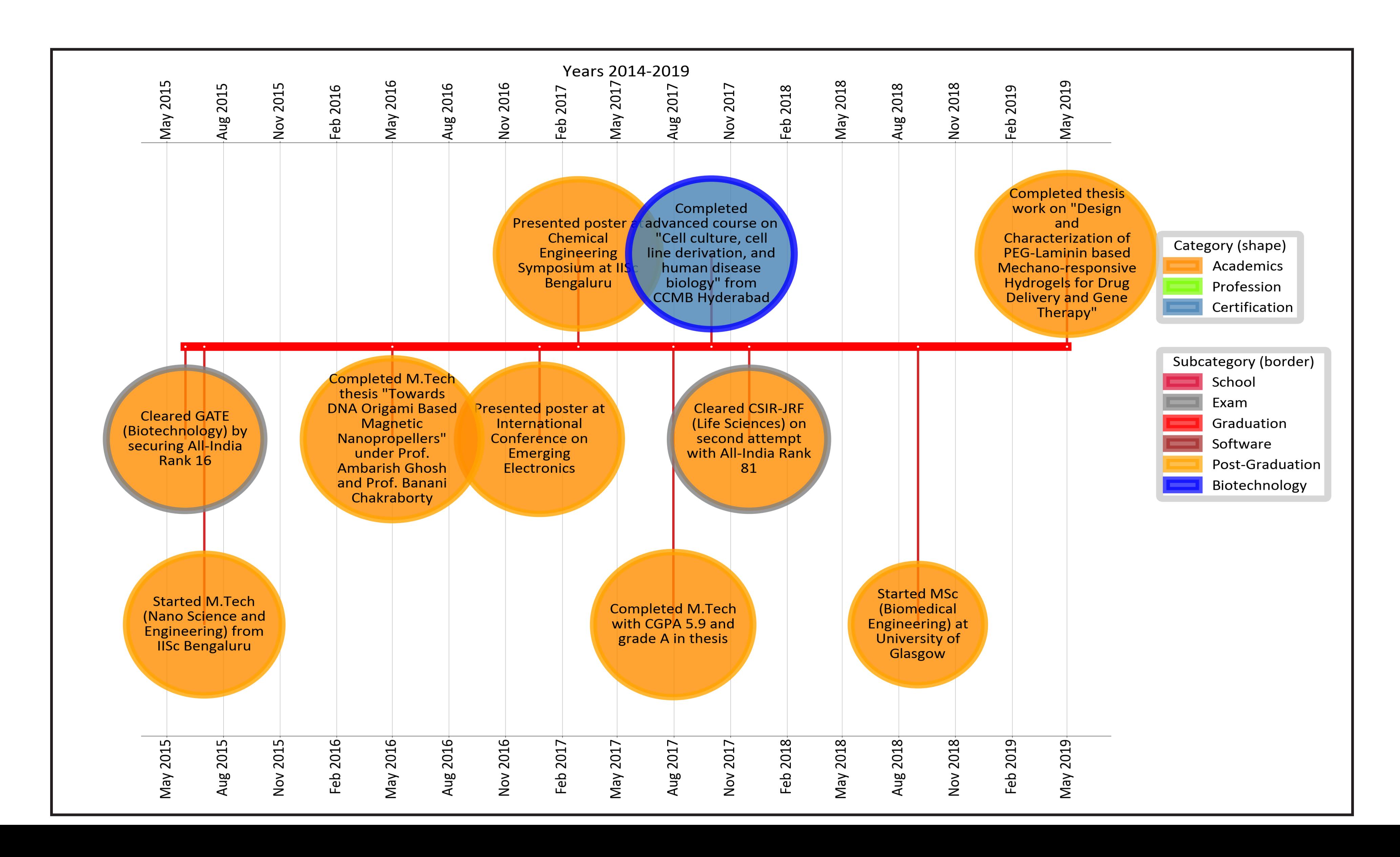

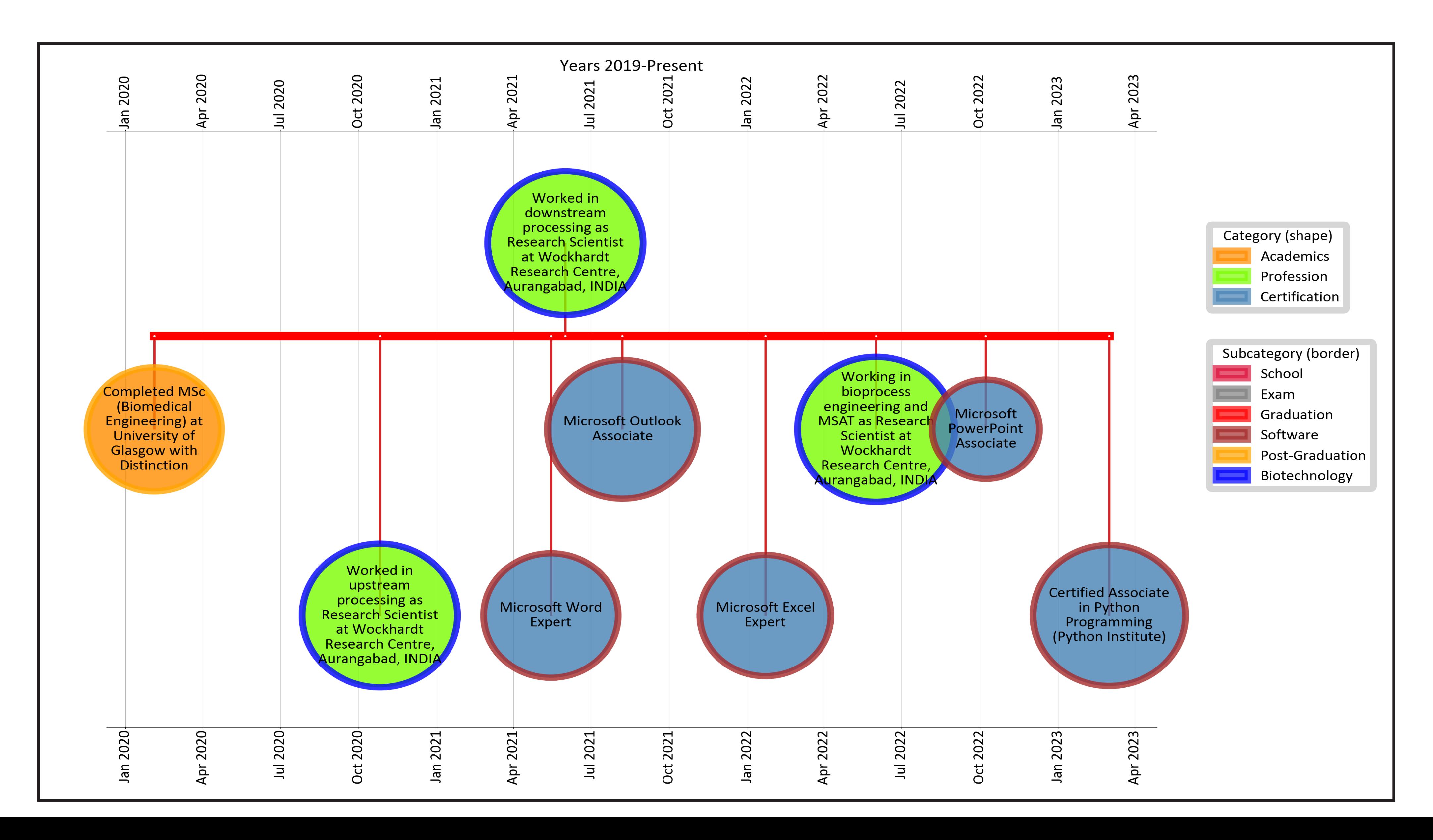

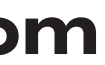

## LinkedIn Learning Course Total Minutes Spent By Year and Category

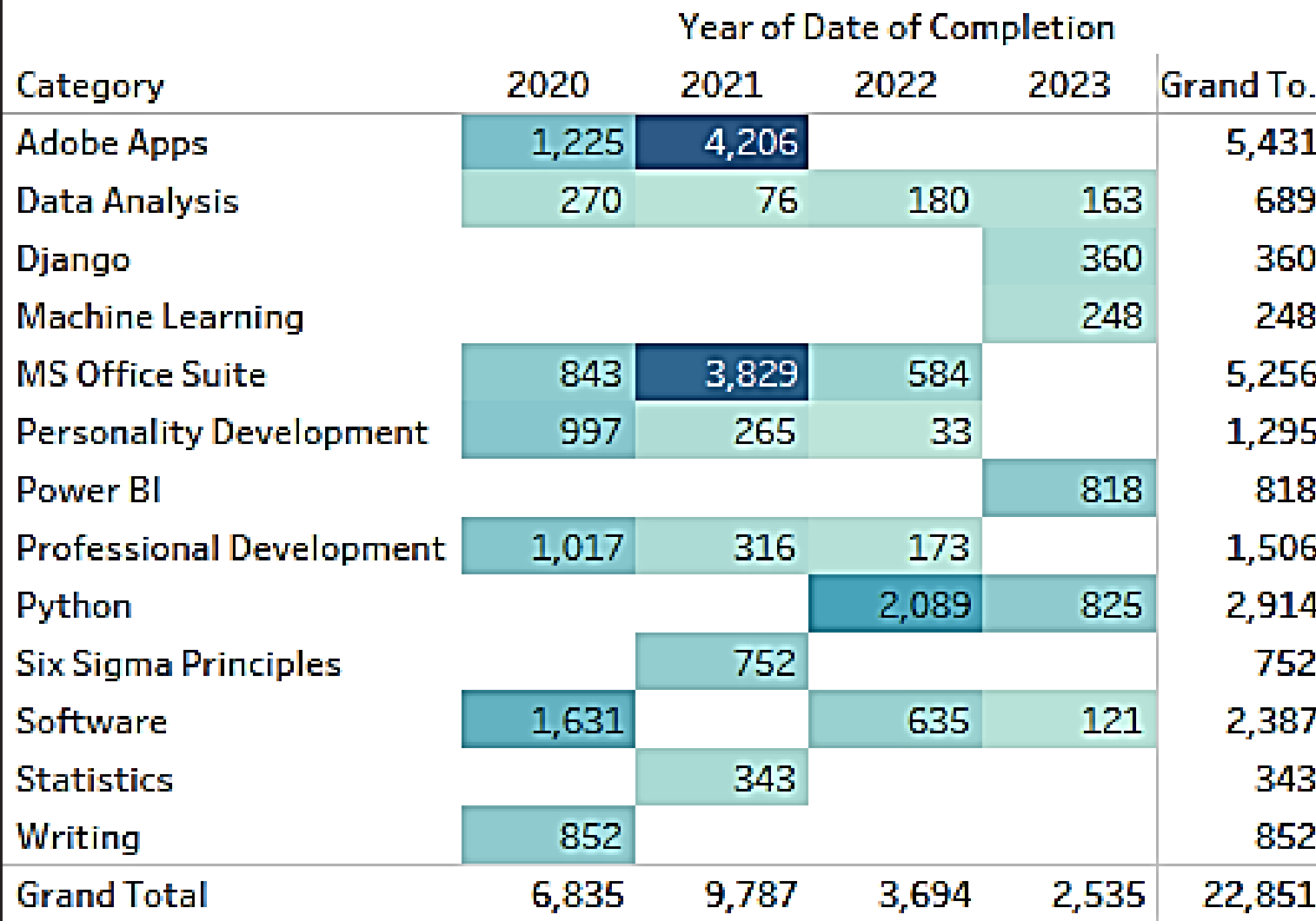

Sum of Duration in Minutes broken down by Date of Completion Year vs. Category. Color shows sum of Duration in Minutes. The marks are labeled by sum of Duration in Minutes. The data is filtered on Exclusions (Category, Course Name), which keeps 163 members.

**Duration in Minutes** 4,206 33

## LinkedIn Learning Course By Year and Category

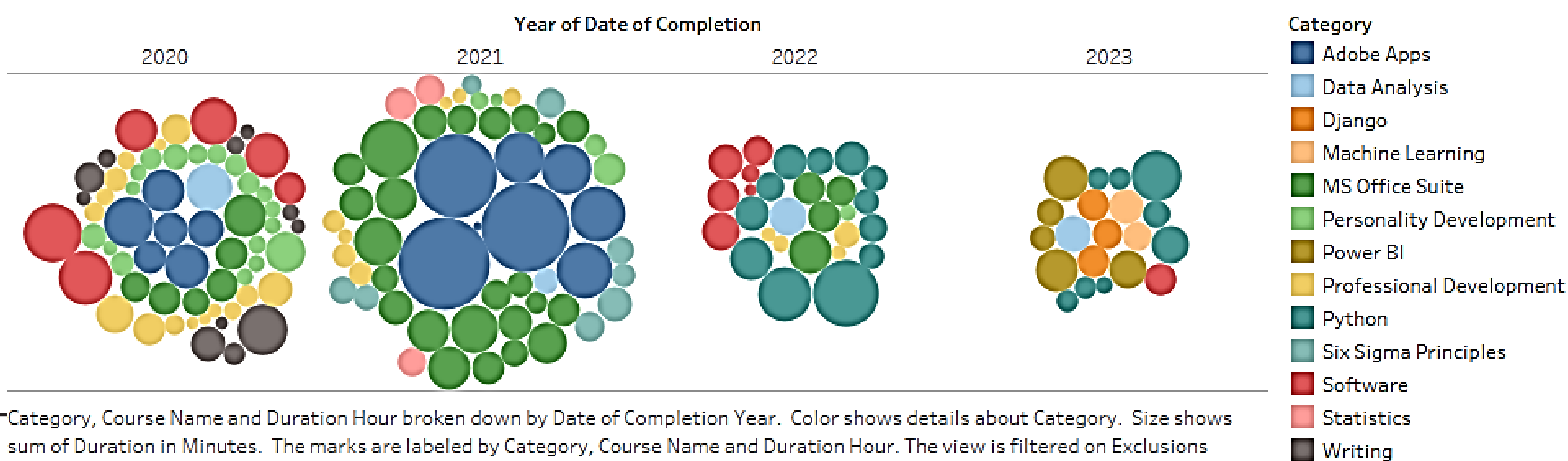

(Category, Course Name), which keeps 163 members.

I have a strong belief that learning should be a lifelong journey, and I consistently strive to apply transferable skills to my daily work. To fuel my continuous learning, I have chosen to utilize *LinkedIn Learning* and its wide range of courses. Over the years, this platform has significantly enhanced my knowledge and skill set, contributing to my professional development.

I have successfully completed numerous LinkedIn Learning courses, covering diverse areas such as software skills, MS Office Suite, Python, Django, Adobe applications, and personal and professional skill development. Although some courses have been retired, I have a total of 173 courses under my belt. These courses have been instrumental in expanding my expertise and enabling me to tackle various challenges in my professional endeavors.

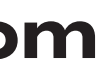

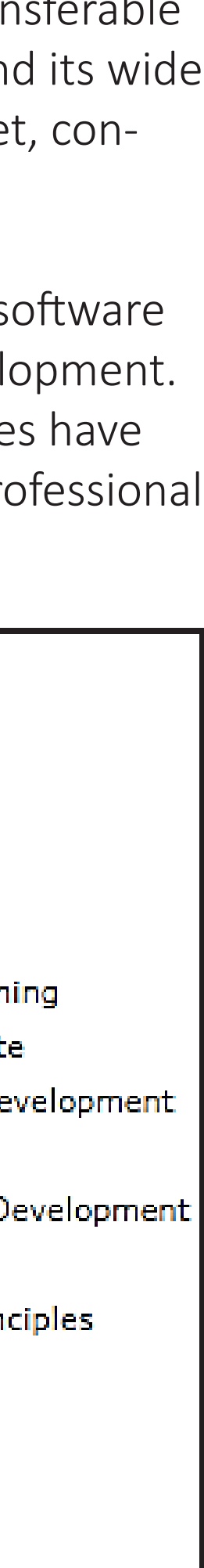

## **PROJECTS nbahar@musingsinbiology.com**

### *Abstract:*

addressing key aspects of the research.

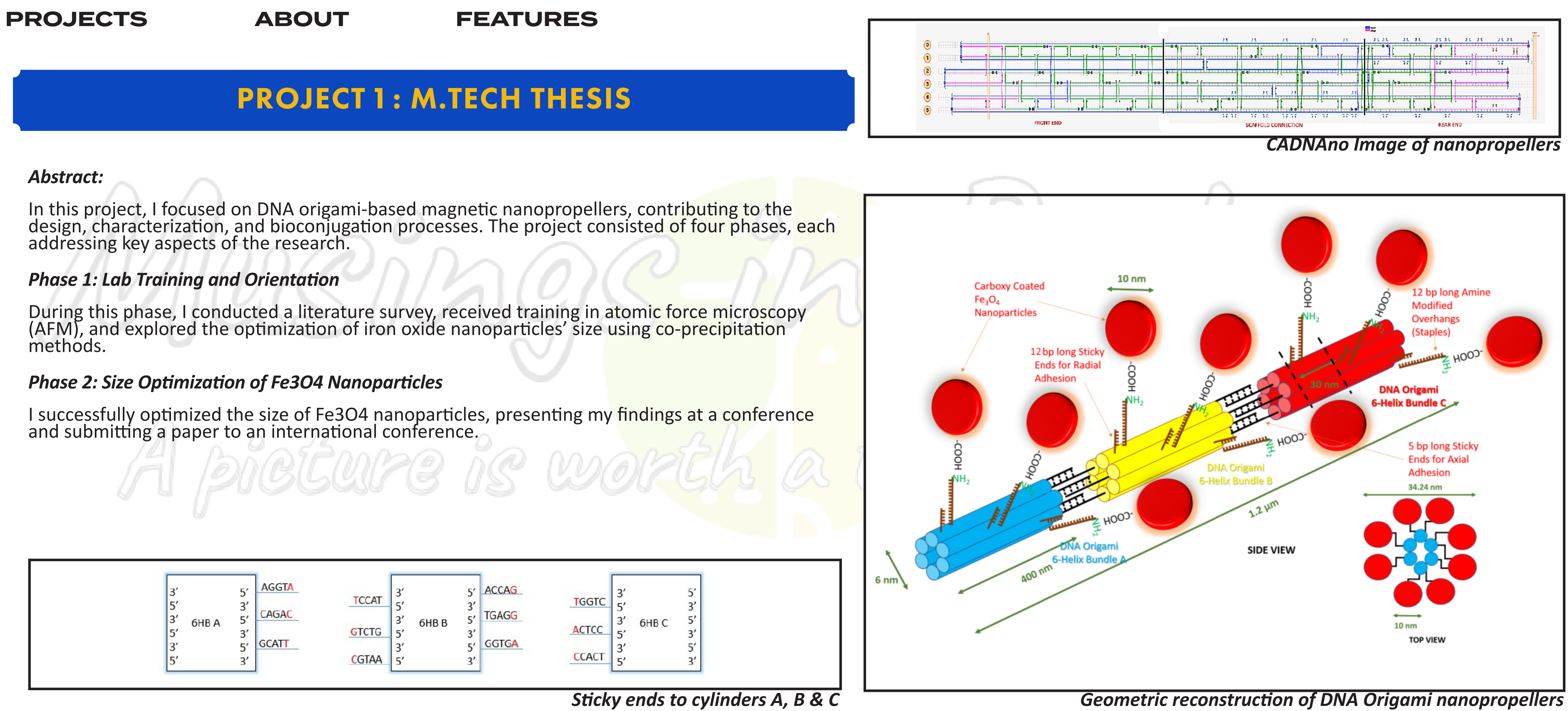

### **nbahar@musingsinbiology.com**

### *Phase 3: Characterization of DNA Origami Cylindrical Nanostructures*

Using AFM, I characterized DNA origami cylindrical nanostructures, overcoming synthesis challenges and optimizing key factors such as storage conditions, observation time, buffer composition, and mica surface quality.

### *Phase 4: Gel Electrophoresis, Streptavidin-Biotin Interaction Studies, and Bioconjugation*

I performed gel electrophoresis to observe DNA origami migration, studied streptavidin-biotin interactions, and successfully bioconjugated Fe3O4 nanoparticles with DNA origami structures. I presented my work in a poster an

The outcomes of this project demonstrate the potential of DNA origami-based magnetic nanopropellers, which can be applied in various fields of research and development.

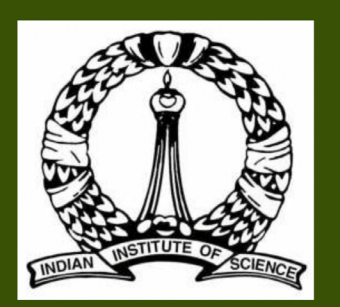

### **Towards DNA Origami Based Magnetic Nanopropellers**

Nuruddin Bahar<sup>1</sup>, Abhijith Raghuprasad<sup>1</sup>, Ambarish Ghosh<sup>1</sup>, Banani Chakraborty<sup>2</sup> 1. Centre for Nano Science and Engineering (CeNSE), IISc Bangalore

2. Department of Chemical Engineering, IISc Bangalore

Email: nbahar@cense.iisc.ernet.in

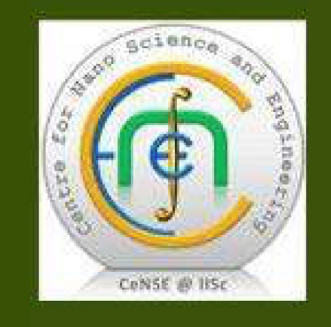

### **Abstract**

Through DNA nanotechnology one can design very complex nanostructures via a bottom-up fabrication method. These nanostructures are now embarking in the field of application. To test the application of six-helical bundle DN wish to mimic a silicon di-oxide-based nanopropeller, which is demonstrated using top-down nanotechnology. A two-fold approach is adopted in this respect. First is to modify the silicon dioxide nanopropeller (SiO<sub>2</sub>-NP) wi nanoparticle to observe their movement under magnetic field in vitro. Second is to build the nanopropeller using DNA origami through bottom-up nanotechnology where we can modify the nano-helix bundles with iron-oxide magne nanoparticles to be studied under a magnetic field. A couple of variants of these magnetic helices will be made for checking the movement with fluorescence microscopy and atomic force microscopy. Here, we describe a simple folding long, single-stranded circular genomic DNA from M13mp18 phage as the scaffold strand into cylindrical shaped 6-helix bundles (6HB). Magnetic iron oxide nanoparticles (10-20 nm) are programmed to connect to 6HB at a nm along the backbone of 6HB through a covalent coupling of 5' end of NH<sub>2</sub>-modified DNA with COOH-modified magnetic nanoparticle. Aim is to generate a biocompatible propeller system, which can mimic an artificial flagella to an E.coli. Using sticky-ended cohesion, we are able to control the precise length of these 6HB to grow in multiples of 400 nm to more than 1 µm in length. Currently we are characterizing the formation of these assemblie parallel to put them together and study their behavior further.

### Introduction

Maneuvering nanoscale objects in fluidic biological media in a non-invasive manner can lead to various biomedical applications. Of particular interest is the possibility of powering and controlling the motion of nanoscale objects like a corkscrew shaped magnetic nanopropeller. However, one faces various issues related to physical and chemical properties of a silicon dioxide based magnetic nanopropeller, especially biocompatibility. DNA being a biopolymer nanostructures made out of DNA such as DNA origami will be highly biocompatible. With the latest advancement of DNA Nanotechnology we can

### **AFM Visualization**

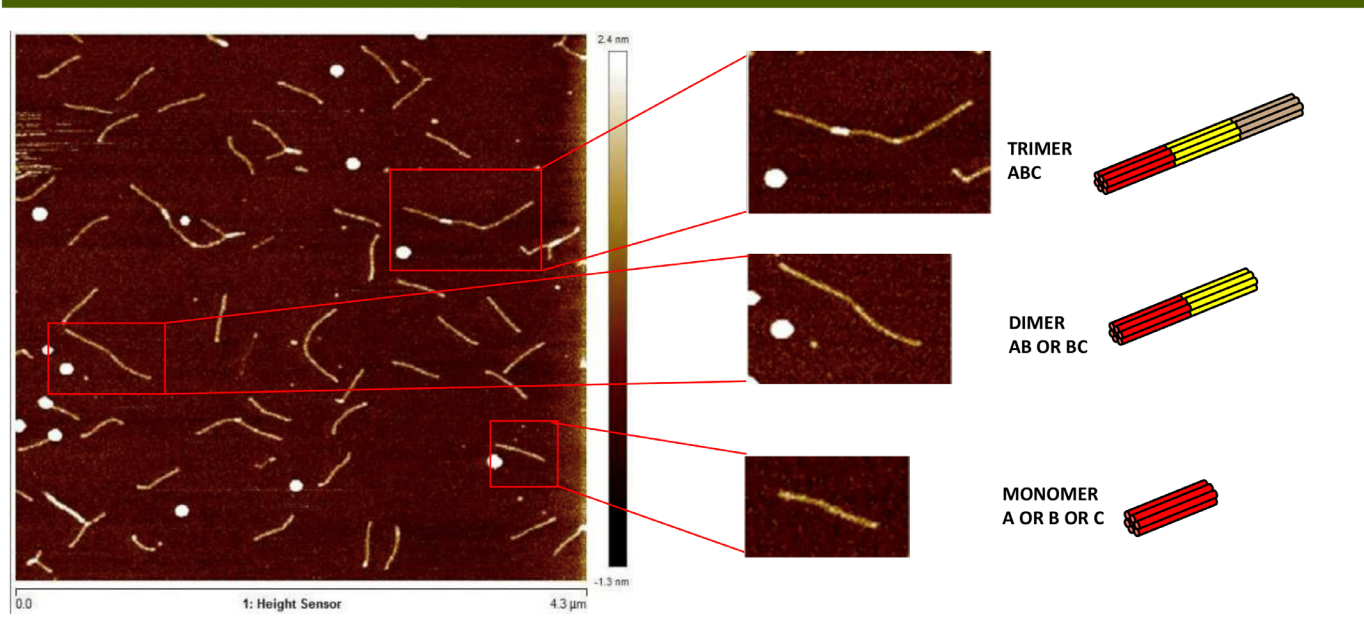

make DNA origami multiple helix bundle like structures which are proven to be robust, size-optimized and can be easily maneuvered in the presence of magnetic field upon modification with magnetic nanoparticles.

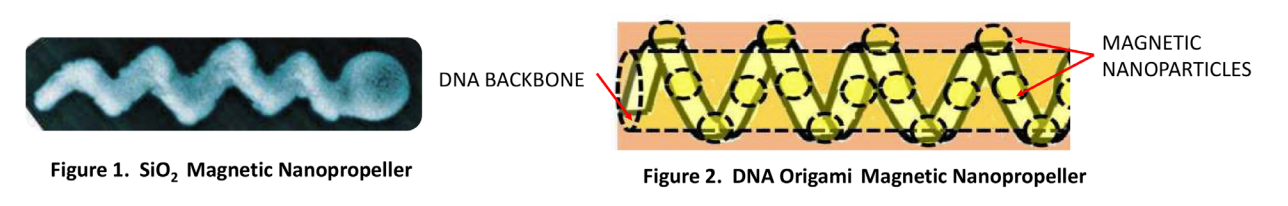

### **Schematic representation of Forming Magnetic 6 Helix Bundle**

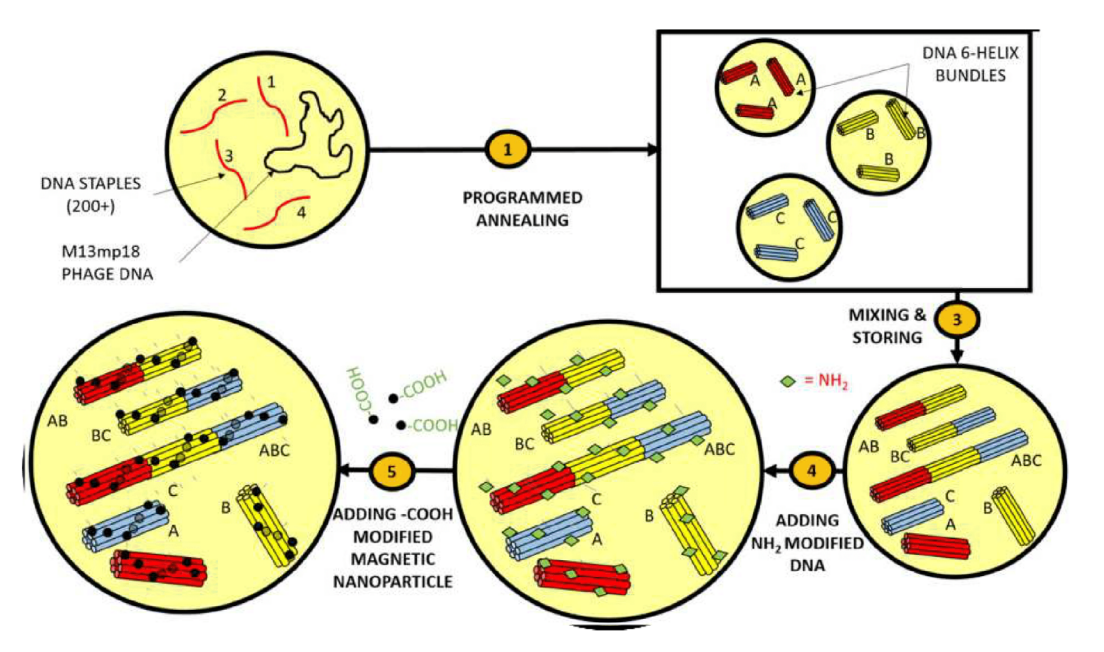

Fig 3. Schematic of synthesis of DNA Origami 6-helix Bundle Magnetic Nanopropeller

### **Design of individual 6HB (A,B,C) using CaDNAno**

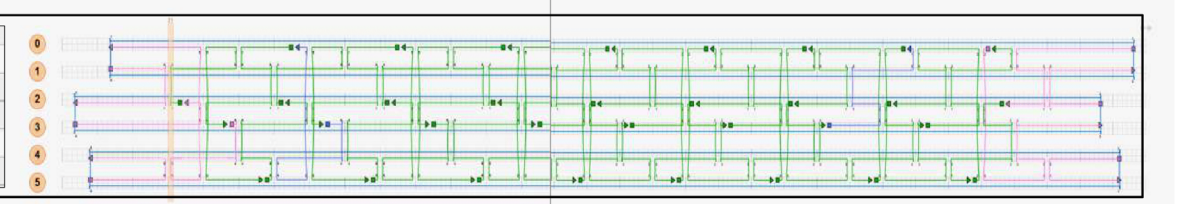

Figure 4. CADNano Design of 6 helix bundle (6HB)

### **Sticky ended cohesion to form A+B+C**

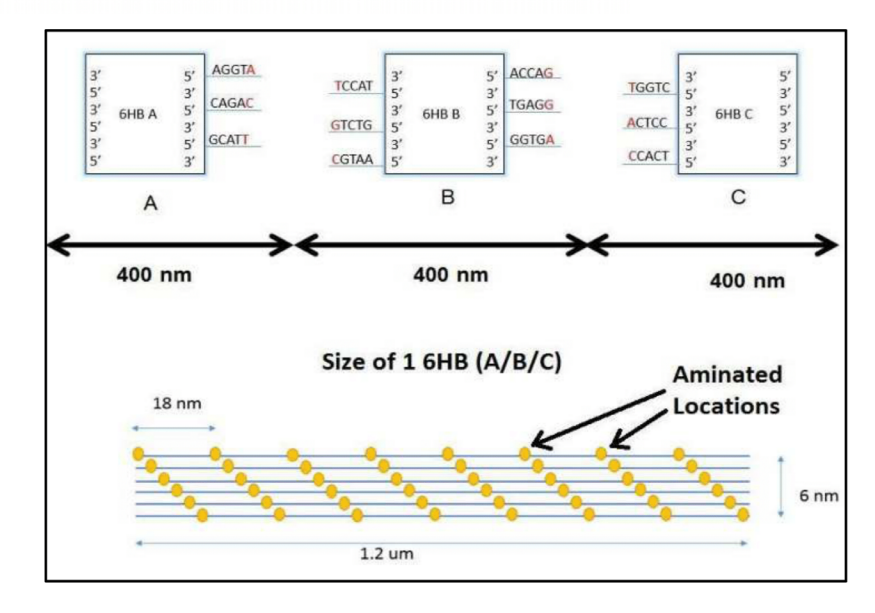

Figure 5. Structure of 6HB showing sticky ended cohesion

Figure 6. AFM images of non-functionalized DNA Origami 6-Helix Bundles

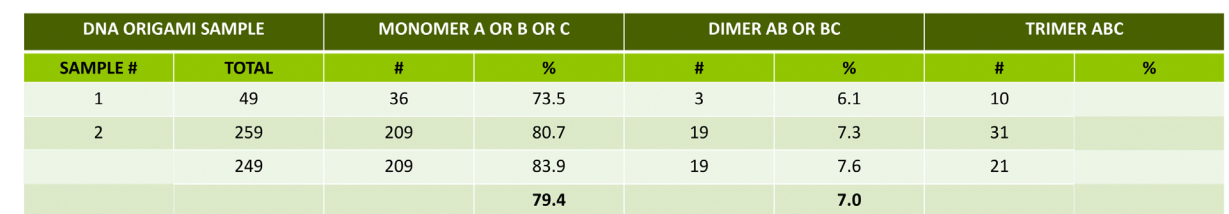

### **Synthesis of Carboxylated Iron Oxide Nanoparticles**

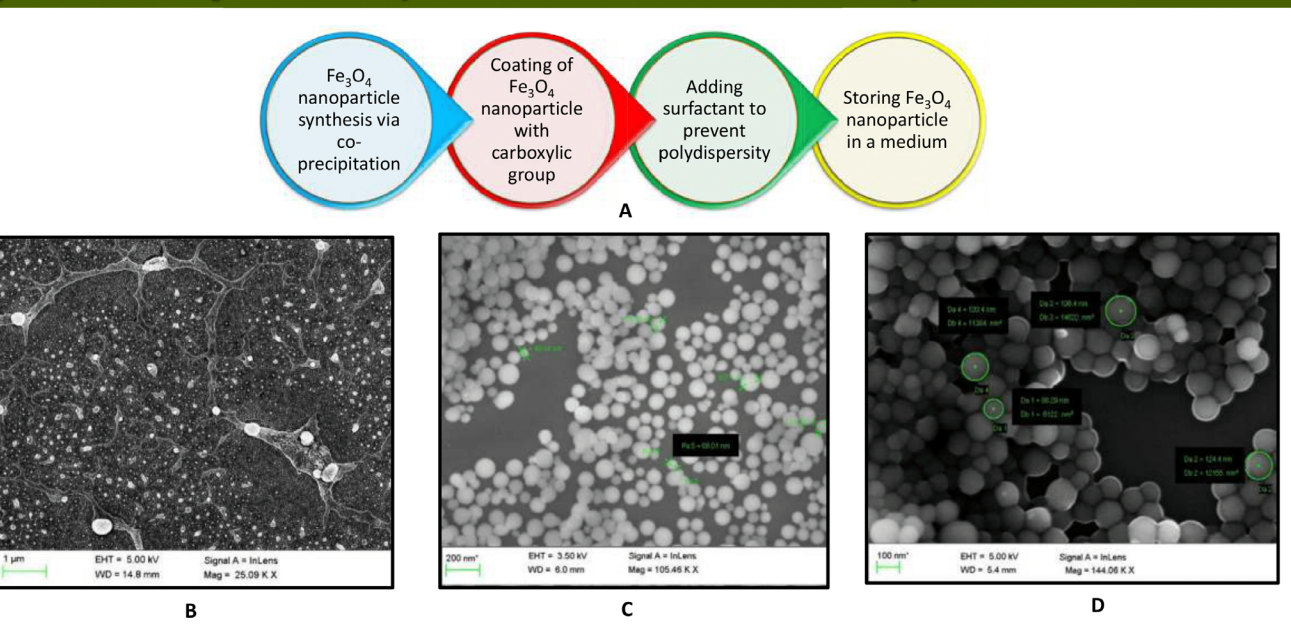

Figure 7. A. Schematic of synthesis of iron oxide nanoparticles. B. By Citric Acid method. C. By CTAB method. D. By TEPSA method

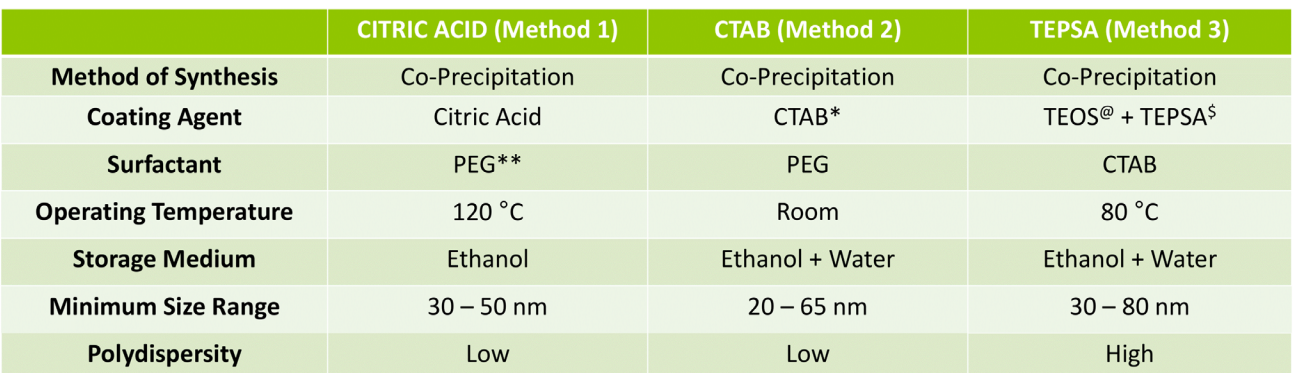

\* Cetyl Trimethylammonium Bromide @ Tetraethyl Orthosilicate \$ (Triethoxysilyl) Propylsuccinic Anhydride \*\* Polyethylene Glycol

### **Future Work**

**HOOC** 

• To functionalize amine modified DNA 6HB with carboxylated magnetic iron oxide nanoparticles via EDC-NHS coupling

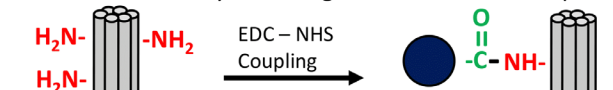

Dr. Rahul

Roy

Group

• To optimize the yield of trimer ABC formation

**COOH** 

- To visualize the origami nanopropeller formation with fluorescent tagging using biotin modified DNA instead of amine modified DNA with further modification with Cy-3 labelled Streptavidin.
- To test the manoeuvrability of 6HB in a fluidic medium mimicking cellular environment under magnetic field

### **Acknowledgements**

- 1. Ghosh, A., & Fischer, P. (2009). Controlled propulsion of artificial magnetic nanostructured propellers. Nano Letters, 9(6), 2243-2245.
- $2.$ Lu, A.-H., Salabas, E. L., & Schüth, F. (2007). Magnetic Nanoparticles: Synthesis, Protection, Functionalization, and Application. Angewandte Chemie International Edition, 46(8), 1222-1244.
- Kuzyk, A., Simmel, F., Schreiber, R., Fan, Z., Pardatscher, G., Roller, E.-M., Högele, A., Liedl, T. (2012). DNA-based self-3. assembly of chiral plasmonic nanostructures with tailored optical response. Nature, 483(7389), 311-314.

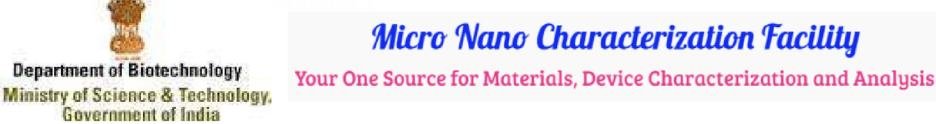

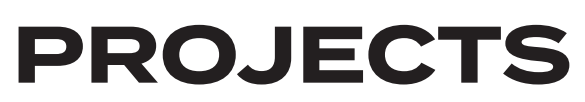

# PROJECT 2 : MASTER OF SCIENCE (BIOMEDICAL ENGINEERING) PROJECT

### *Abstract:*

In this project, we aimed to develop mechanoresponsive hydrogels using poly (ethylene glycol)-laminin (PEG-LM) for drug delivery and gene therapy applications. These hydrogels, incorporated with human mesenchymal stem cells (hMSCs), allowed for the study of the link between mechanical properties and cellular behavior.

By varying the ratios of the cross-linker (4-arm acrylate PEG or 4-Ac) to the matrixmetalloproteinase (MMP) degradable VPM peptide, we tuned the mechanical properties of the hydrogels to facilitate tissue regeneration, including vascular and bone tissues.

Through innovative bulk rheology measurements and a novel nanoindentation technique, we discovered that the bulk shear elastic modulus of the hydrogels strongly depended on the applied normal force and remained independent of their chemical composition.

### *Phase 1: Preliminary Report*

During this phase, I conducted an extensive literature survey, performed a risk assessment, and developed a comprehensive experimental plan. I prepared the cell culture and established day-based measurements. Additionally, I created a characterization schedule and devised a Gantt chart to effectively manage the project.

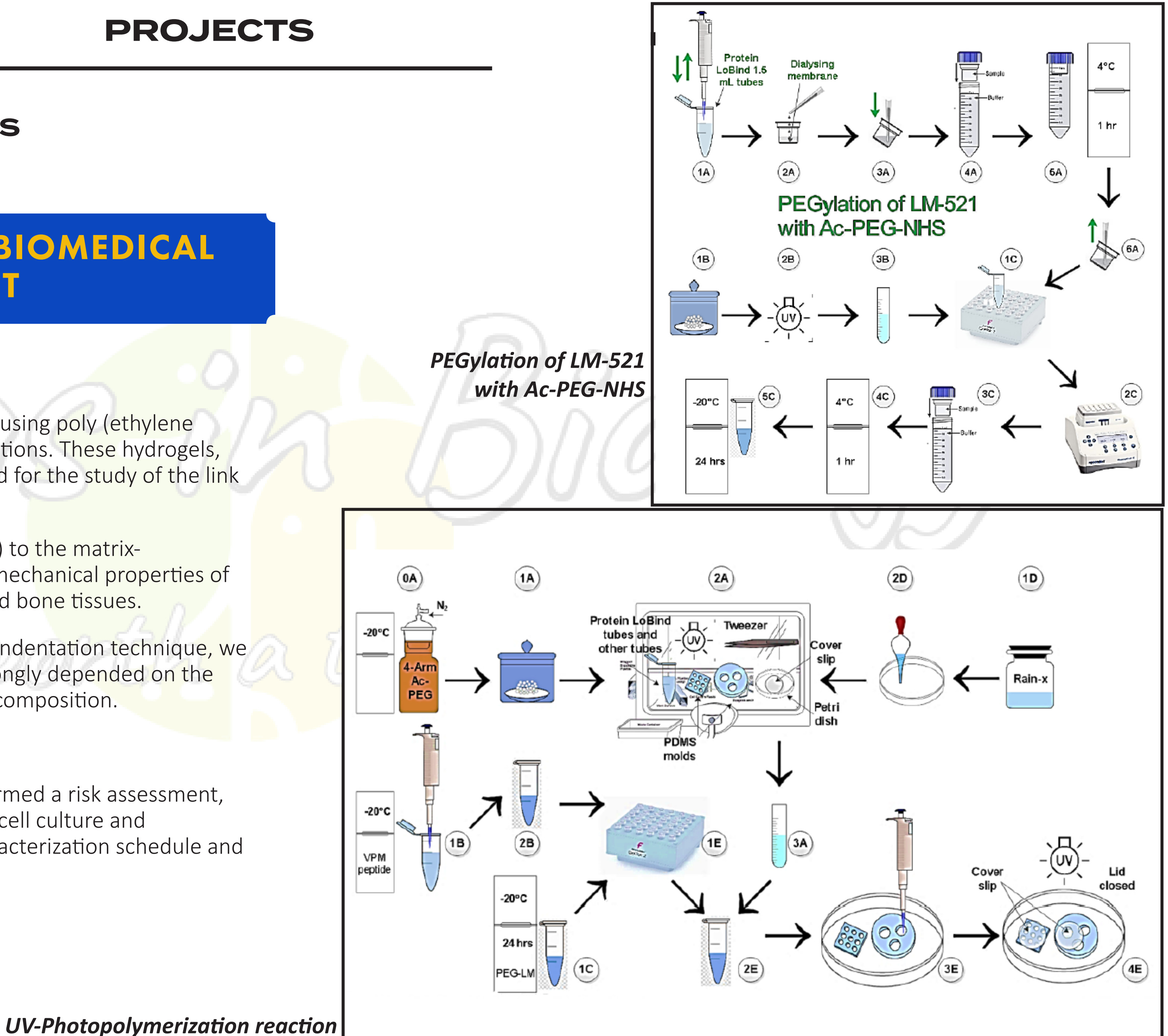

### *Phase 2: Culture of Human Bone-Marrow Mesenchymal Stem Cells (hMSCs) and Hydrogel Preparation*

In this phase, I successfully cultured human bone-marrow mesenchymal stem cells (hMSCs) and prepared the hydrogels. This involved employing PEGylation, cross-linker and peptide chemistry, and UV photo-polymerization reactions to create the desired PEG-LM hydrogels.

### *Phase 3: Bulk Rheology and Nanoindentation Measurements for hMSC-Laden Hydrogels*

During this phase, I focused on the characterization of the hMSC-laden hydrogels. I delved into the theoretical aspects and mathematics involved in bulk rheology and nanoindentation measurements. Additionally, I made critical decisions regarding the physical aspects (geometry), instrumental aspects (measurement modes and techniques), and chemical aspects (adjusting biodegradability through cross-linker and peptide ratios) of the characterization process.

In the final phase, I utilized Prism (Graph Pad) for statistical data analysis. I completed the thesis, summarizing the research findings and contributions. Additionally, I prepared and submitted a poster to disseminate the key aspects of the project.

### *Phase 4: Statistical Data Analysis, Thesis, and Poster Submission*

### *Key Results:*

- ☛ Decreasing the 4-Ac concentration in the gel resulted in increased bio-degradation rates and decreased gel stiffness over time.
- ☛ Hydrogels with a 4-Ac to VPM ratio of 2:1 exhibited initial stiffening, potentially attributed to the microsphere-like capability of hMSCs.
- ☛ The presence of hMSCs reduced gel stiffness irrespective of the cross-linker-peptide ratio.
- ☛ Nanoindentation measurements revealed a bi-modality in effective Young's modulus (Eeff) across the gel area, which requires further investigation to confirm.
- ☛ By understanding the mechanoresponsive properties of PEG-LM hydrogels and their interaction with hMSCs, we contribute to the advancement of drug delivery and gene therapy strategies.

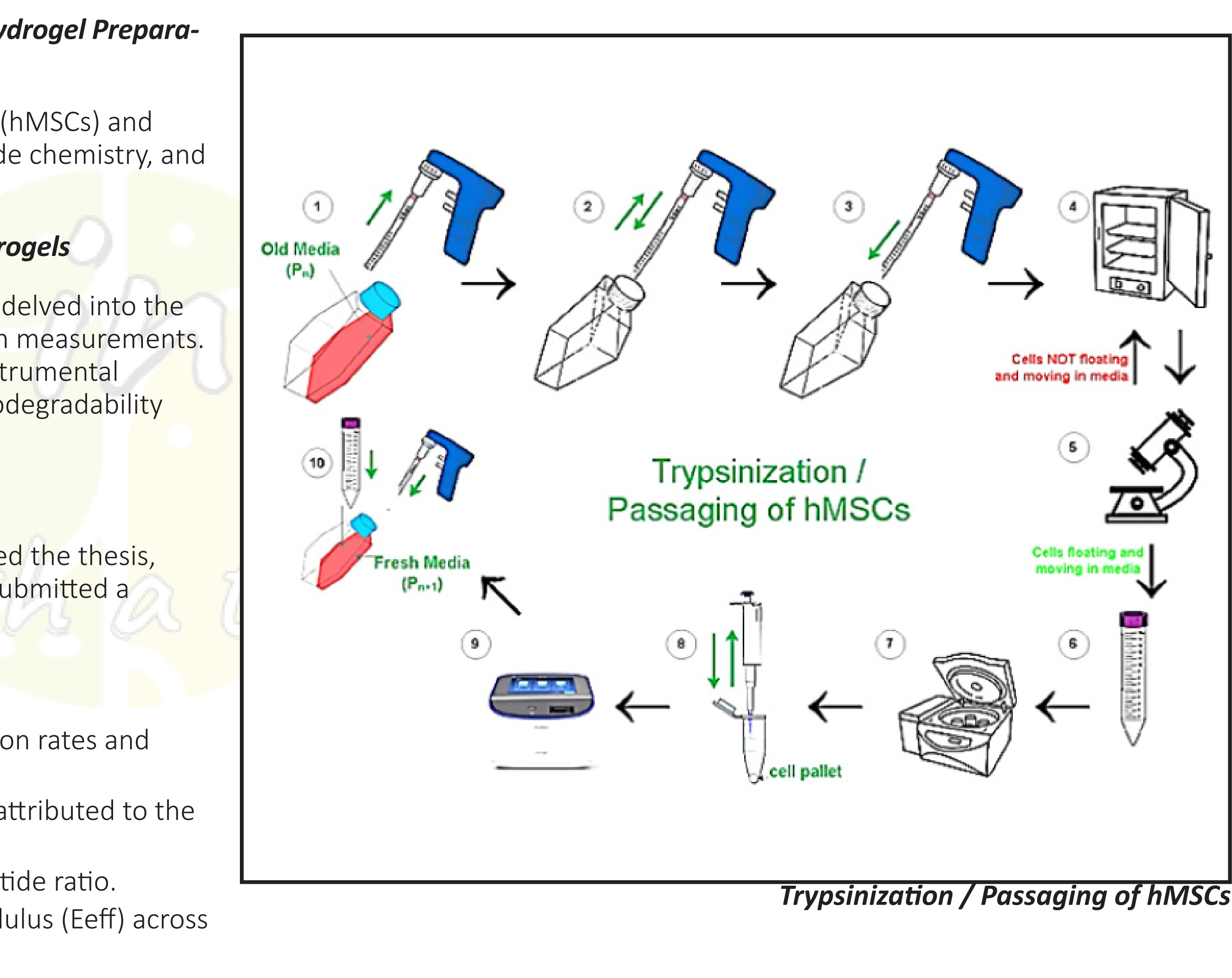

### **nbahar@musingsinbiology.com**

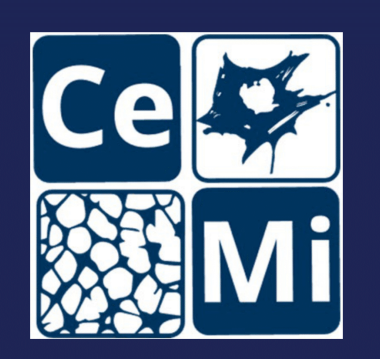

## **Design and Characterization of PEG-Laminin Based Mechano-responsive Hydrogels for Drug Delivery and Gene Therapy**

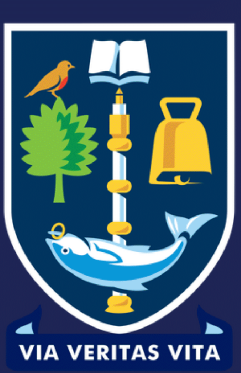

Bahar, N., Dobre, O., Vassalli, M. and Salmeron-Sanchez, M. Centre for the Cellular Microenvironment (CeMi), University of Glasgow, 79-85 Oakfield Ave, Glasgow G12 8LT

### Introduction

With advancement in technology and modelling techniques in stem cell-based tissue engineering, a strong link has been demonstrated between the tissue's mechanical properties and cell behavior. In this regard, hydrogels hav preferred materials to study such a relationship. The focus is shifting from the modelling of the biomimetic system towards the establishment of epigenetic factors that mimic natural developmental processes like embryogene establish such a role, we developed 3-D Poly(ethylene-glycol)-Laminin (PEG-LM) hydrogels incorporated with human mesenchymal stem cells (hMSCs) in varying ratios of the cross-linker (4 arm acrylate PEG or 4-Ac) to the matr metalloproteinase (MMP)-degradable VPM peptide to tune the mechanical properties for tissue regeneration, including vascular and bone. By using an innovative bulk rheological method along with a novel nanoindentation techn evidentiate the fact that the bulk shear elastic modulus of hydrogels is strongly dependent on the applied normal force independent of their chemical composition. We also establish the fact that (1) decreasing the amount o increases the rate of degradation and decreases the stiffness of gel over time (2) 2:1 ratio shows an initial increase in the overall stiffness, mainly due to microsphere-like pore occupation capability of hMSCs (3) incorp the hydrogel stiffness substantially, regardless of the cross-linker-peptide ratio (4) a bimodality in effective Young's modulus ( $E_{\text{eff}}$ ) is established via nanoindentation, although more tests are required to confirm

### **Materials and Methods**

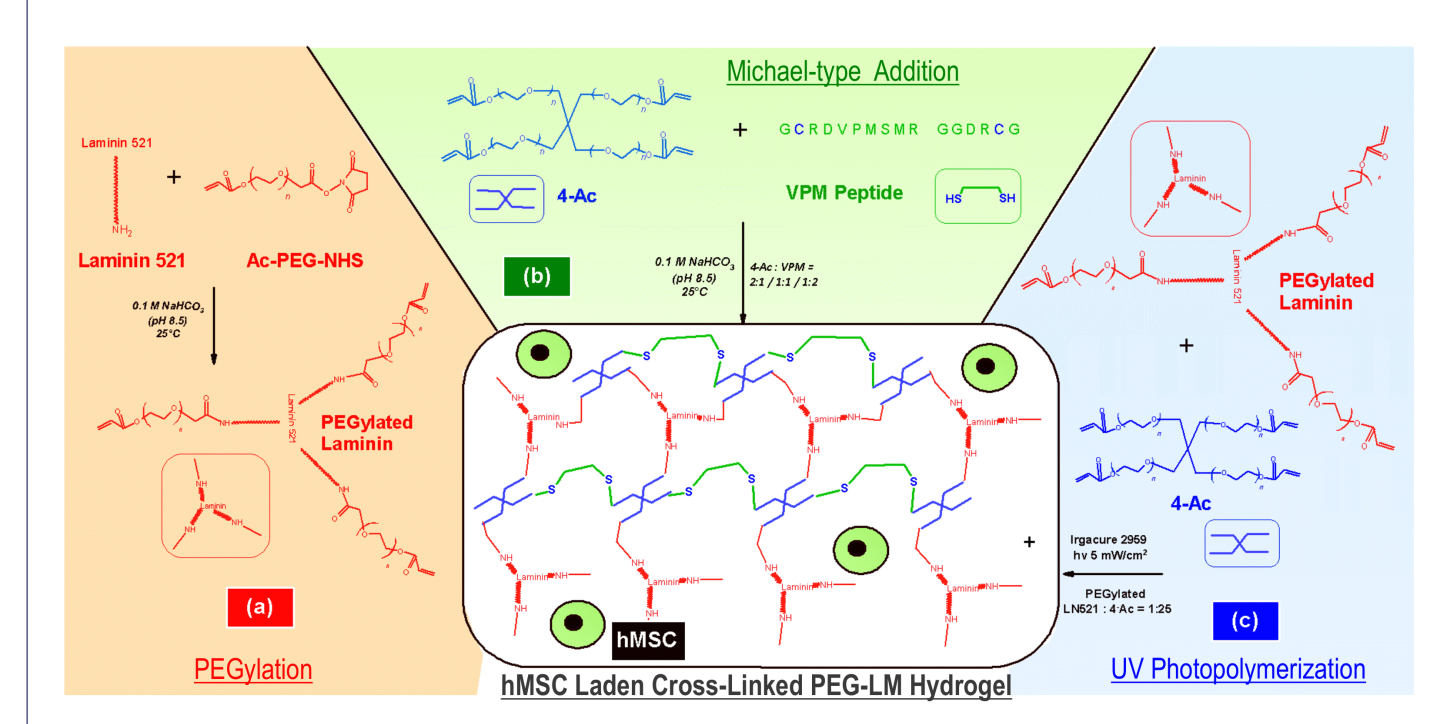

Figure 1. Hydrogel preparation. Background: Chemical mechanisms for degradable hydrogel formation, Center: planar image of 3D interconnected polymer network (IPN) incorporated with hMSCs. (a) PEGylation of Ac-PEG-NHS and Laminin 521 (b) Michael-type addition for forming thiol cross-linked hydrogel using 4-Ac and VPM peptide (having cysteine residues colored differently) (c) UV Photopolymerization reaction using photoinitiator (Irgacure 2959®) to connect 4-Ac to PEGylated LN521.

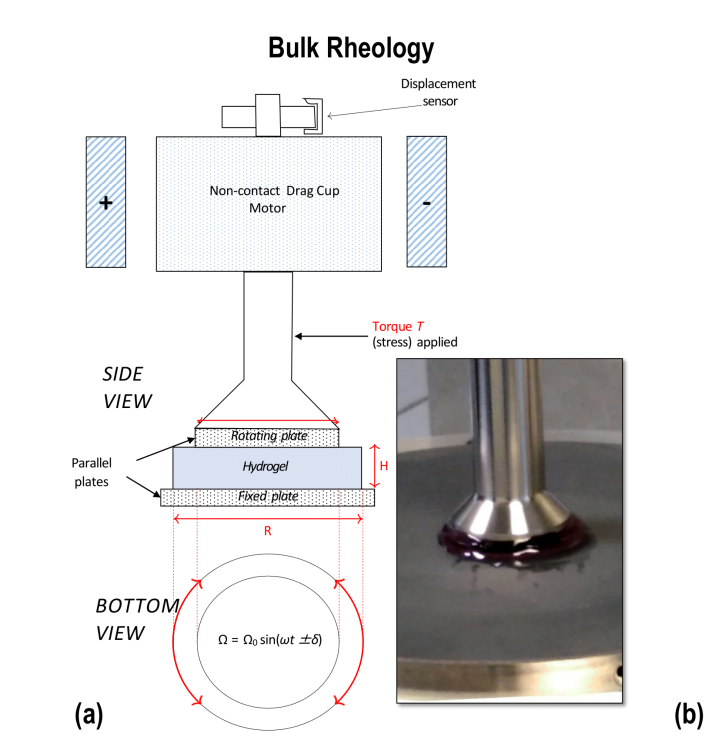

**Nanoindentation** 

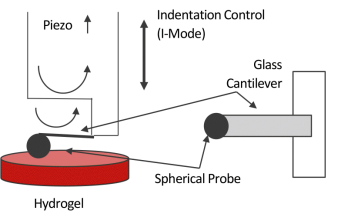

SIDE VIEW **BOTTOM VIEW** 

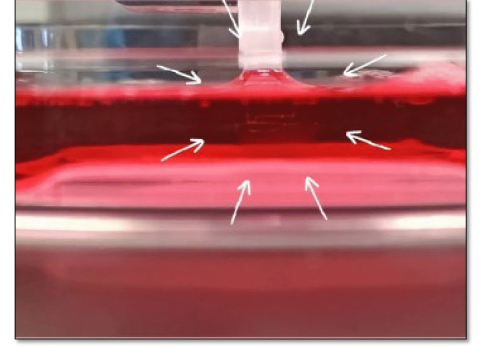

3000

4000

-max<br>7.4E+3

-min<br>5E+3

72.00

Figure 2. Characterization of hydrogels. (a) Measuring hMSC-laden hydrogel storage modulus(G') using controlled

shear stress (CSS) parallel-plate oscillatory rheometer (MCR302®) (inset: rheometer plate pressing upon hydrogel)(b) Measuring effective Young's modulus ( $E_{\text{eff}}$ ) of hMSC-laden hydrogel using spherical probes fixed to a cantiléver (top) in Imode (Chiaro Nanoindentor®) and 50µL hydrogel in DMEM(10% FBS) médium (bottom) set for indentation study.

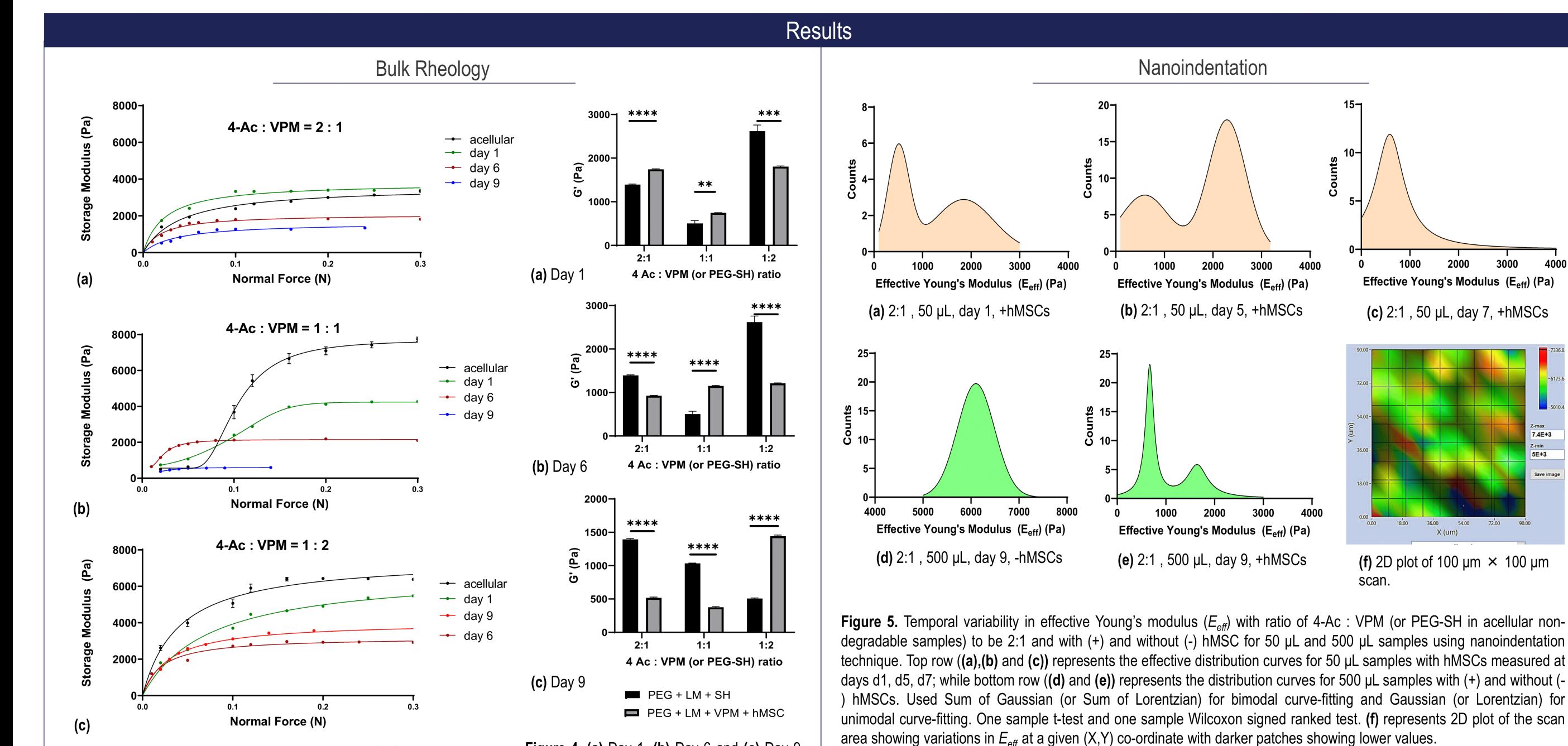

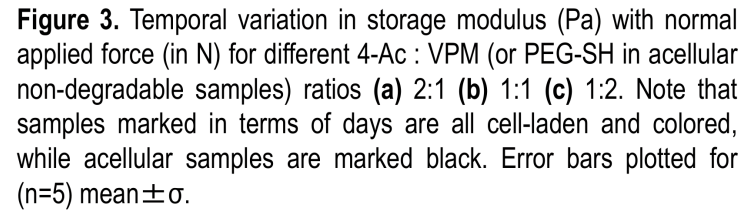

### Discussion/Conclusion

- 1. The range of storage modulus, G' (Pa) for 2:1 samples were found to be (0.5 -3.2 kPa) which varied with normal load (0.01-0.3N).
- 2. 2:1 ratio showed an initial increase and subsequent decrease in the overall stiffness, mainly due to microsphere-like pore occupation capability of hMSCs.
- 3. Due to localization, nanoindentation measurements showed a bimodal behavior in the **effective Young's modulus (** $E_{\text{eff}}$ **)** of hydrogels overtime.
- 4. Decreasing the amount of cross-linker (4-Ac) in the gel increases the rate of degradation and decreases the stiffness of gel over time.
- 5. Incorporated hMSCs reduce the hydrogel stiffness substantially, regardless of the cross-linker-peptide ratio.

Figure 4. (a) Day 1, (b) Day 6 and (c) Day 9 samples for bulk rheology measured at a constant normal load of 20 mN. Multiple paired t-test per row (stars represent statistical significance with \*\*\*\* = adjusted p value <  $0.000001$ , \*\*\* = 0.000001, \*\* = 0.00004).

### **Future Directions**

- 1. Further experimentation to study the effect of various hydrogel components
- Changing the concentration of LN521 at the same 4-Ac: VPM peptide ratio.
- Varying the % (w/v) of 4-Ac in the hydrogel to study effect of cross-linker
- 2. Explore the model to establish a clear correlation between the density of cells and the effect it has on the degradability.
- 3. Comparing nanoindentation data with day 1 and day 6 measurements for both volumes to understand the temporal changes in stiffness.
- 4. Fluorescence staining of cells or their proliferation or differentiation-specific components to understand the effect on osteogenetic or adipogenetic potential of the mesenchymal stem cells in vitro.

# Acknowledgements

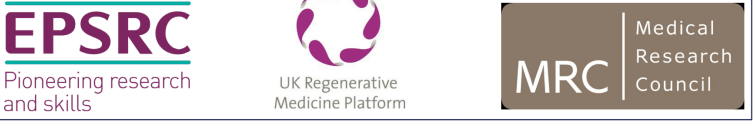

### **References**

- 1. Ferreira.et al. Bi-directional cell-pericellular matrix interactions direct stem cell fate. Nature Communications 9,1-12 (2018).
- 2. Lutolf & Hubbell, Synthesis and physicochemical characterization of endlinked poly(ethylene glycol)-co-peptide hydrogels formed by Michael-type addition. Biomacromolecules 4,713-722 (2003).
- Yang, T. Mechanical and Swelling properties of Hydrogels 3. december, 67(2012).

## **PROJECTS nbahar@musingsinbiology.com**

**Starting Batch Reporting V** 

|              | l<br>$\Box$         |                        | $\overset{\mathsf{g}}{2}$ | 3     |                                                          |
|--------------|---------------------|------------------------|---------------------------|-------|----------------------------------------------------------|
| <b>izard</b> |                     | <i><b>In Excel</b></i> | $\Box$                    |       | $\overline{\Omega}$ = $\overline{e}$ $\overline{\Omega}$ |
| J            | ×<br>回 83<br>۸<br>ä |                        |                           | ロ 晶 窓 |                                                          |
|              |                     |                        | 69 83                     |       |                                                          |
|              |                     |                        |                           |       |                                                          |
|              |                     |                        |                           |       |                                                          |

# PROJECT 3 : VBA-BASED ROBOTIC BATCH REPORTING APPLICATION

After working on multiple downstream processing batches of insulin variants, I discovered that the batch reporting process was excessively repetitive and monotonous. This inspired me to automate most of the processes using VBA (Visual Basic for Applications) in MS Excel's inline backend code. It took me over six months to grasp various VBA functionalities, implement custom UI code to create Excel buttons, develop and connect VBA userforms, and integrate the entire batch reporting process to generate reports in various formats such as Word, Excel, and PowerPoint.

I designed relevant buttons as modular functions to perform independent analysis and other tasks. For instance, I added a 'Choose Product' menu button in the custom buttons, enabling the selection of a biosimilar and its associated downstream process. Additionally, I created a 'Change System' button to facilitate inline alteration of the chromatography system.

To establish an integrated reporting process, I consolidated each module into a step within a reporting wizard, which can be accessed through the 'Start Wizard' button under the Report tab.

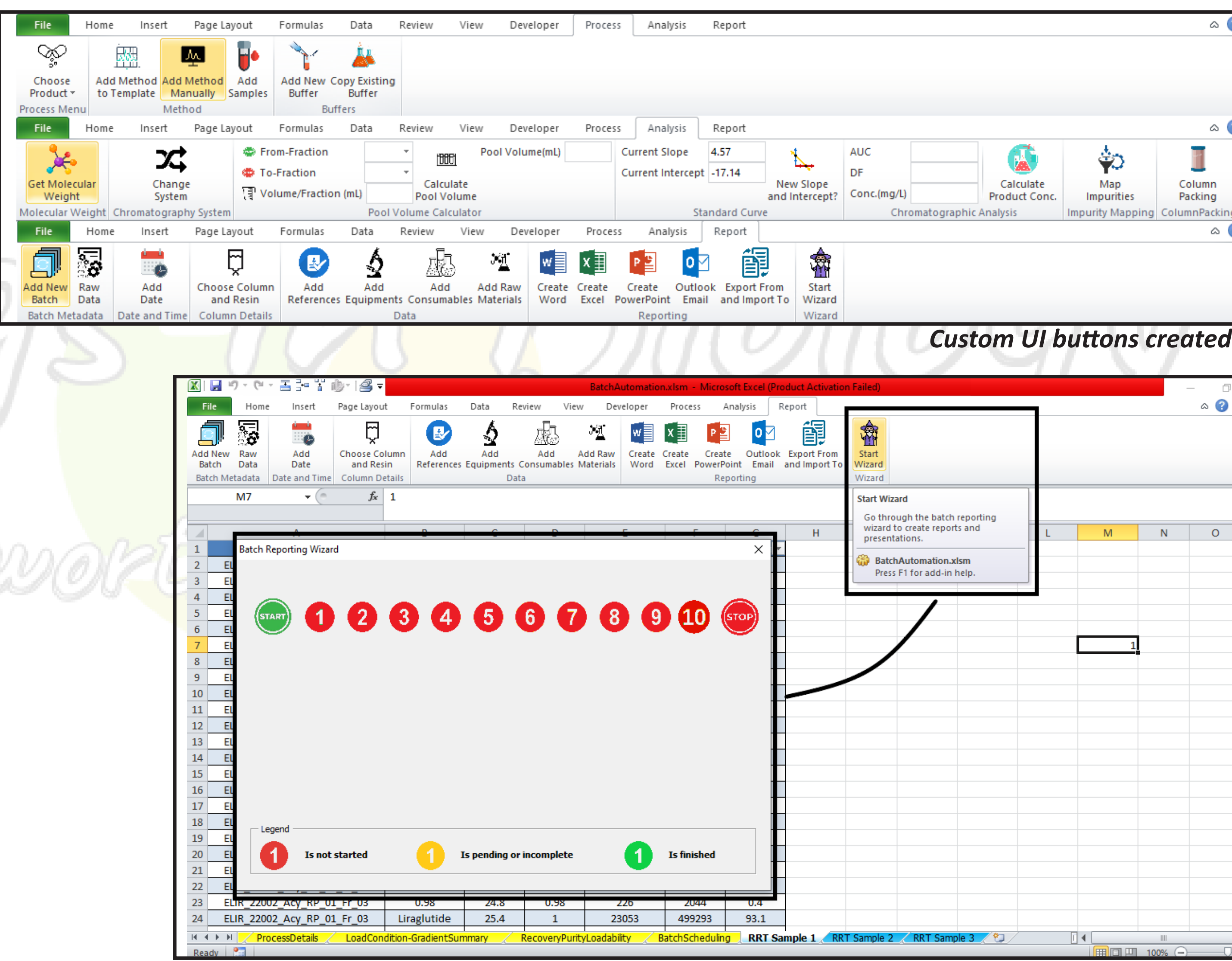

## **PROJECTS nbahar@musingsinbiology.com**

The first step in the wizard verifies all master template tables for empty cells. This step ensures that any removed values are identified or replaced with new ones in the existing batch template table.

The subsequent step involves adding a batch number and the batch experiment start date using a date picker.

 $111110$ 

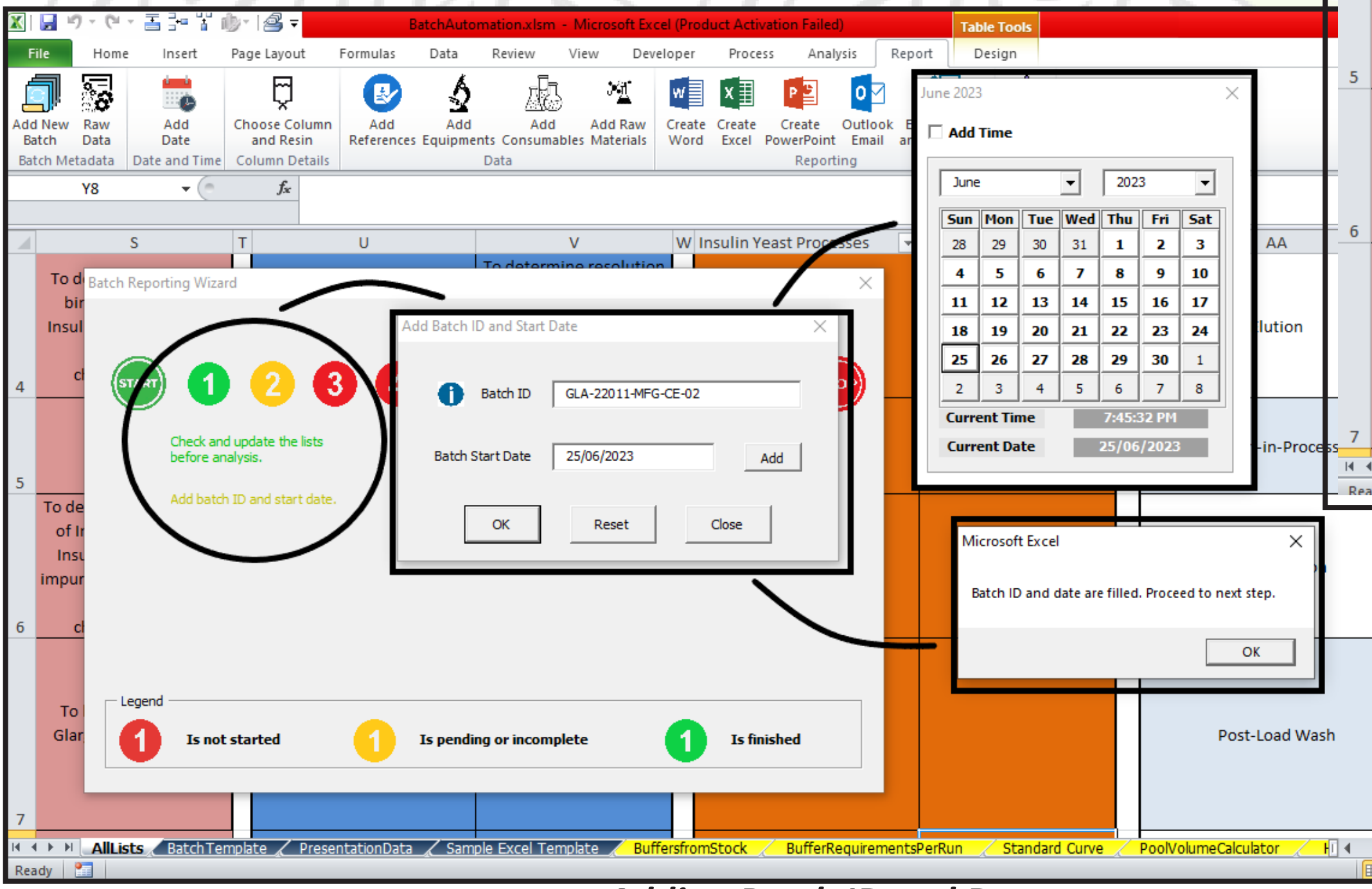

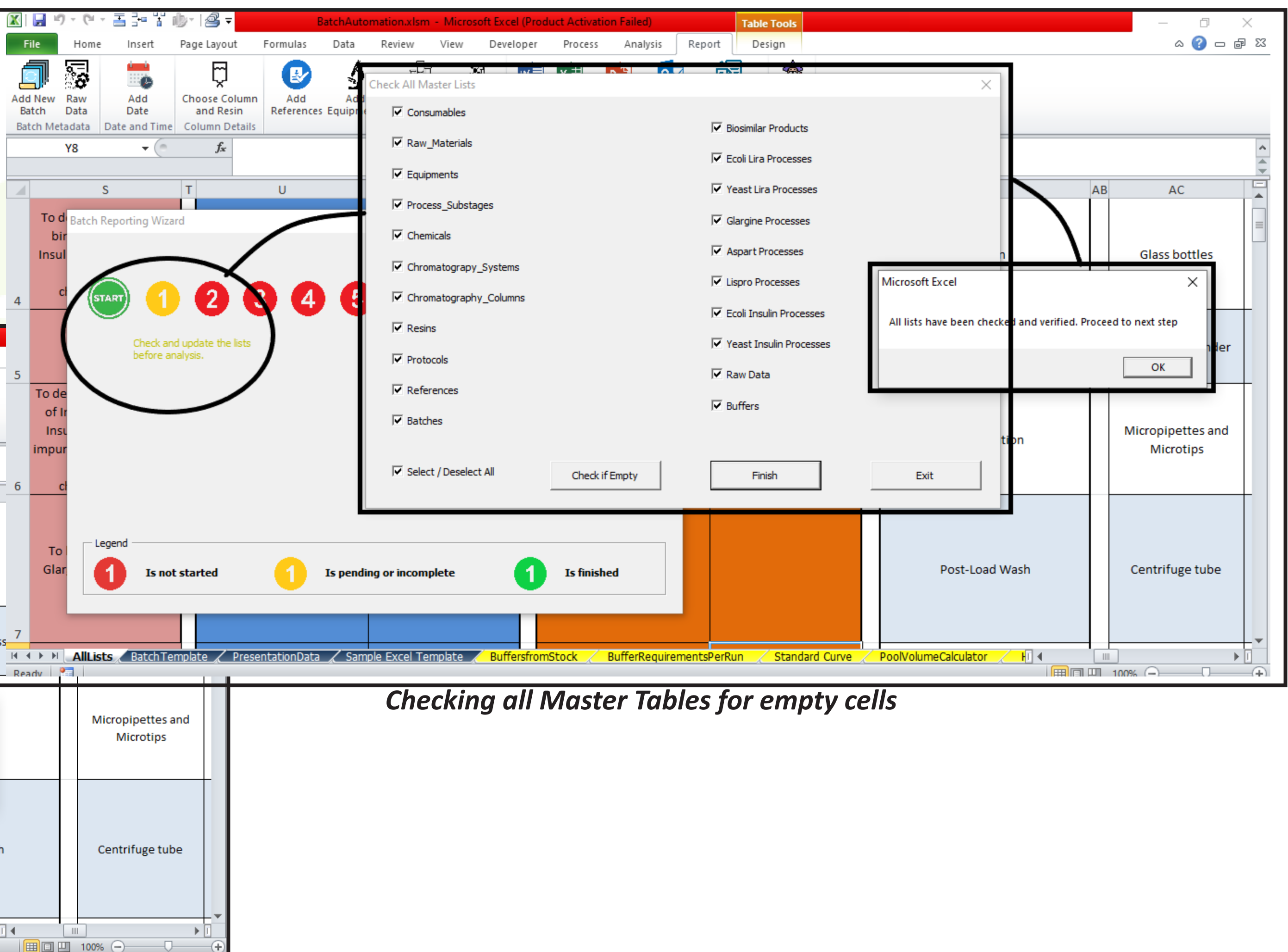

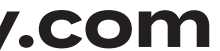

*Adding Batch ID and Date*

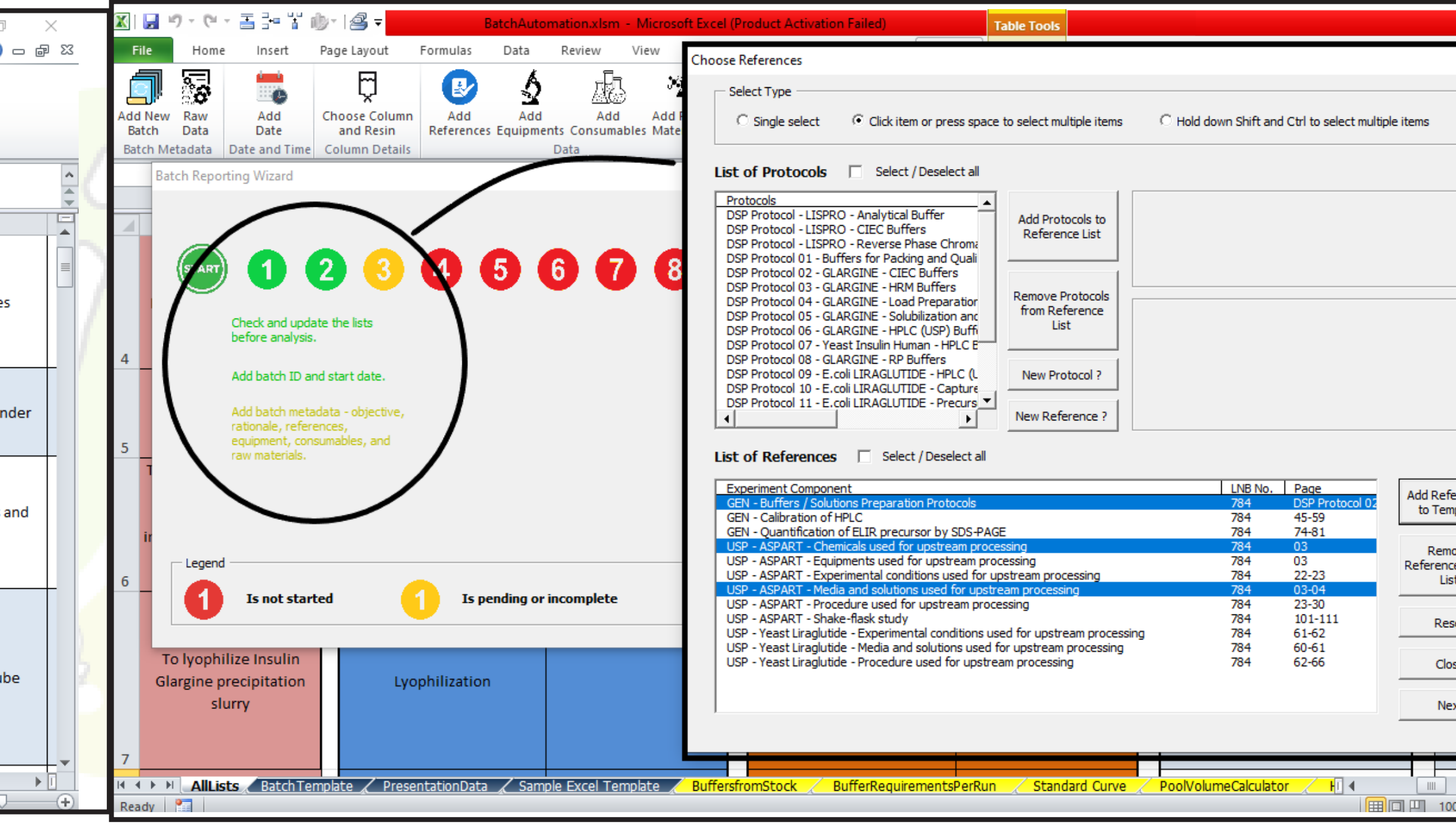

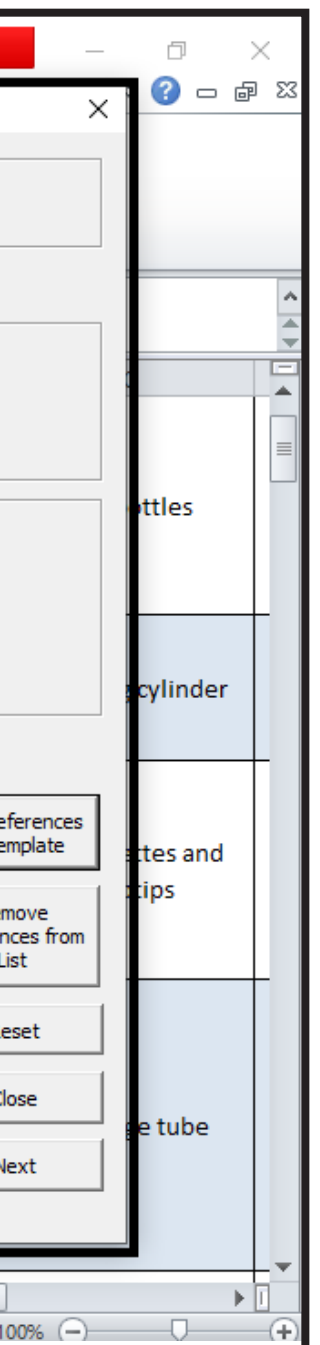

Following that, a series of integrated screens prompt for relevant data, including objectives, rationale, references, equipment, consumables, and raw materials.

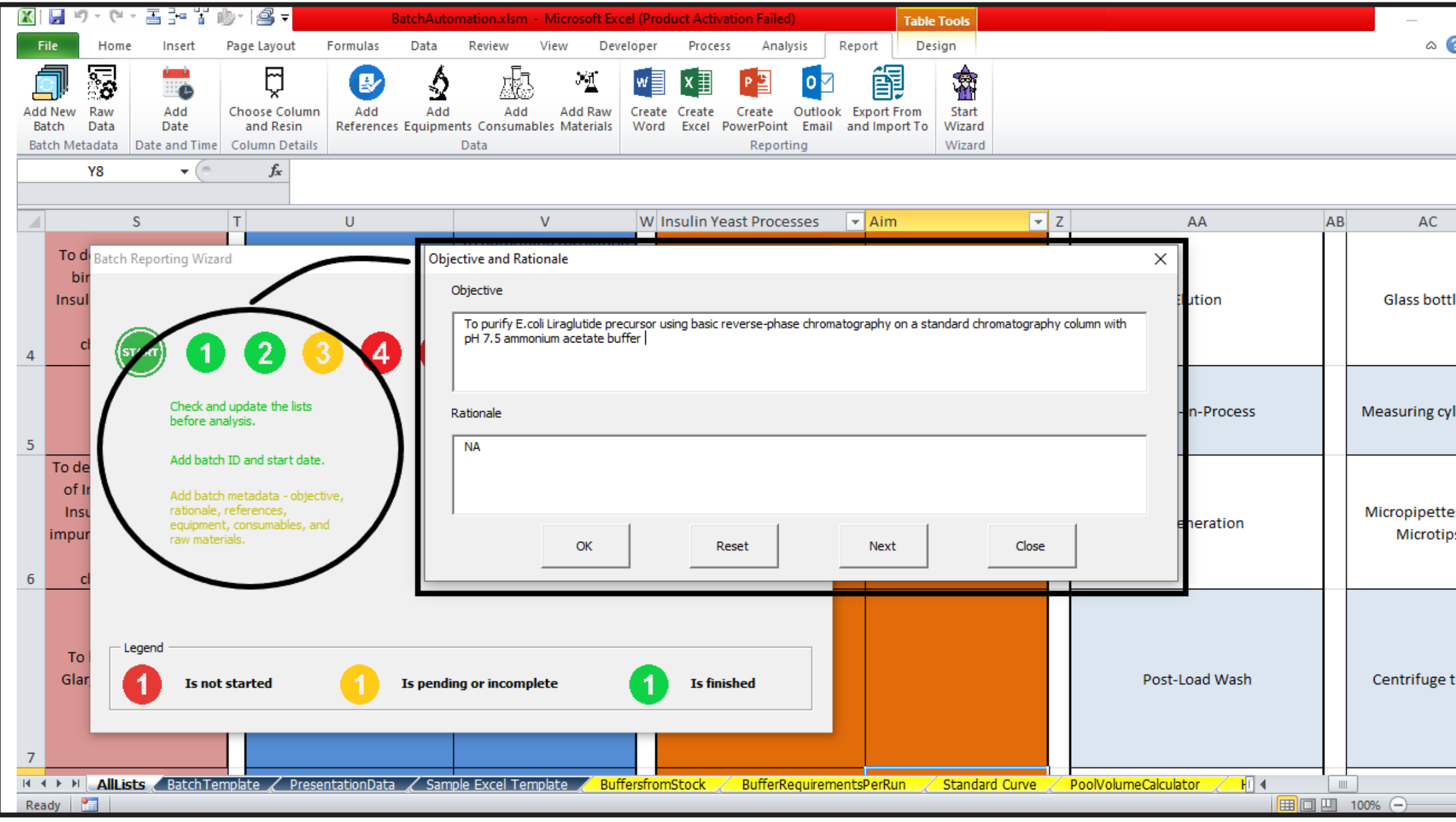

*Adding Objective and Rationale Adding References*

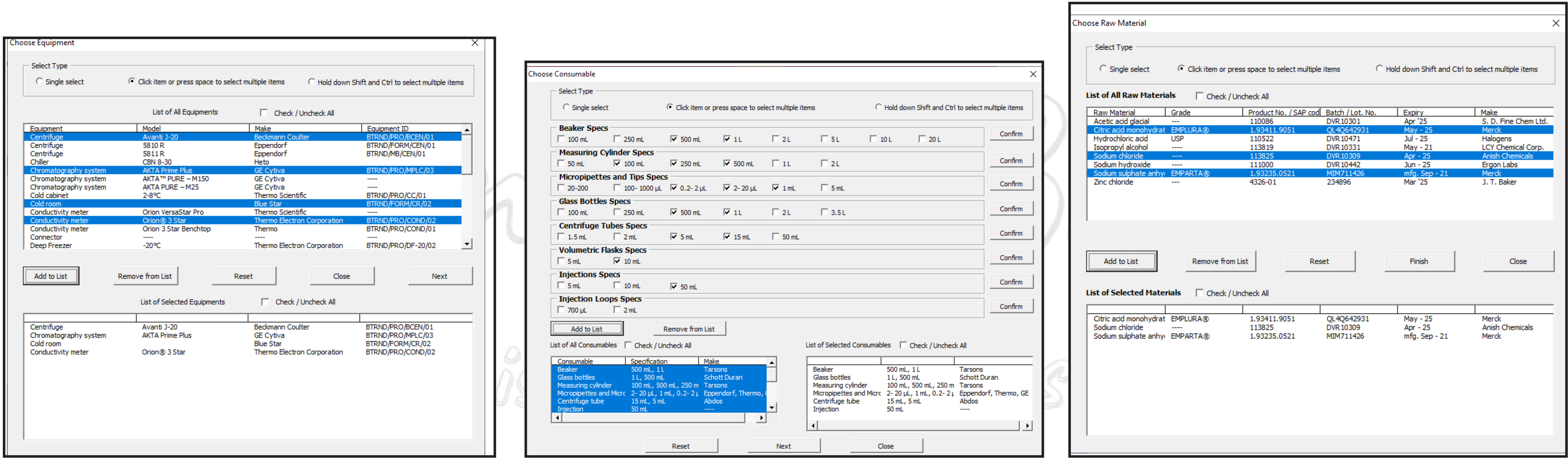

# PROJECTS **hbahar@musingsinbiology.**

*Adding Equipment Adding Consumables Adding Raw Materials*

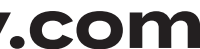

## **PROJECTS nbahar@musingsinbiology.com**

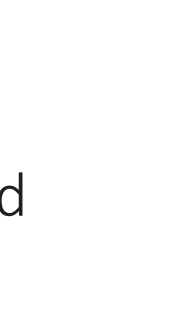

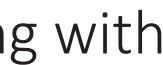

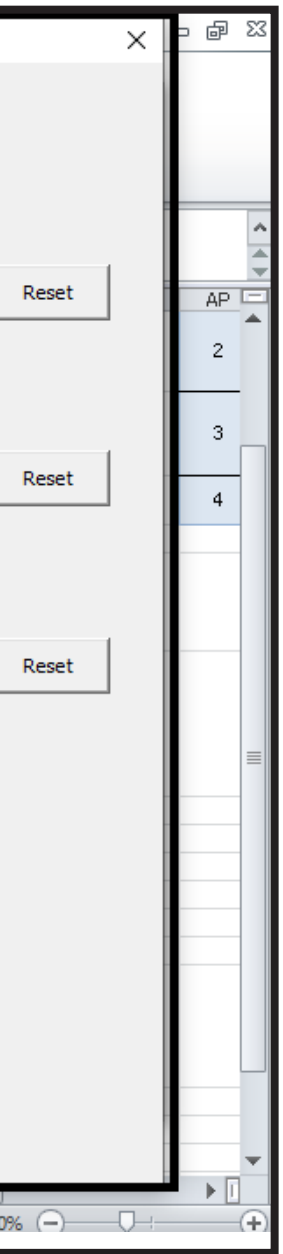

The next step involves adding details about the chromatography column, which also verifies the relevance of the selected column for the experiment by calculating its volume and comparing it with the target load factor achievable with that particular column.

Next, the number of buffers and their compositions are specified using check buttons that offer different composition options. At the end, a table displays the buffer amount along with its composition.

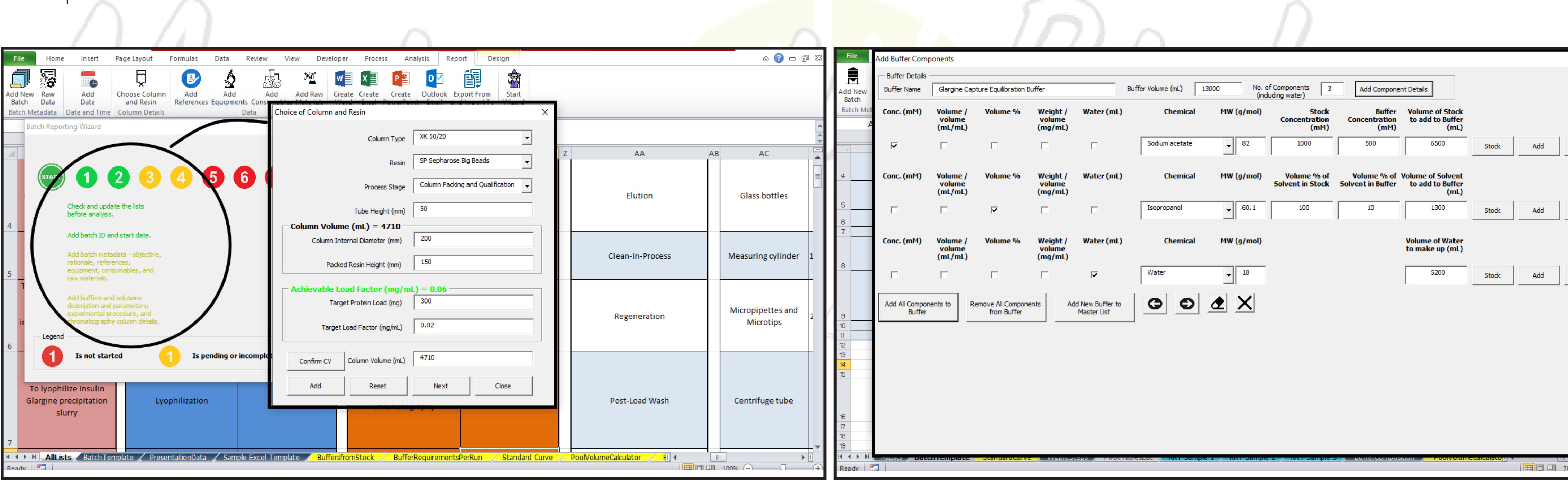

*Adding chromatography column parameters Adding buffer composition details*

 $|0|$ 

Add total number of stages in the method

 $\sim$  5  $\sim$ 

Number of steps in procedure

Do this

 $\sqrt{2}$ 

 $\sqrt{3}$ 

 $\sqrt{4}$ 

 $5<sup>5</sup>$ 

Do that

Then do this

Then do that

Finally do this

 $\bullet$   $\bullet$   $\star$   $\times$ 

Afterwards, the experimental procedure is added in a defined number of steps.

Subsequently, the chromatographic method details are entered, including total CV, start %B, stop %B, pressure, pH, and conductivity (mS/ cm). There is also an option to add all stages annually or append more stages to an existing template.

Next, sample analysis parameters are added from a template table, which includes values for volume, content, dilution factor, and chromatographic purity. The load sample, main eluate sample, and other relevant samples necessary for performing mass balance can be selected from these samples. The load sample helps determine the protein content in the input, while the eluate content indicates the overall yield. Finally, all the relevant samples are chosen to be added to the template table.

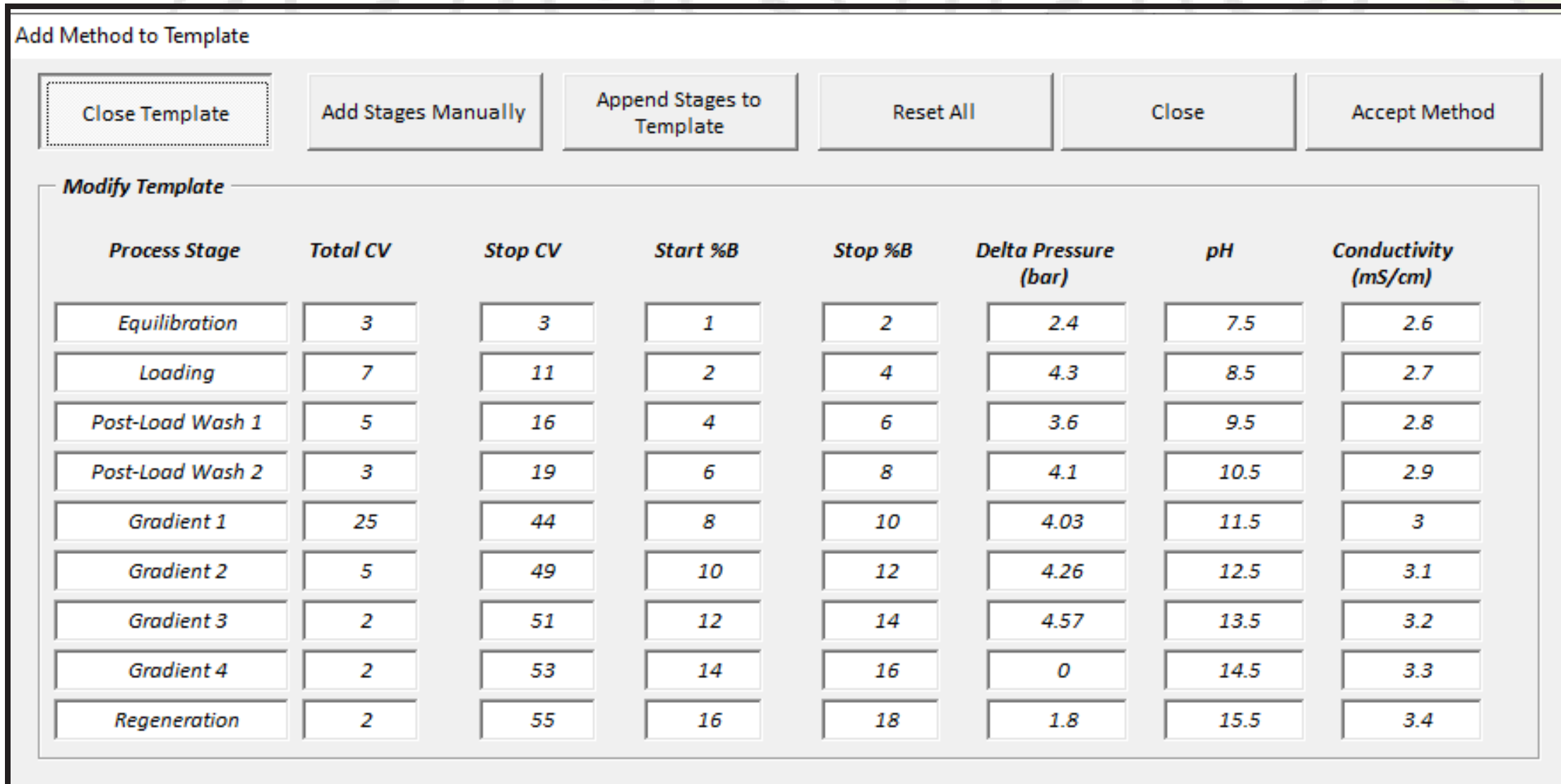

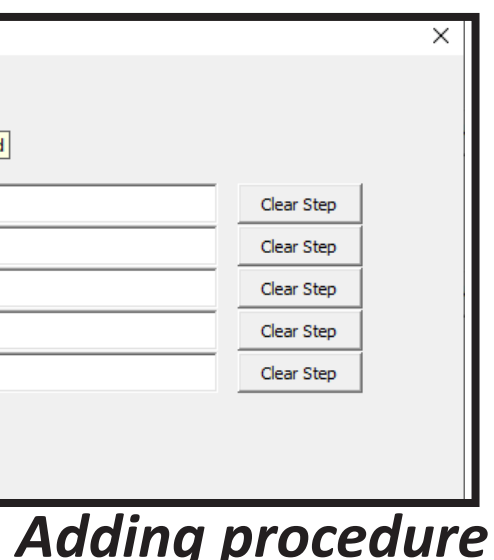

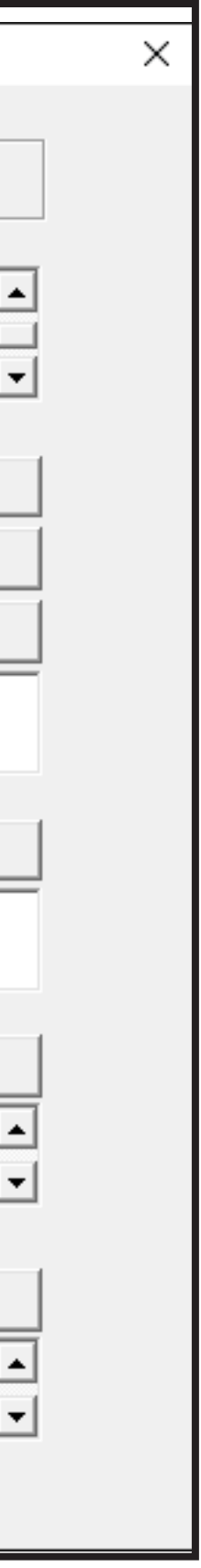

*Adding chromatographic method details*

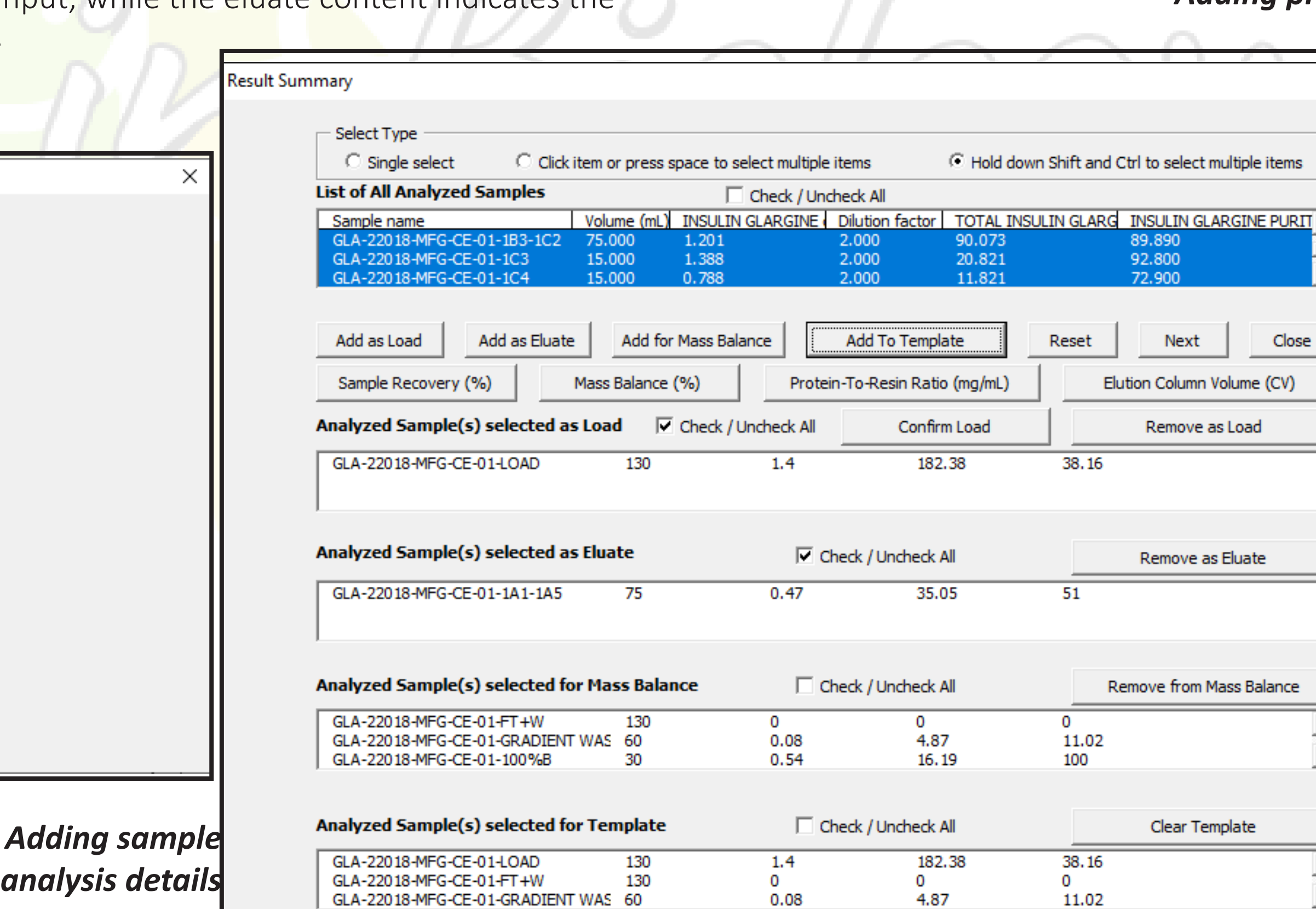

# **PROJECTS nbahar@musingsinbiology.com**

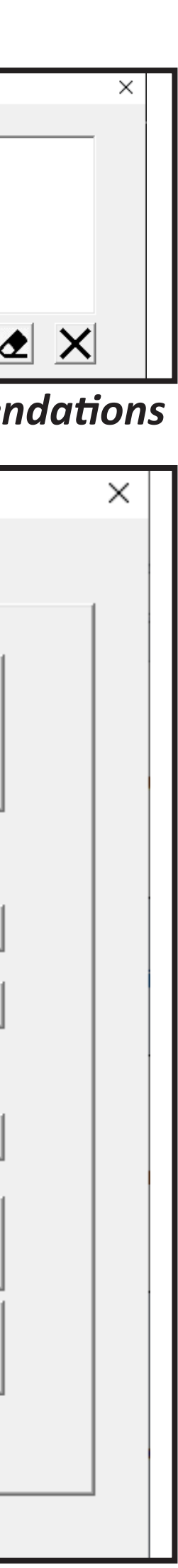

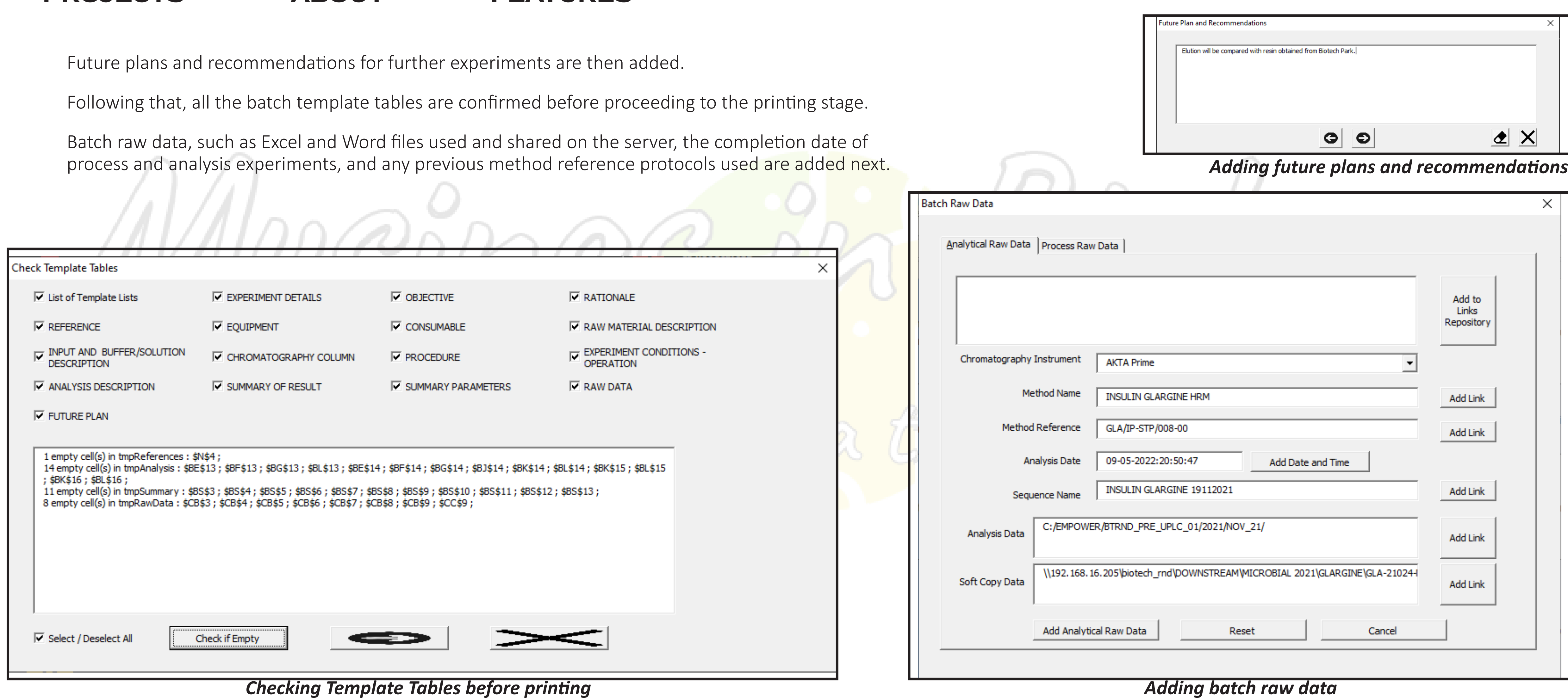

# **PROJECTS nbahar@musingsinbiology.com**

Finally, Excel, Word, or PowerPoint documents for the batch are printed.

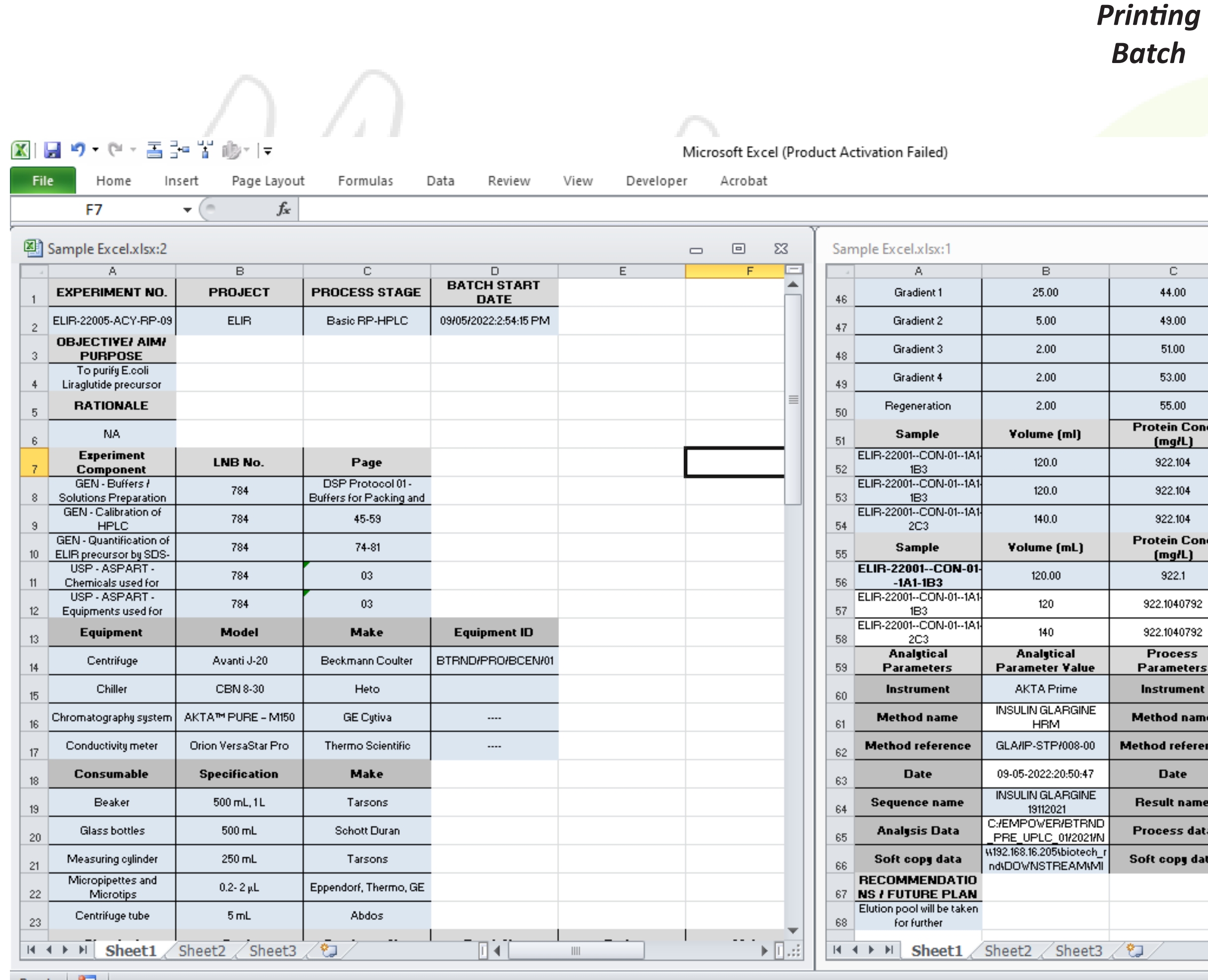

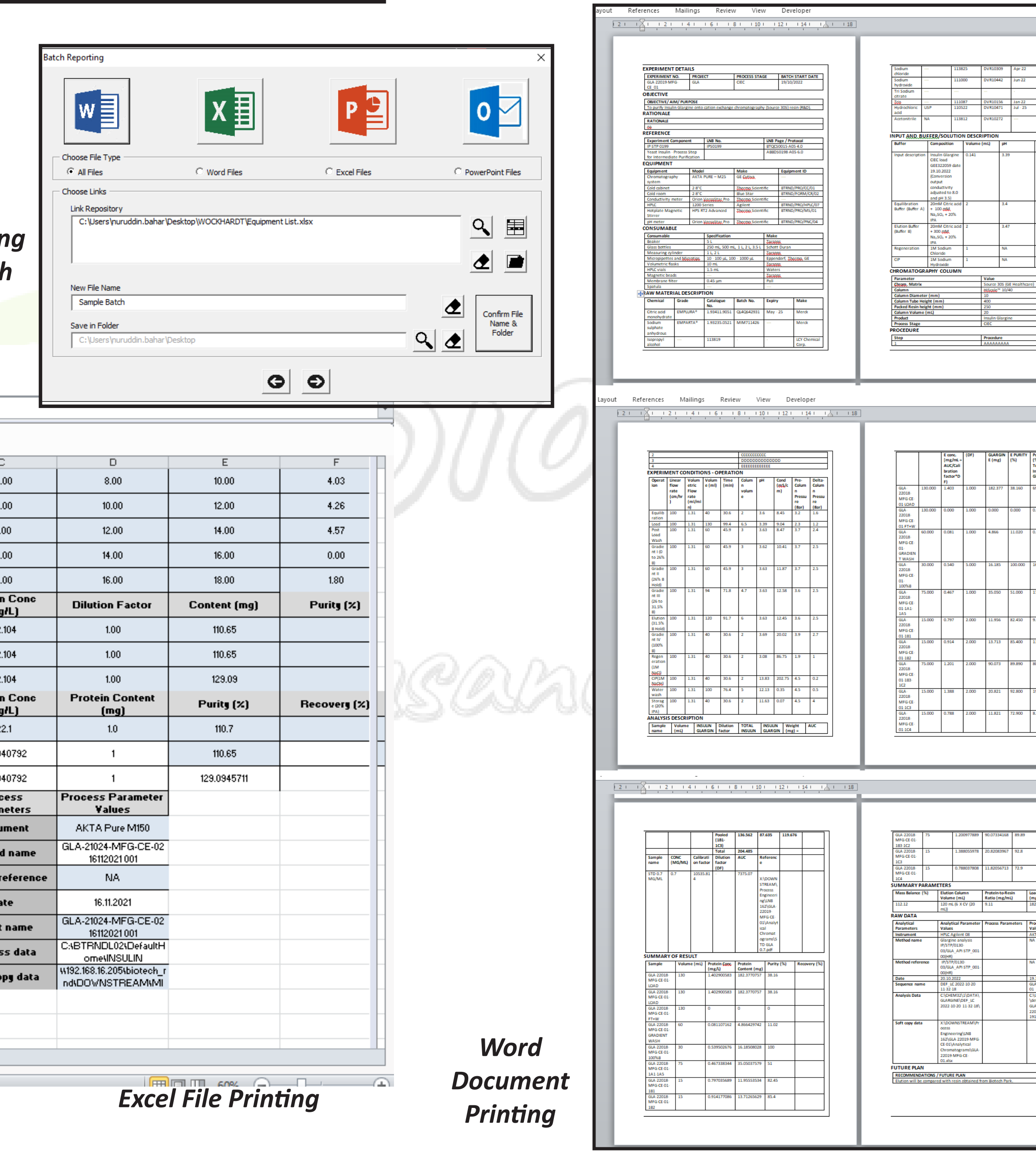

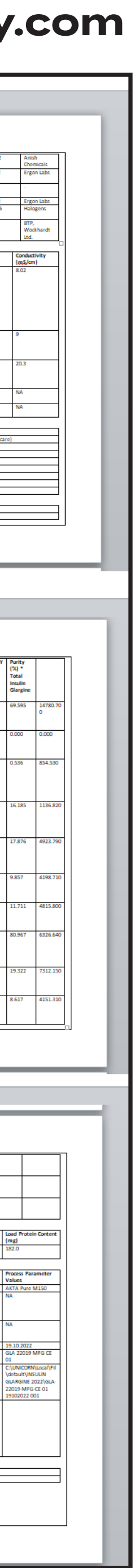

## **PROJECTS nbahar@musingsinbiology.com**

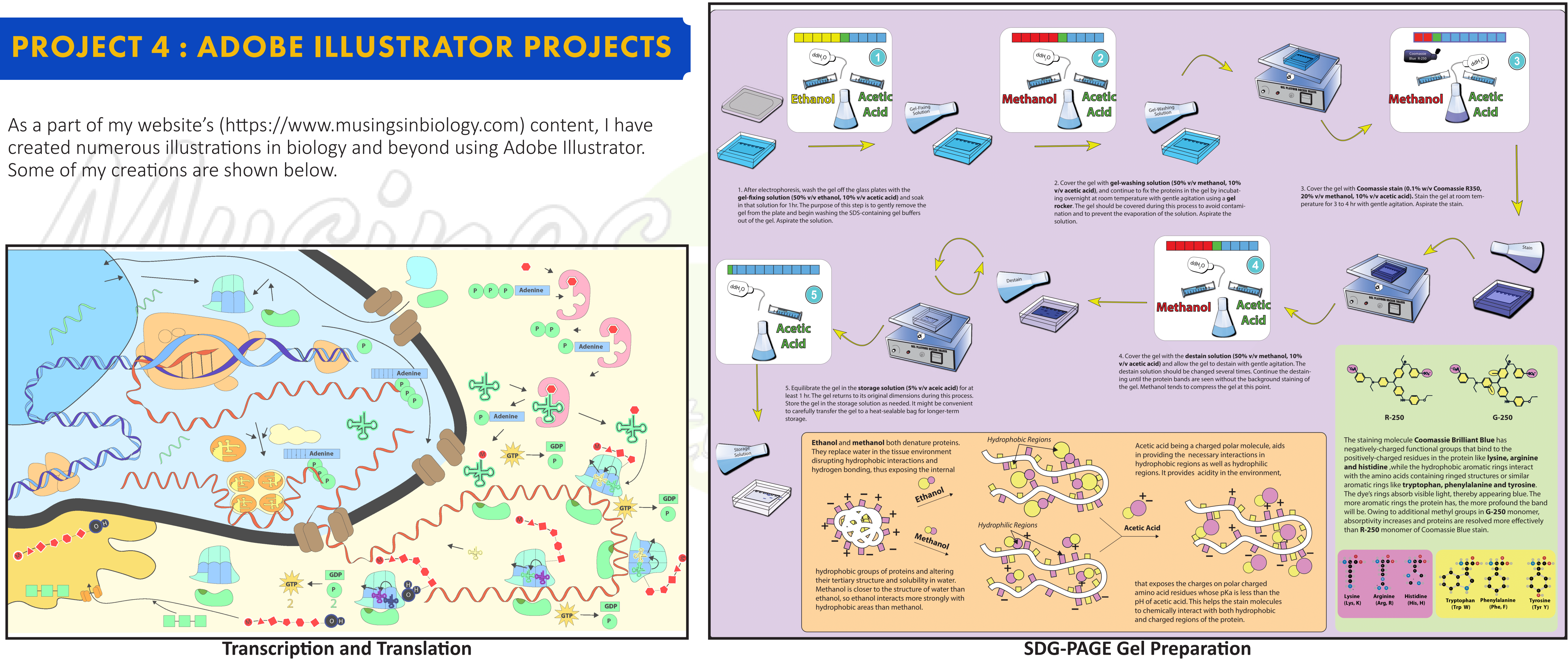

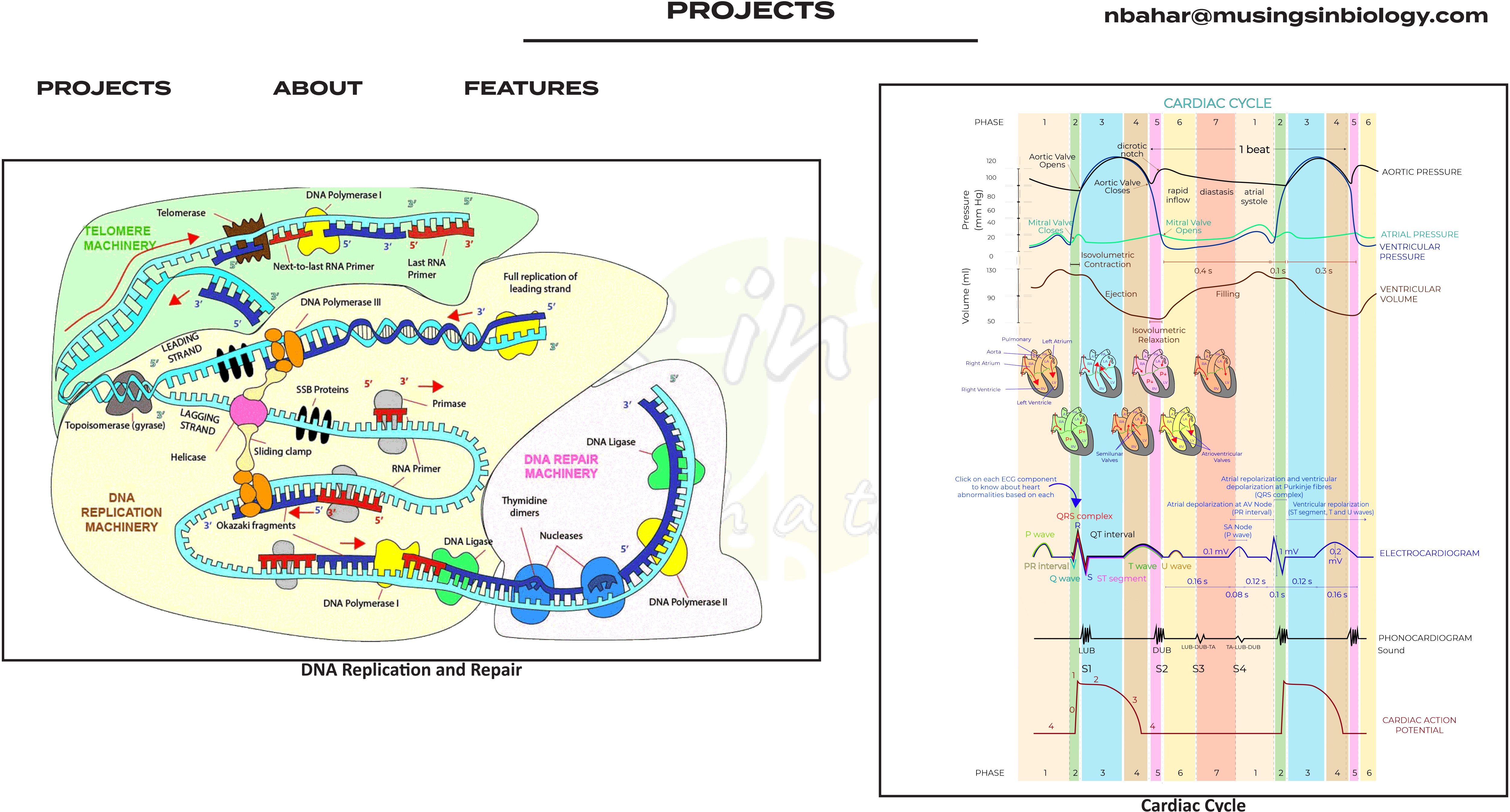

**Cardiac Cycle**

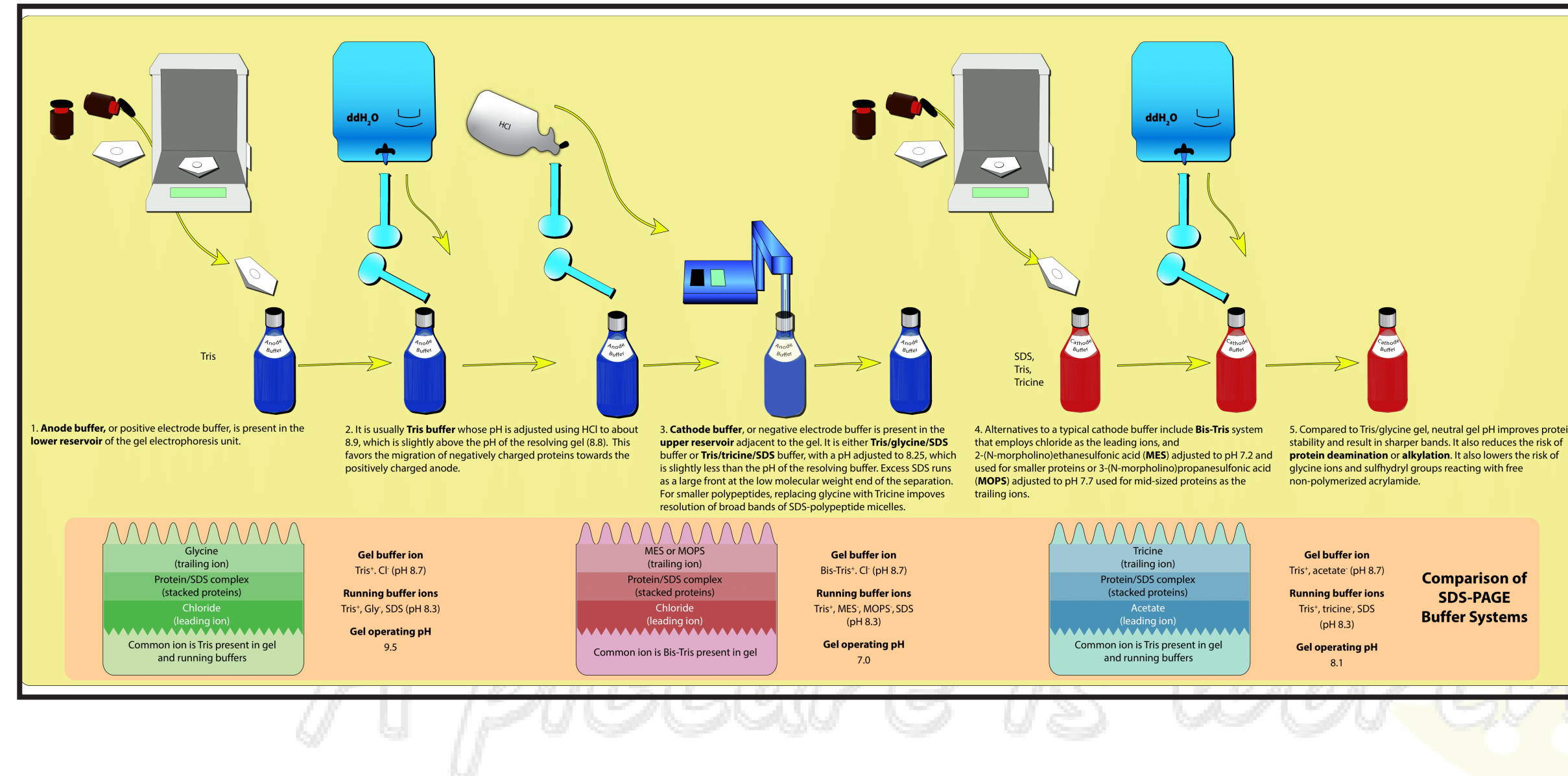

## **PROJECTS nbahar@musingsinbiology.com**

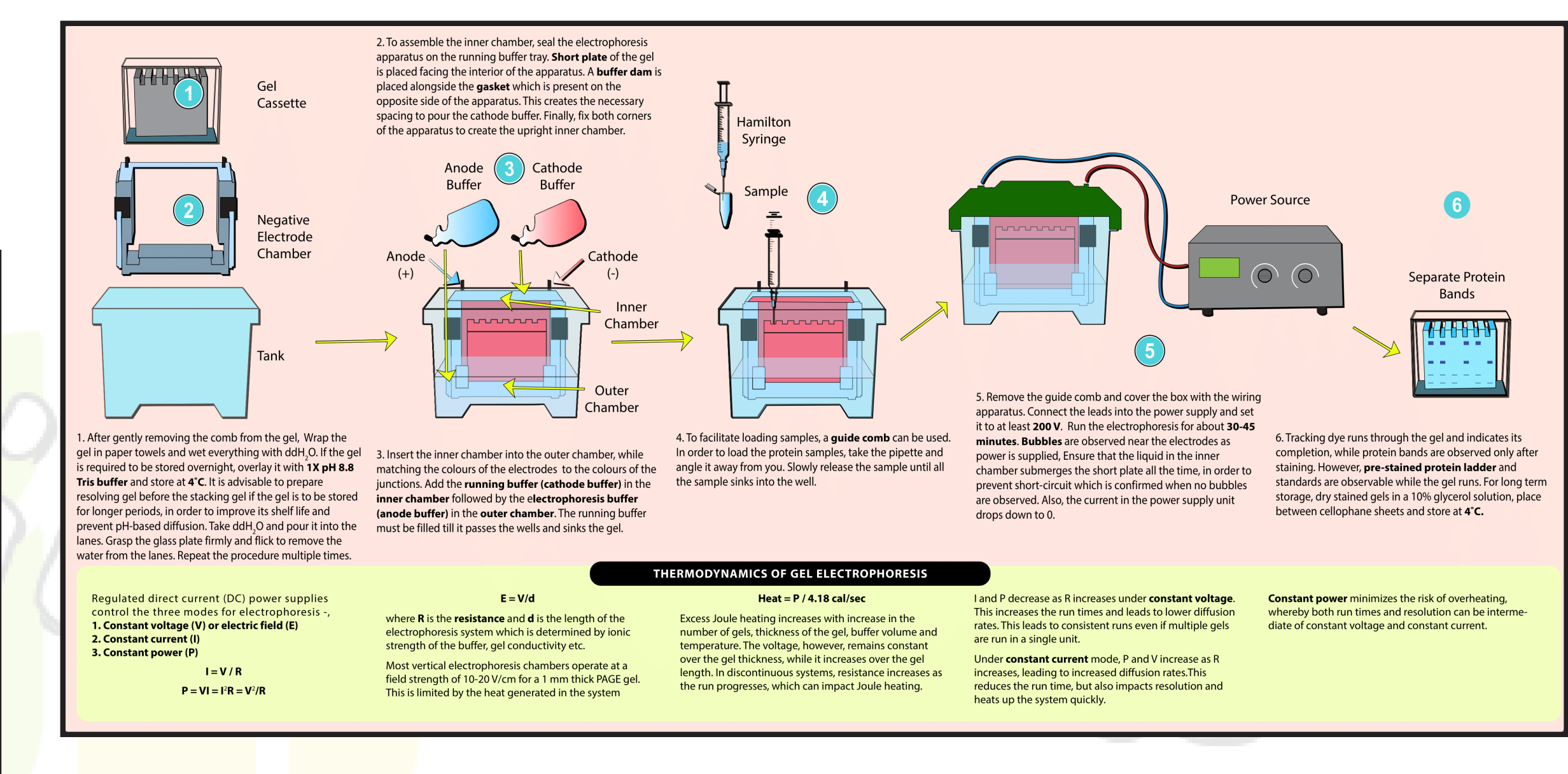

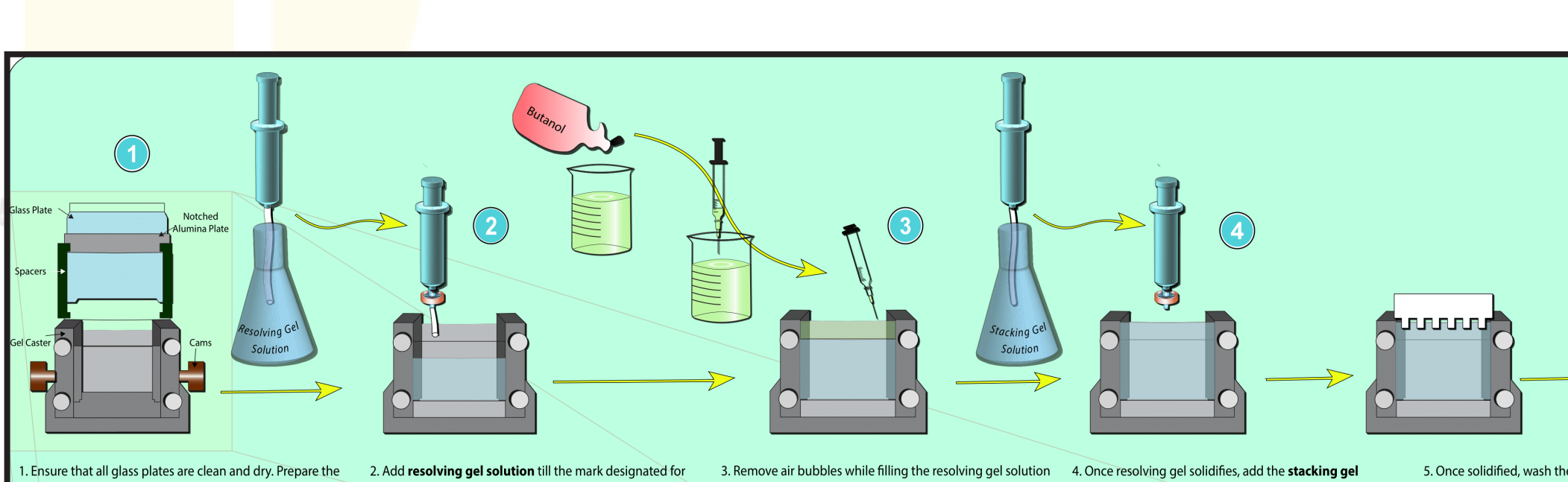

casting tray upright, with pressure cams in open position. Select the spacer plate of the desired gel thickness and place sufficient time for the resolving gel to polymerize (usually 40 and fills any air gaps in it by floating over. Drain the butanol appropriate amount of the samp a short plate on the top. Slide the two glass plates in the casting frame, ensuring that both plates are flush on a level surface to avoid leakage. Screw tight the caster and engage the pressure cams to lock the glass plates in place. Perform a leak test with  $ddH_2O$  to ensure everything is tightly fit.

glass plates and assembled cassette for gel casting. Place the the stacking gel, and deep enough to apply a comb and have the samples stack up during electrophoresis. Wait for a butanol is nearly immiscible with the hydrophilic gel solution spacing in the glass plates and that is deep enough to add minutes or less).

once both layers settle, and wash the top surface of the gel considering the migration distance in the stacking layer. with ddH<sub>3</sub>O.

by adding **butanol** using a **Hamiltonian syringe**, since solution over it. Insert an appropriate gel comb that fits the

5. Once solidified, wash the gel with ddH<sub>2</sub>O and keep it wet between the glass plates, until used for eleo

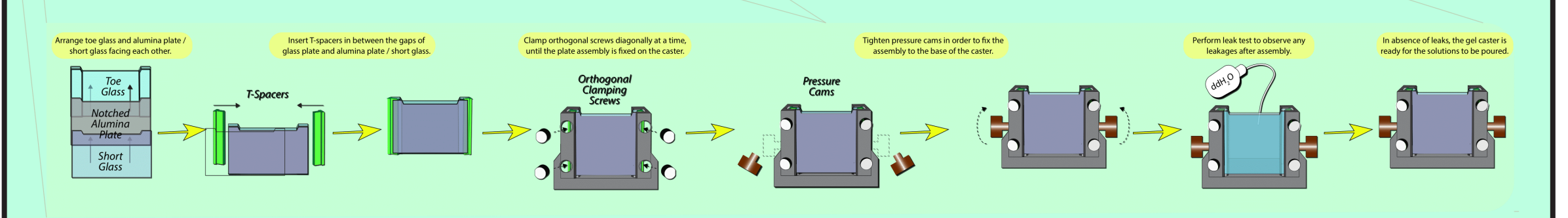

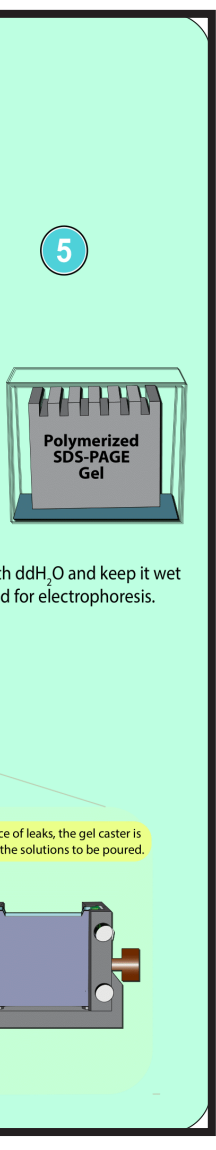

### **Various intermediate stages in SDS-PAGE**

## **PROJECTS nbahar@musingsinbiology.com**

# PROJECT 5 : PYTHON BASED CHROMATOGRAM VISUALIZATION TOOL

This project introduces a Python tool designed to facilitate the visualization of chromatogram data. Chromatography, a technique widely used in biotechnology, generates data that can be complex and time-consuming to analyze. The tool aims to simplify this process by offering an interactive and user-friendly approach.

A number of challenges are faced by process scientists while working with chromatography data, such as the need to create multiple graphs and manually correlate various parameters. Python can be used for generating comprehensive plots that include all relevant parameters without the need for multiple graphs, thus saving time and effort.

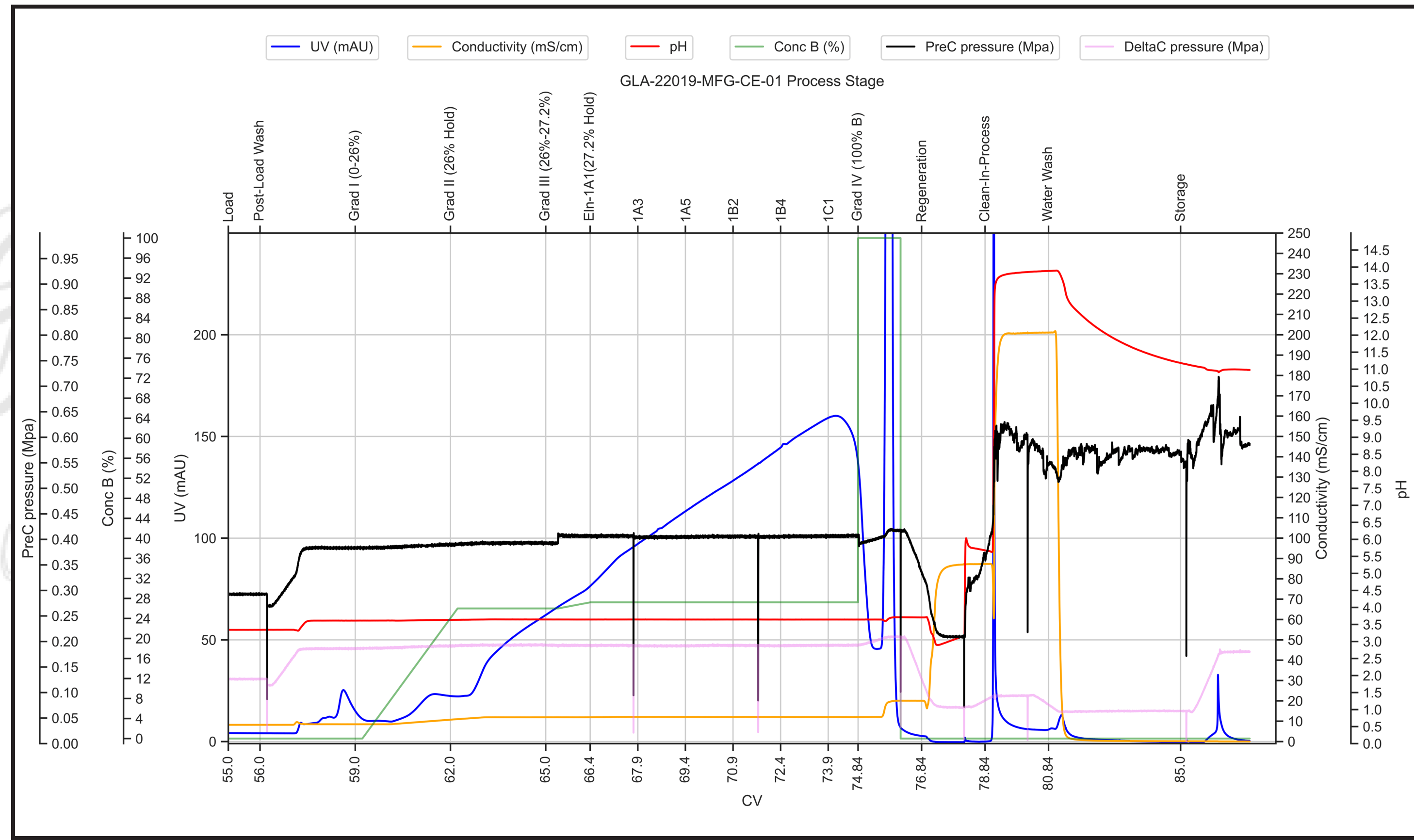

**Chromatogram generated by procedural approach.**

 $-0.95$  $-0.90$  $-0.85$  $-0.80$  $-0.75$  $-0.70$  $-0.65$  $-0.60$  $-0.55$  $-0.50$  $-0.45$  $-0.40$  $-0.35$  $-0.30$  $-0.25$  $-0.20$  $-0.15$  $-0.10$  $-0.05$  $\mathsf{L}_{\,0.00}$ 

The process of generating chromatogram plots using Python is outlined in the following steps:

1. Obtain cleaned Excel or CSV files containing the chromatograph data. Organize the data correctly, ensuring proper calculations, and labeling of the parameters.

2. Set up a Jupyter Notebook, which involves installing Python and the Anaconda Data Science Platform. The instructions guide the user on creating a new Jupyter Notebook file and installing the necessary Python libraries.

3. Write the relevant Python code within the Jupyter Notebook. It covers reading the data from the Excel or CSV files using the pandas library and creating separate DataFrames for different data sources. The text emphasizes the importance of matching and renaming column names to ensure consistency across DataFrames.

Various data manipulations and analyses can then be performed using the created DataFrames. The text explains how to calculate column volume (CV) values and incorporate additional information, such as process stages, into the main DataFrame.

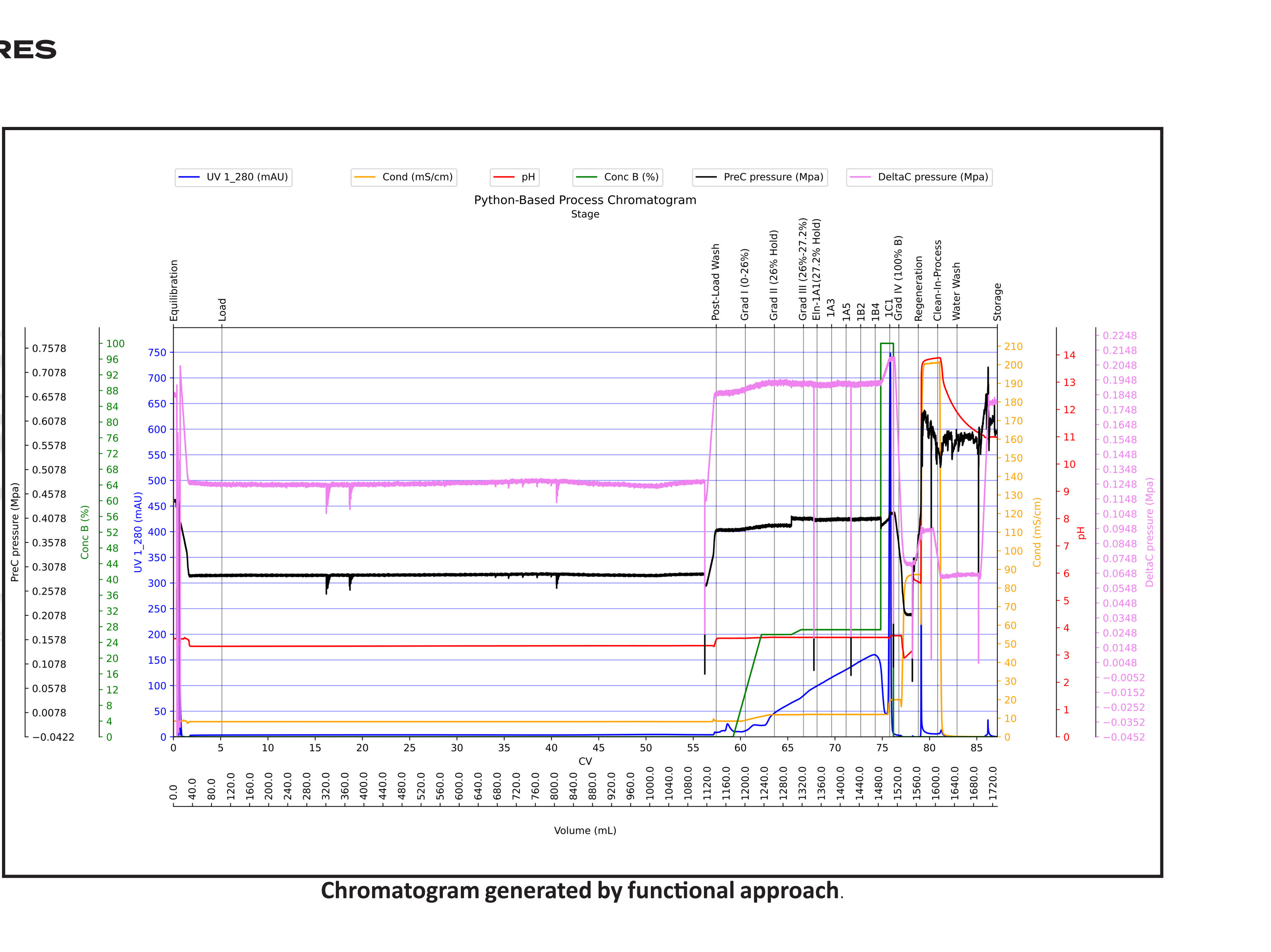

explain three different approaches to generate chromatogram plots: *procedural*, *functional*, and *advanced*  **using Plotly.** Each approach is compared to a relevant analogy to aid understanding. The procedural approach involves hard-coding plot parameters and offers the most flexibility and control but may require changing the code for specific plot requirements. The functional approach focuses on creating reusable functions that perform specific tasks and strike a balance between flexibility and control. Finally, the advanced approach utilizing Plotly is highlighted as the most flexible and convenient method, offering a wide range of customization options for chromatogram plots.

In conclusion, the Python tool presented in the text aims to simplify the visualization of chromatogram data by providing an interactive and efficient approach. It guides users through the process of data preparation, setting up a Jupyter Notebook, writing Python code, and selecting an appropriate approach for generating chromatogram plots.

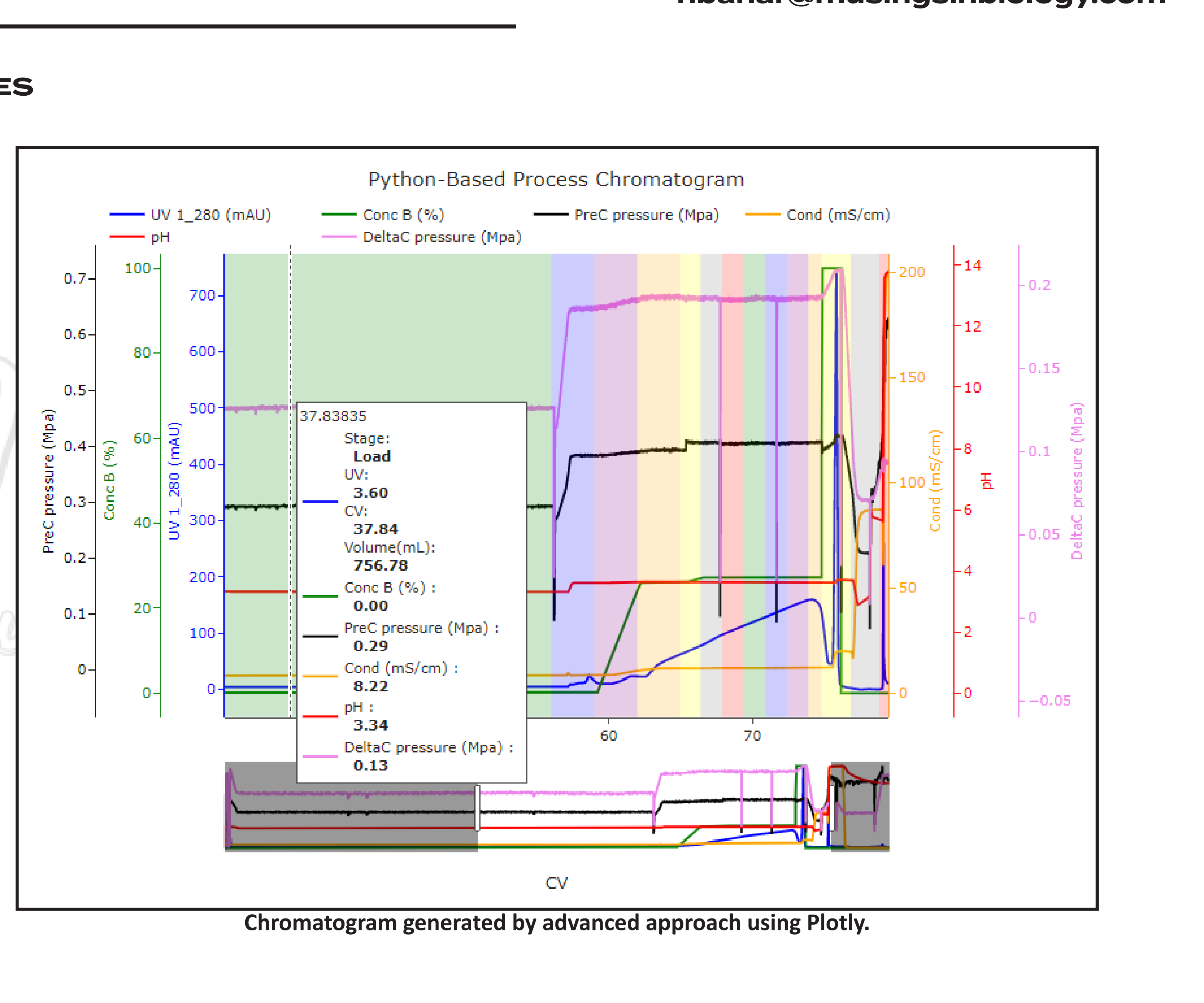

# PROJECT 6 : STATISTICAL ANALYSIS PROJECTS

### **Project 6.1 : Statistical analysis of alternate vendor experiments for TBEE used in conversion of pro-insulin to insulin ester.**

Four experiments were conducted using pro-insulin wet samples obtained from Biotech Park. The experiments involved testing different samples of TBEE (Tris-HCl buffer with Bovine Serum Albumin and EDTA) and analyzing the conversion efficiency of pro-insulin to insulin ester. The experiments aimed to compare the results of using standard TBEE samples with alternate vendor samples and recovered TBEE samples. The data was analyzed using statistical modeling and profiling techniques.

The prediction profiler was used to optimize the conversion reaction efficiency, and experiment 2 achieved a maximum conversion efficiency of 98.51% at 5 hours post-trypsinization for standard TBEE samples. Experiments 3 and 4 were averaged and predictively modeled, yielding high correlations between the real and predicted models.

The results showed that experiments 2 and 4 achieved the highest conversion efficiency (98.5%) using standard TBEE, as predicted by the modeling. Experiments 3 and 4 exhibited comparable growth rates (-0.44 and -0.40 respectively) with minimal standard error, indicating consistency. Experiment 4 demonstrated the maximum consistency compared to the average mean.

Equivalence tests were conducted, and experiment 4 served as the reference. The tests indicated equivalence between the estimates of experiments 3 and 4, confirming consistency between the two. Based on the Lorentzian Peak model, sample TBEE212200002 contained the minimum amount of pro-insulin (145.67 mg) at approximately 5 hours post-trypsinization.

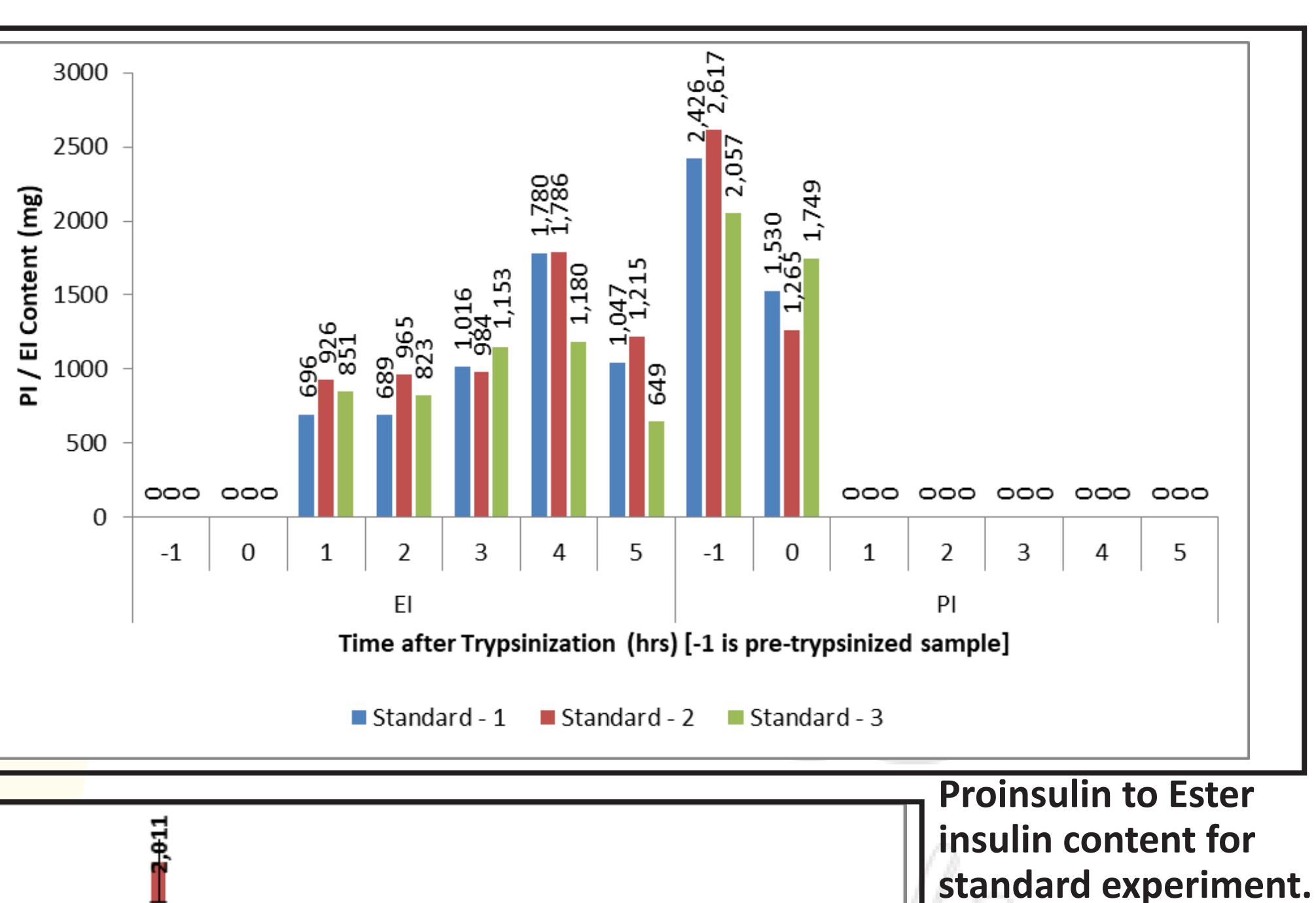

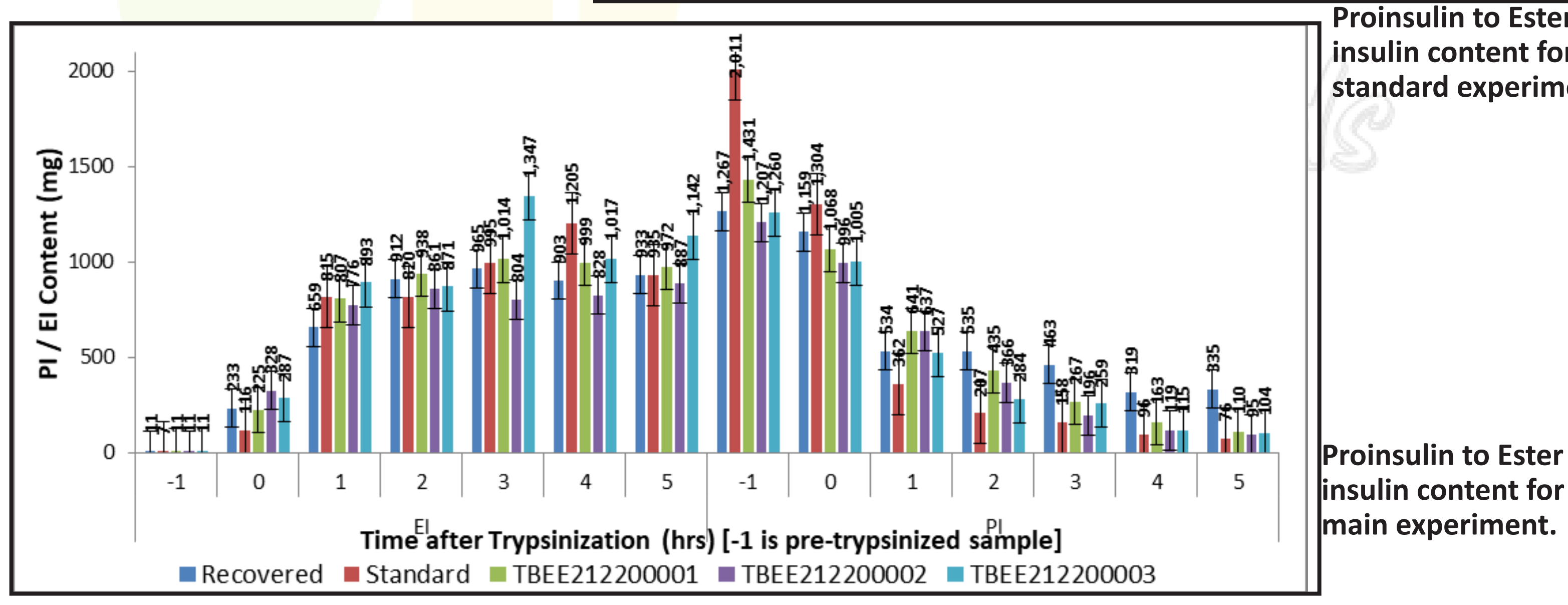

Sample TBEE212200003 produced the maximum amount of insulin ester (1.33 g) with a maximum desirability of 0.885.

## **PROJECTS nbahar@musingsinbiology.com**

The Cell Growth 4-parameter model provided the best fit to the conversion efficiency data, with a high correlation (R-square value of 99.91%) between the actual and predicted models. Sample TBEE212200003 exhibited the maximum conversion efficiency (91.93%) at 2.08 hours post-trypsinization.

In conclusion, the conversion efficiency achieved with TBEE from the alternate vendor was similar to that of the in-house vendor. The alternate vendor samples generally showed a greater increase in conversion efficiency compared to standard TBEE, while the comparison with recovered TBEE was inconclusive. Specifically, sample TBEE212200003 exhibited a faster rise in conversion efficiency with an overall increase in insulin ester content. It is important to consider human and experimental errors when interpreting these results.

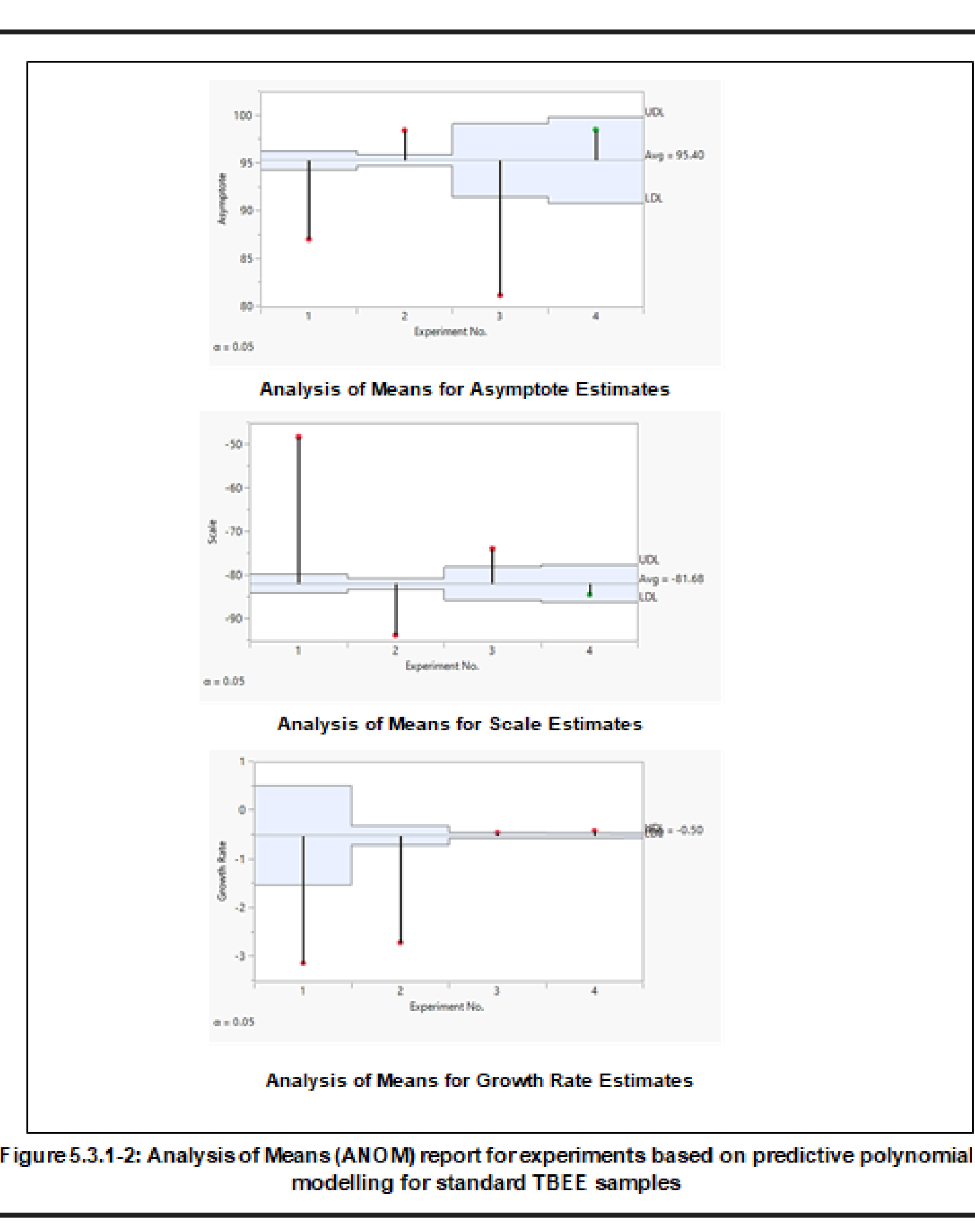

**Statistical analysis performed using JMP software**

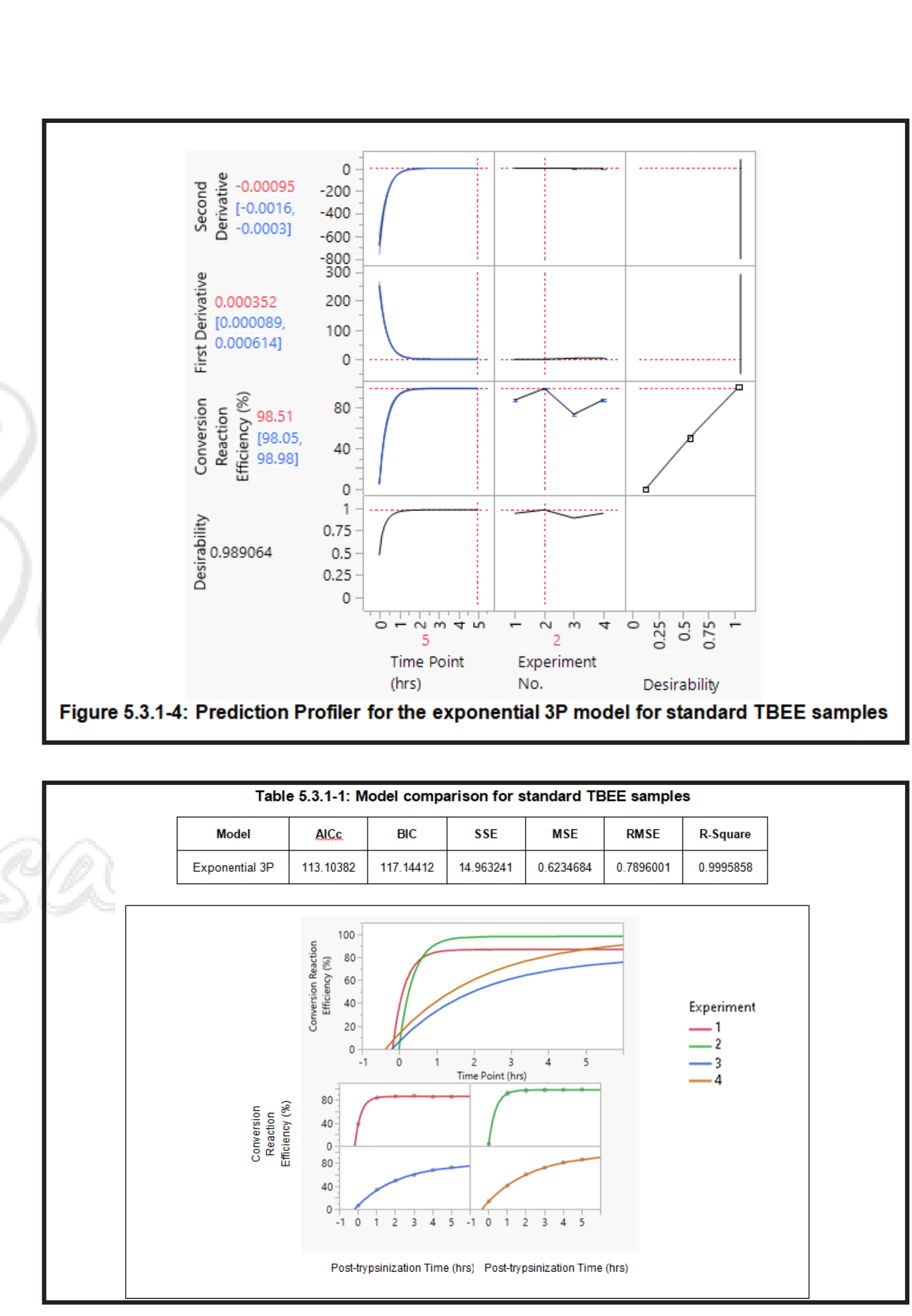

# PROJECT 6 : STATISTICAL ANALYSIS PROJECTS

## **Project 6.2 : Statistical analysis of production batch data of Insulin Human (yeast)**

A comparison was made between the chromatographic purity at different intermediate stages in the years 2021 and 2022 for the Human Insulin production process.

Box plots were used to analyze the trends in purity profiles before and after RP-HPLC stages. The results showed that the average purity remained similar in the intermediate stages until EI isolation. However, the average purity increased in the EI to CI hydrolysis stage in the current year. Conversely, the crude insulin (CI) isolation stage exhibited lower average purity in 2022 compared to the previous year. Batch-to-batch variability was higher in all stages in 2022.

Comparisons between stages revealed that the conversion of pro-insulin (PI) to EI exhibited the lowest chromatographic purity (around 75%) among all stages, while the PI crystallization step showed the highest purity among pre-RP-HPLC steps. In the post-RP-HPLC stages, lower average purity was observed in solubilized CI and final CI slurry in 2022 batches compared to 2021 batches. Batch-to-batch variability was also higher in 2022 for post-RP-HPLC stages.

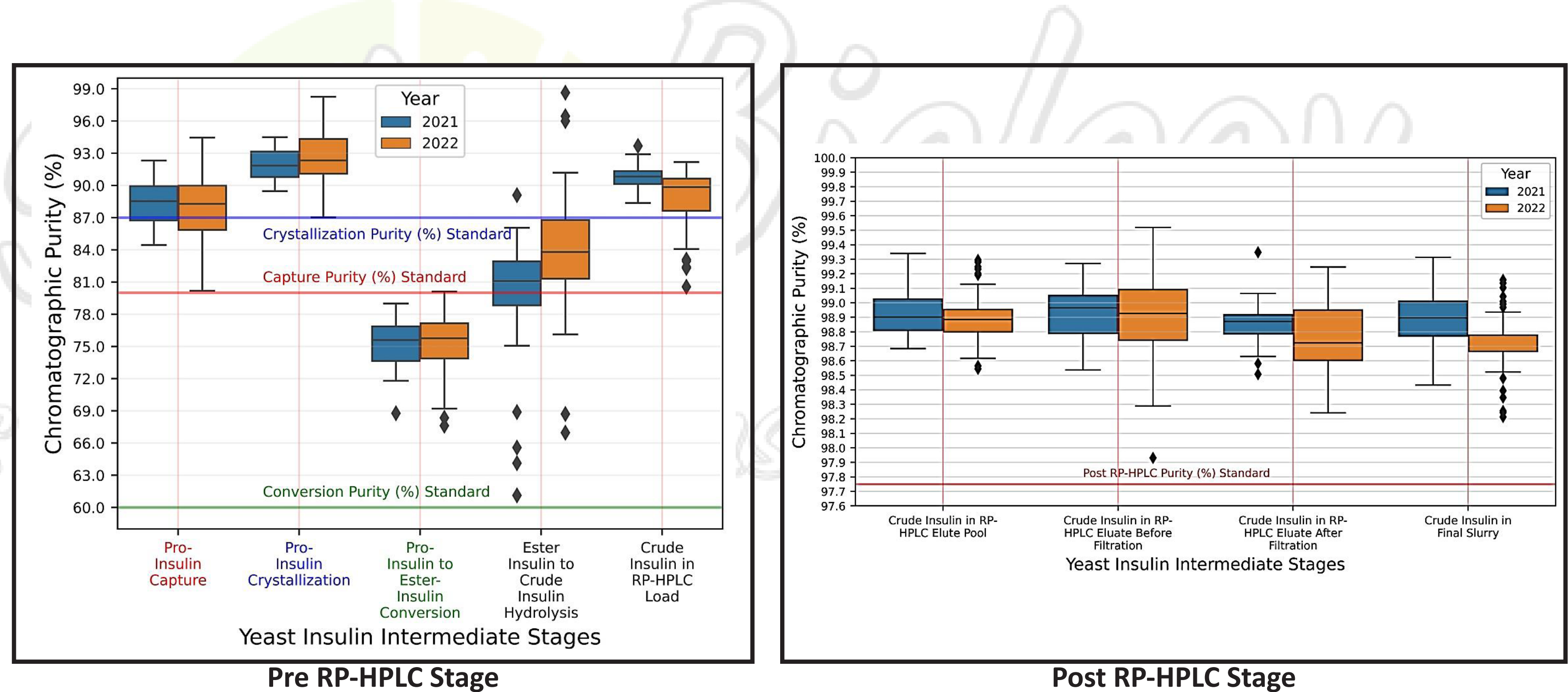

Desamido impurity data for post-RP-HPLC stages indicated a reduction in impurity levels in 2022 compared to 2021 in solubilized zinc insulin and final insulin slurry. However, the overall RI content in the post-RP-HPLC stages showed increased levels in solubilized zinc insulin and final insulin slurry, with higher batch-to-batch variability in 2022.

In RP-HPLC Load impurity analysis, related impurities (RI) increased in 2022 compared to 2021. While the RI composition at RRT 0.47 remained relatively constant, the RRT 0.70 impurity decreased, and the RRT 0.85 impurity increased in 2022. The appearance of additional RI impurities contributed to the overall increment in RI.

Batchwise weights of intermediate products (Pro-insulin, Ester-insulin, Crude-insulin) were averaged to compare yearly data. The analysis showed an average increase in intermediate product content from PI capture to PI to EI conversion in 2022, while EI and CI isolation stages exhibited a decline, suggesting possible improvement strategies for the later stages.

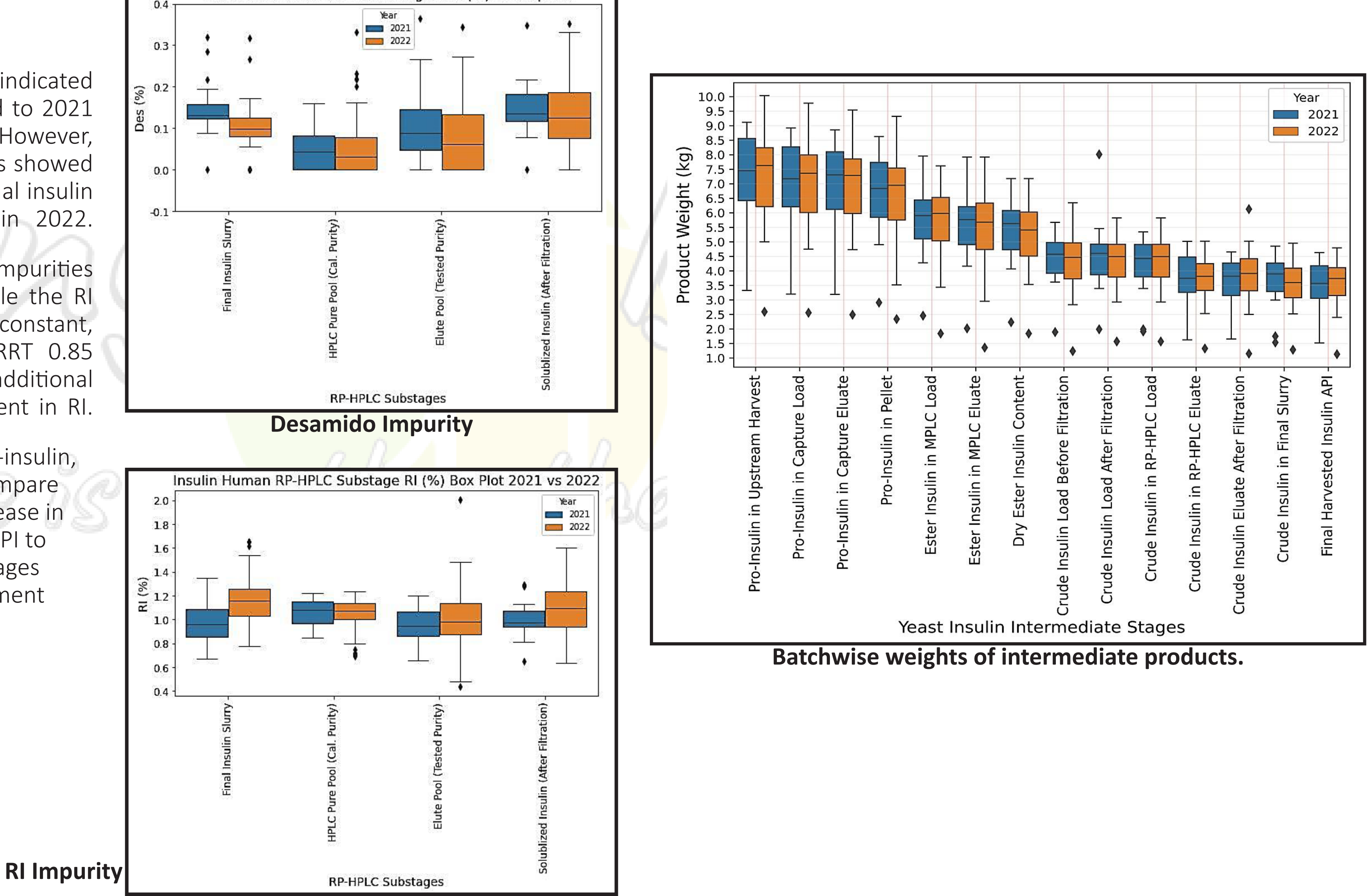

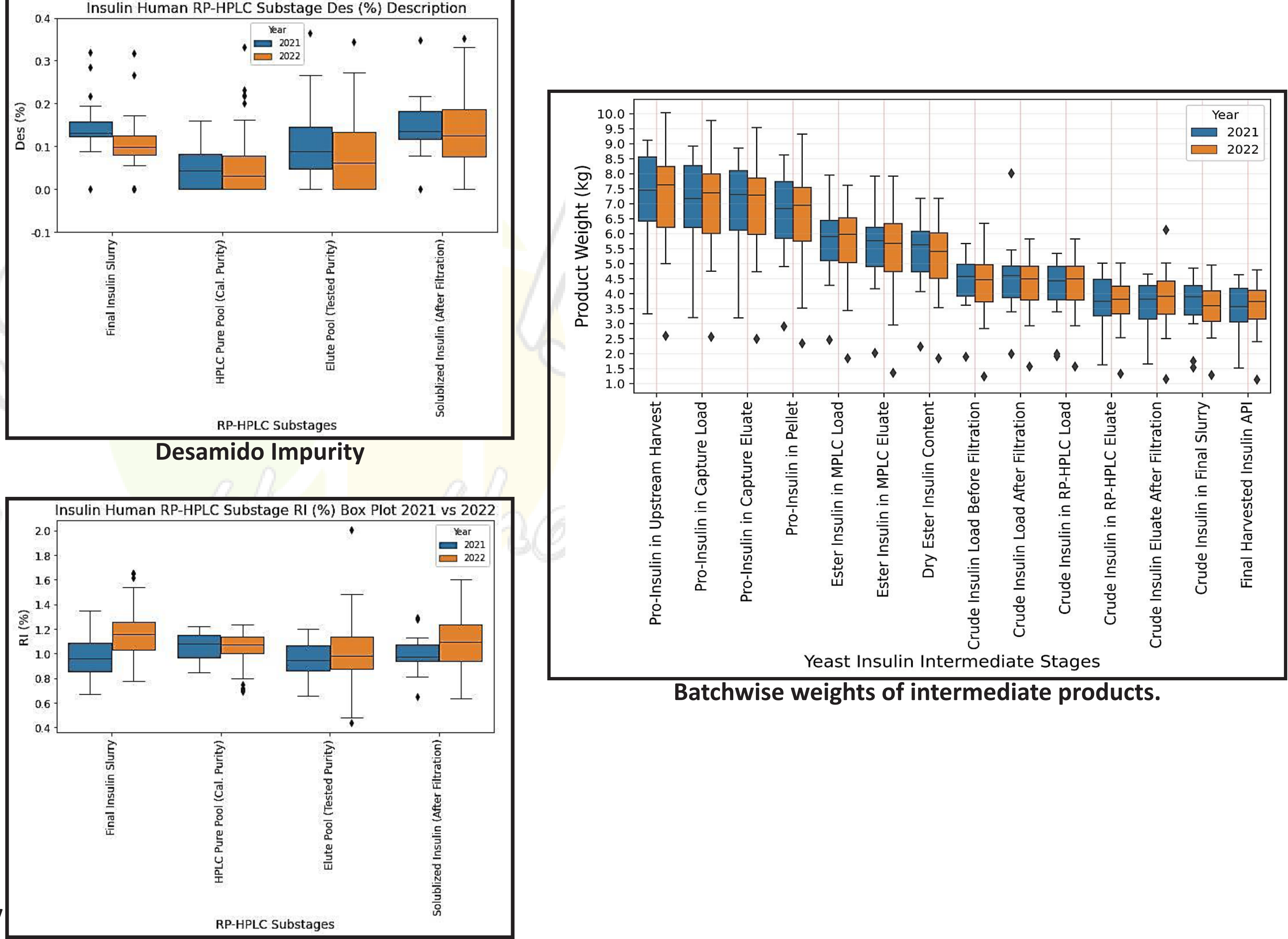

## **PROJECTS nbahar@musingsinbiology.com**

The product loss analysis indicated that the maximum loss occurred during the conversion of pro-insulin to esterinsulin, followed by hydrolysis of ester-insulin to crude insulin. Recent batches also showed increased loss during ester insulin MPLC purification. Losses during RP-HPLC decreased, but losses during lyophilization and capture chromatography increased.

> **Chromatographic Purity** grouped by batches of 10 at a **time over past 2 years.**

Overall API yield ranged between 45-50% compared to pro-insulin from supernatant. Bootstrapping was performed to determine confidence intervals for mean values, and 90%, 95%, and 99% confidence intervals were calculated.

OLS regression analysis revealed that the reduction in chromatographic purity in post-RP-HPLC stages was attributed to an increase in related impurities rather than Desamido content. There was a slight negative correlation between RI at RRT 0.85 and overall RI in HPLC load, requiring further investigation.

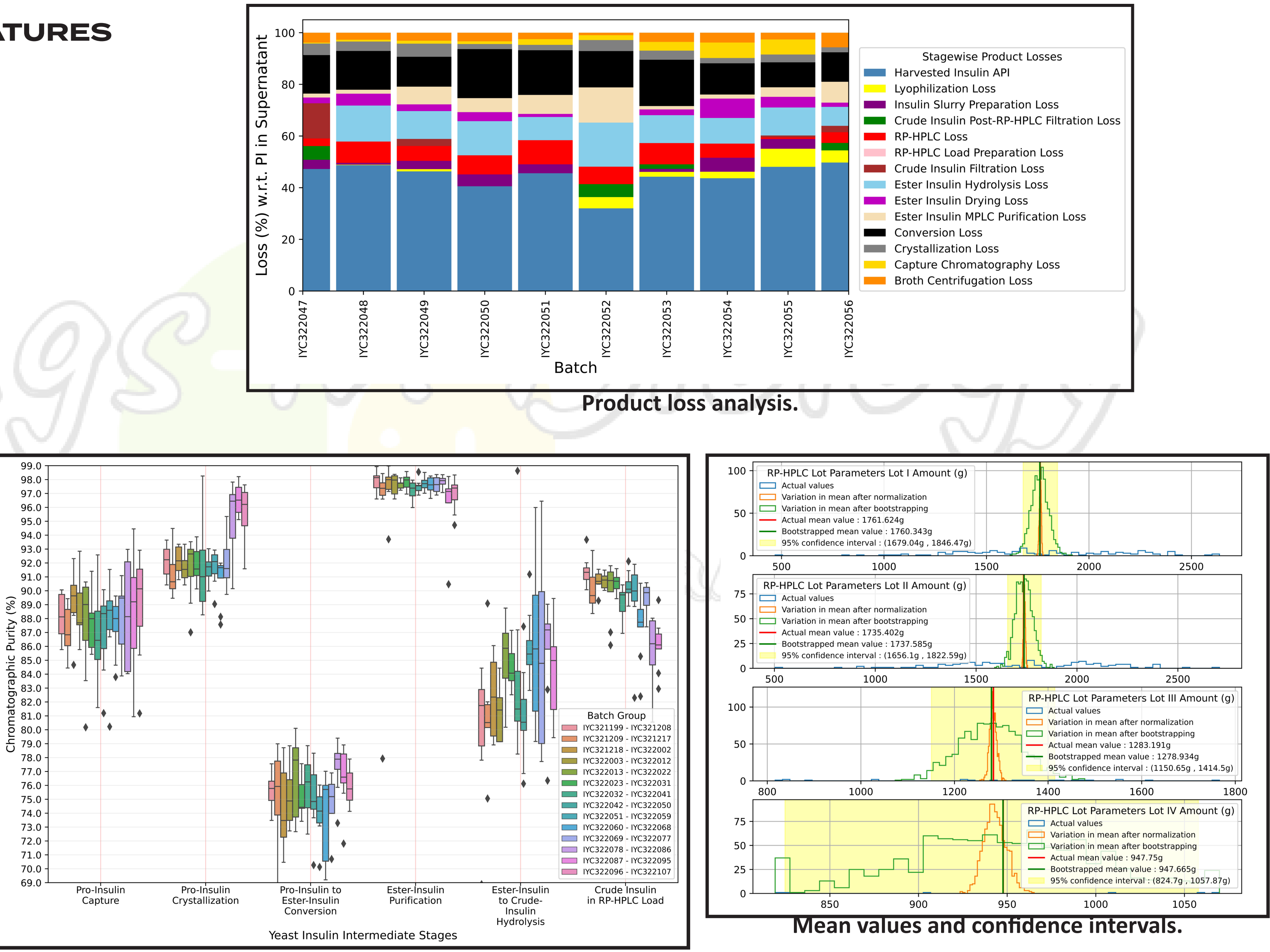

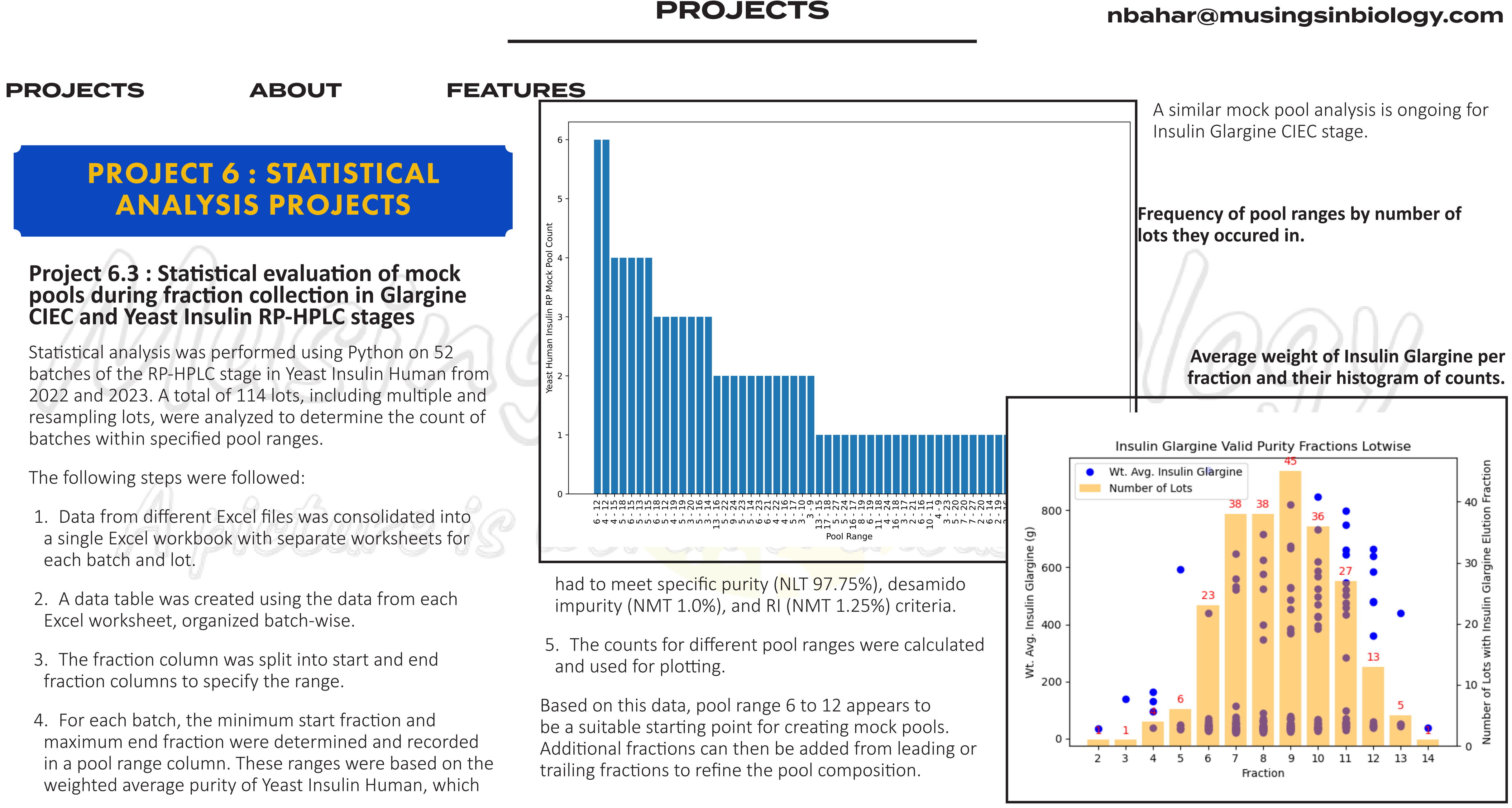

- 
- 
- 

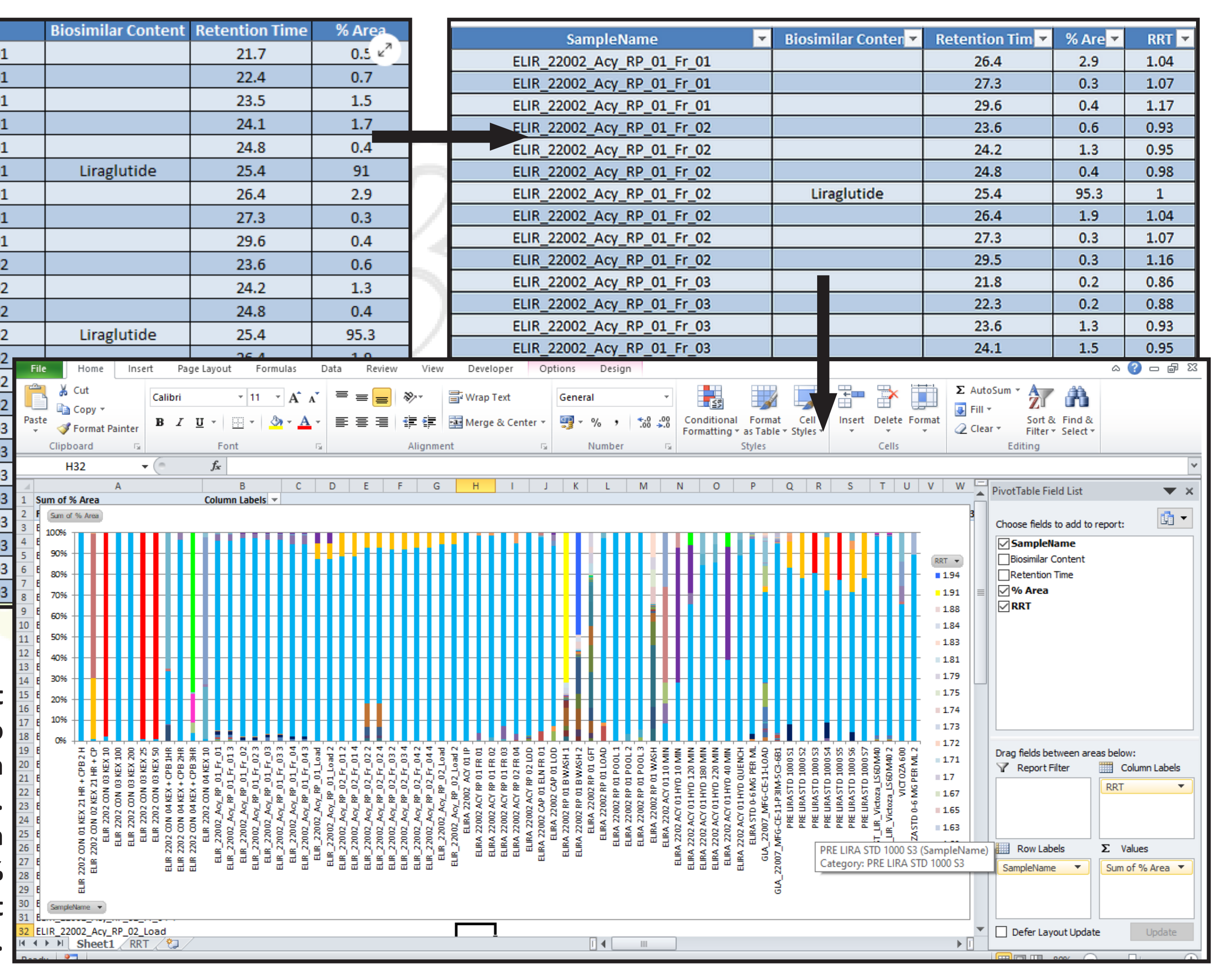

# PROJECT 7 : IMPURITY ANALYSIS OF ANALYTICAL DATA

### **Project 7.1 : Pivot Table Based Impurity Analysis**

This project analyzes analytical impurity data using pivot tables in Excel, Python, and Power BI. By using these tools, I intend to simplify the identification and visualization of impurity data present in analytical samples.

The project involves several steps:

- 1. Collecting Relevant Data: The relevant data, including sample names, biosimilar content, retention times, and area under the curve (AUC), is obtained from the chromatography / analytical system and transferred to an Excel file.
- 2. Cleaning the Data: The data is processed and cleaned to remove anomalies, errors, or inconsistencies. Washable components are excluded and duplicate sample names are handled appropriately. The cleaned data is organized as an Excel table.
- 3. Determining Relative Retention Times: Python programming is used to calculate the relative retention times (RRT) of impurities. Each impurity's retention time

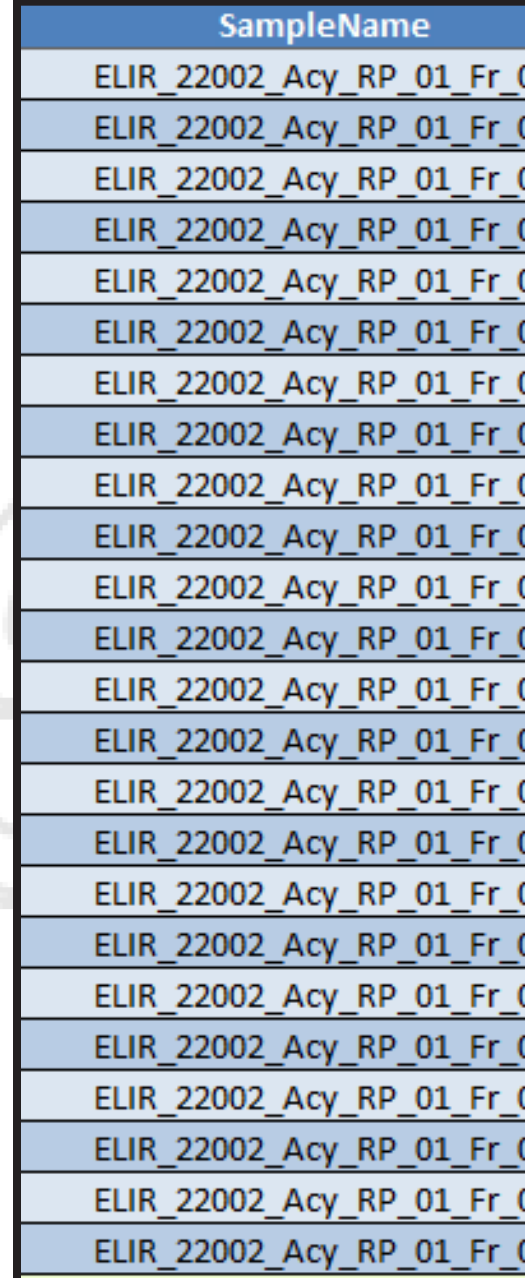

**Excel table without RRT is converted to an Excel table with RRT using Python. The table is then used to create 100% stacked pivot chart as shown.**

is divided by the retention time of the component of interest to obtain the RRT values.

4. Performing Impurity Analysis: Impurity analysis is performed using either a Python library or Excel Pivot Table. This analysis provides information about the types and quantities of impurities present in the samples, facilitating informed decisions regarding purification processes.

The process involves importing relevant Python libraries, reading the Excel file into a pandas DataFrame, creating lists of biosimilar peaks and sample names, mapping samples to their retention times, calculating RRT values, and saving the updated data to a new Excel file.

Three options for performing impurity analysis are discussed. The first option involves creating a Pivot Table and Pivot Chart in Excel, which can be customized according to user preferences. The second option involves using the pivottablejs library in Python to generate an interactive pivot table and HTML/JavaScript code. The third option uses Power BI to import the cleaned and processed data, perform additional calculations or aggregations if necessary, and create insightful visualizations to explore and analyze the impurity data. These visualizations can include charts, graphs, tables, and other interactive components that provide a comprehensive understanding of the impurity profiles in the chromatographic data.

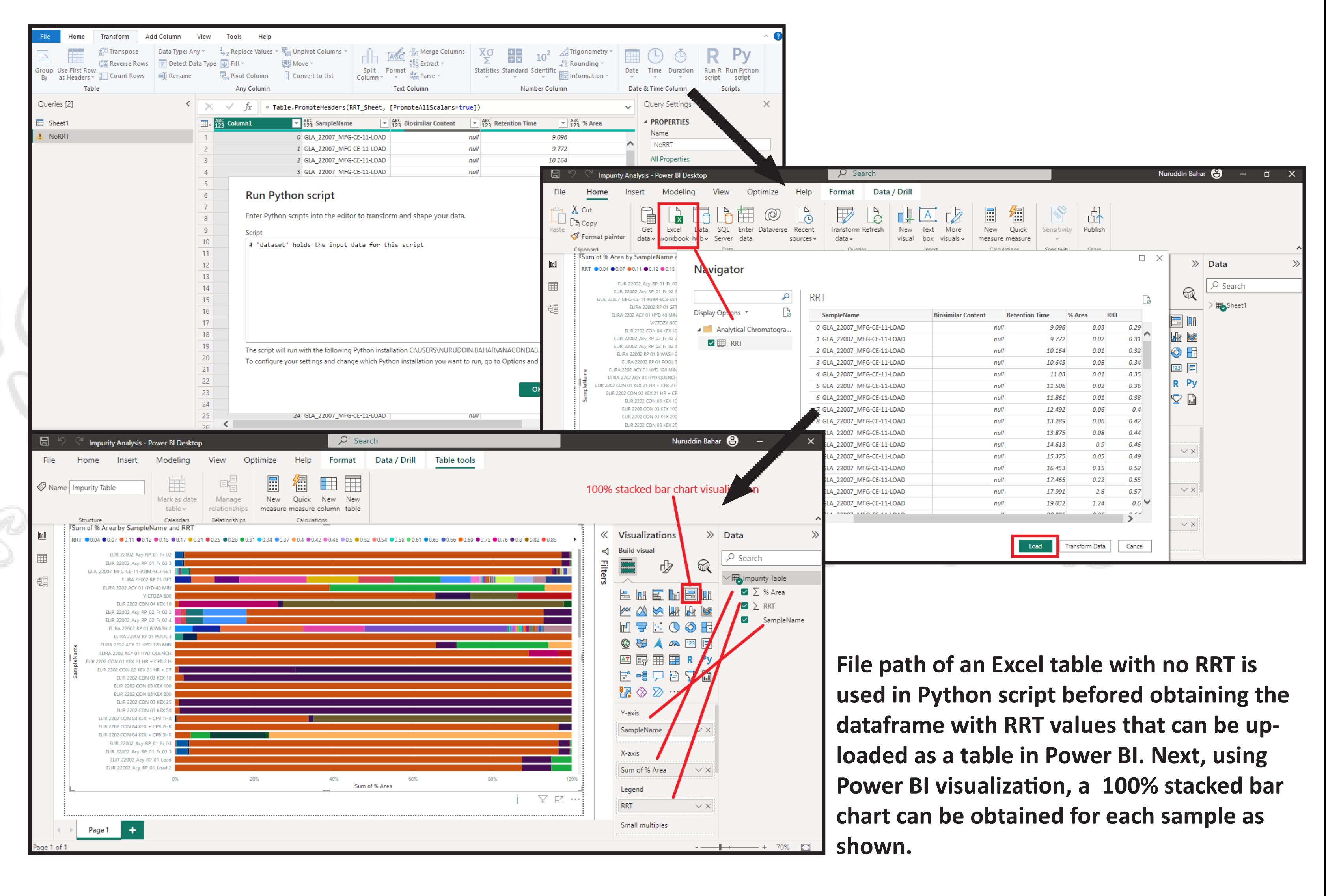

## **PROJECTS nbahar@musingsinbiology.com**

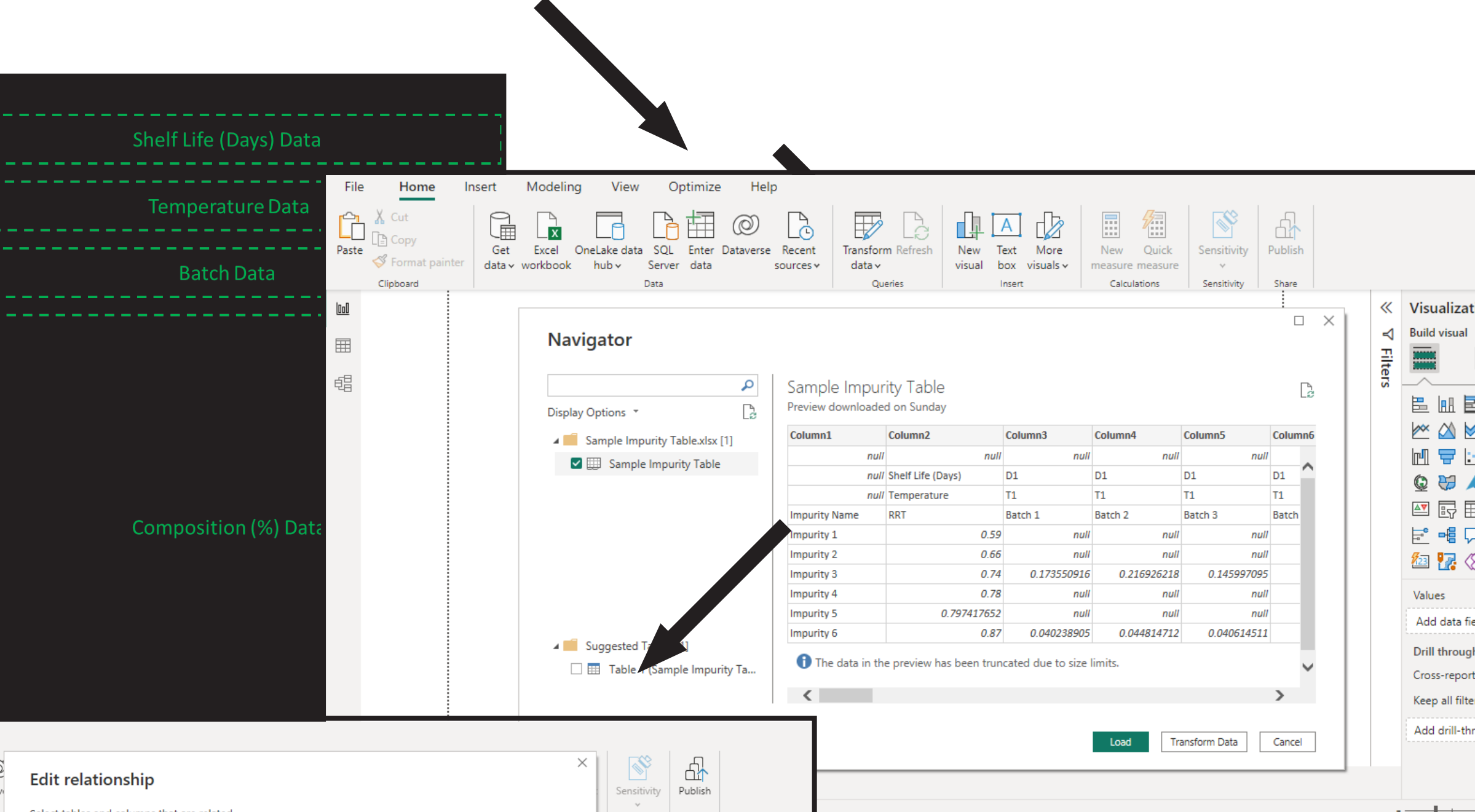

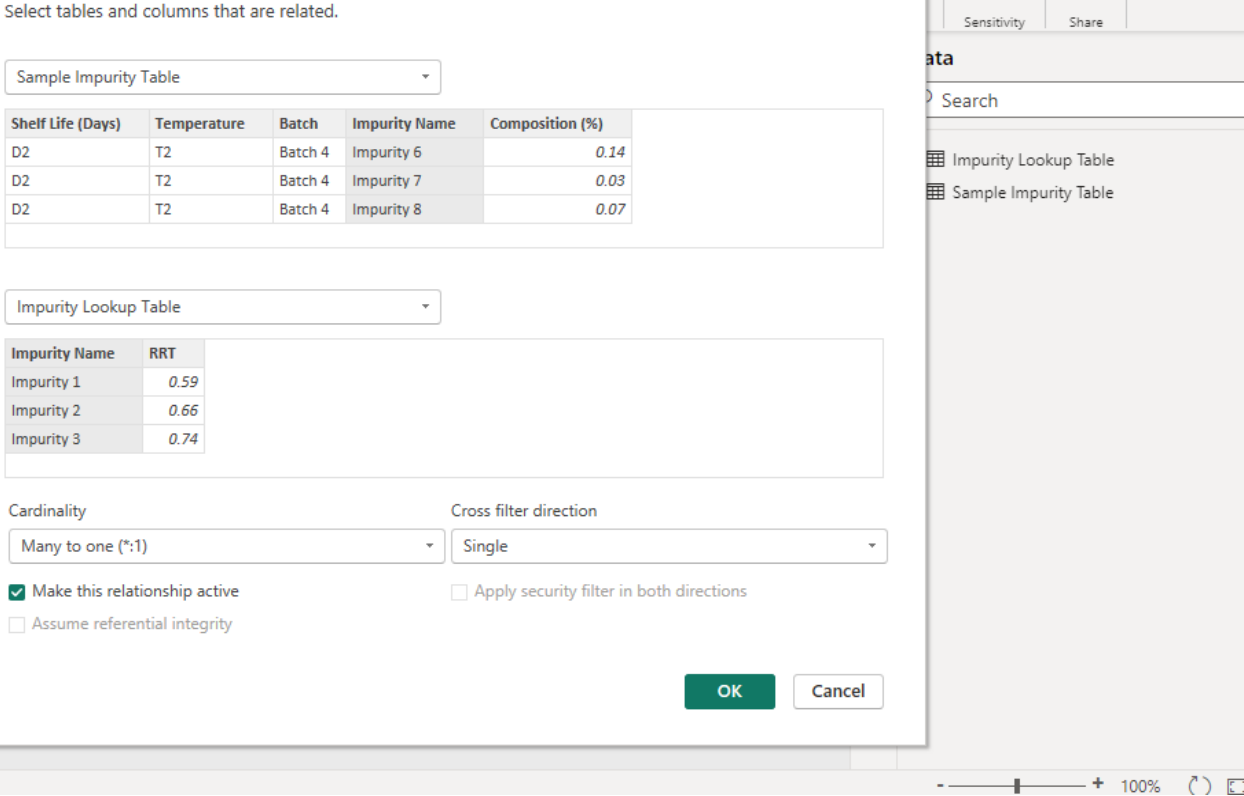

**Excel date in the form shown in the data lay out is imported as raw data into Power BI. It undergoes a number of transformation steps to get a cleaned data table. We pivot columns containing impurity data to obtain attribute as impurity and value as the composition value of the impurity. Once that is done, an impurity lookup table is connected to the data table for easy identification.**

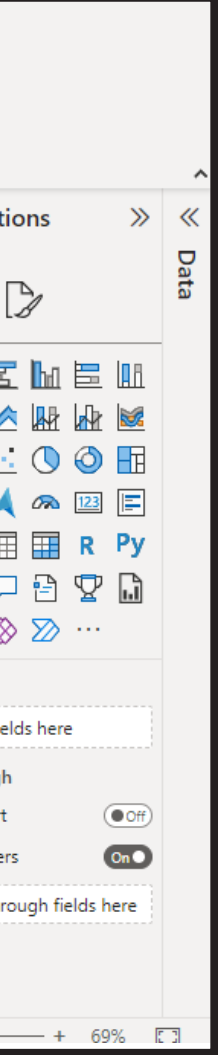

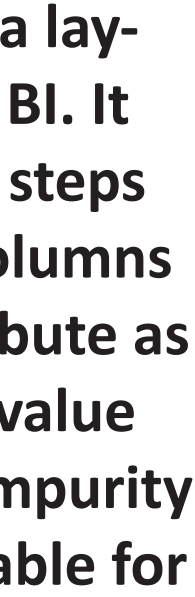

In this project, the focus is on utilizing Power BI to create an Impurity Dashboard that enables data analysts to gain actionable insights and make data-driven decisions. The Impurity Dashboard is designed to handle a large Excel data table containing information about impurities across various experiments with different temperature and shelflife conditions.

# PROJECT 7 : IMPURITY ANALYSIS OF ANALYTICAL DATA

### **Project 7.2 : Creating Power BI Impurity Dashboard and Analysis**

The Power BI visualizations provide powerful tools for customizing and presenting the data in a way that enhances the understanding of the experiments. Researchers can easily address important questions such as identifying impurities with the highest average composition across experiments, analyzing how impurity compositions change with different shelf-life durations for specific impurities, exploring correlations between different impurities, understanding the general trends of impurity composition by temperature, and identifying impurities that exhibit significant increases with longer shelf-life durations.

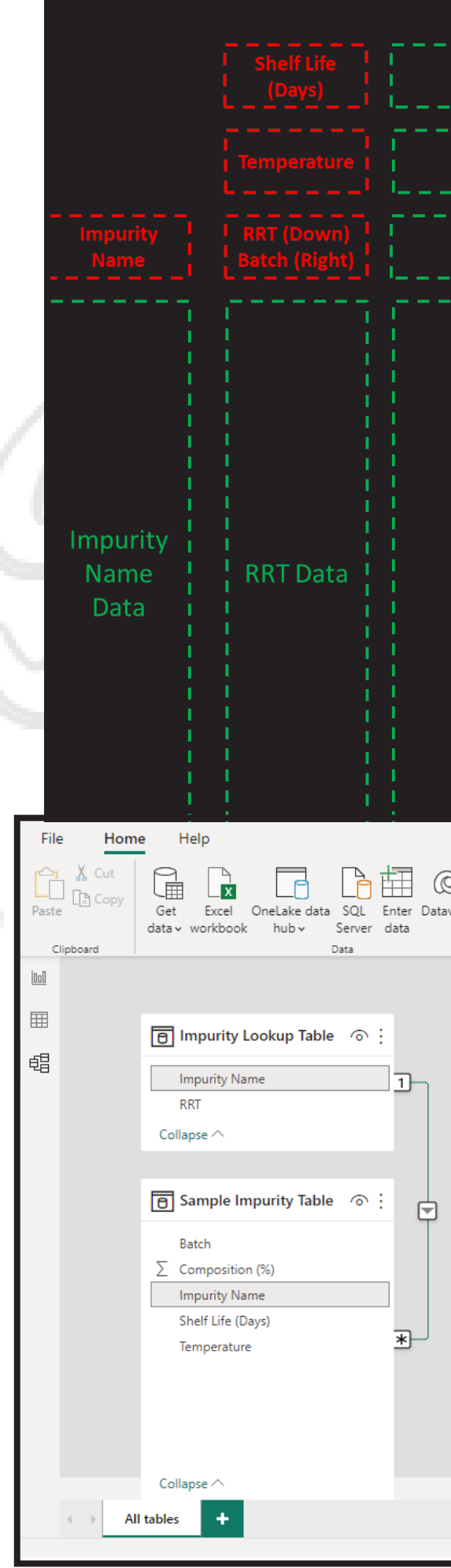

To achieve this, the article outlines the steps to restructure the data in Power BI, including loading the data table into Power Query editor, modifying and organizing the table to ensure optimal visualization, and creating the necessary relationships between tables.

Once the data is properly structured, researchers can create an Impurity Dashboard in Power BI. The dashboard includes slicers for easy data filtering, a clear all slicers button to reset the selections, and a clustered column chart to visualize the impurity data.

To answer the specific business questions, various visualizations are utilized. For example, a Q&A visualization is employed to identify the impurity with the highest average composition across experiments. Line charts help analyze the composition changes of impurities for different shelf-life durations.

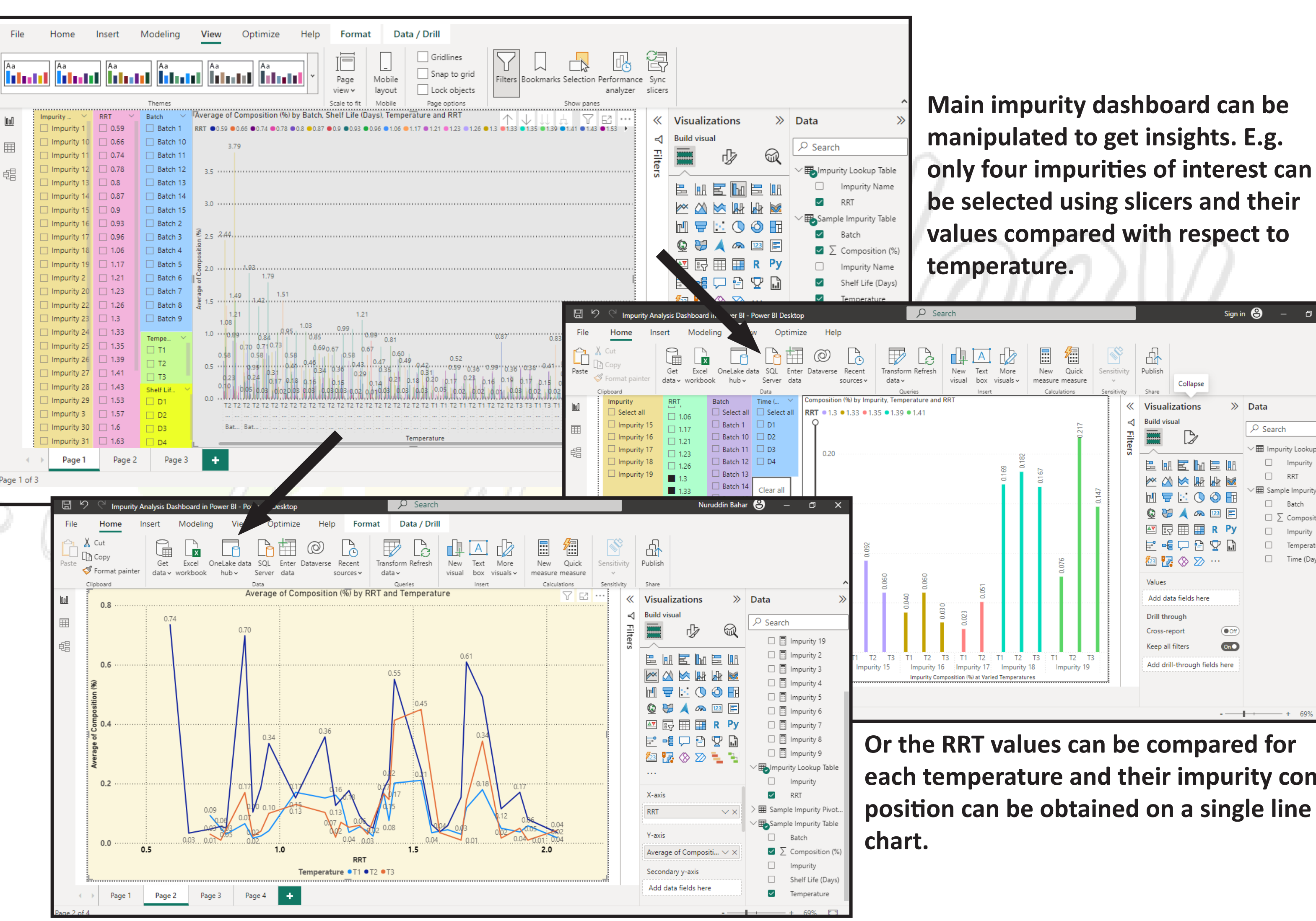

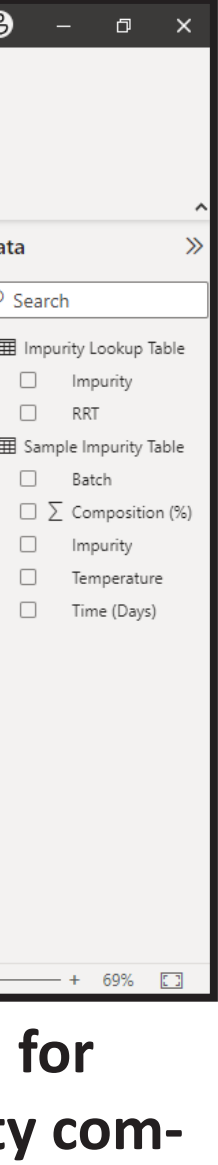

A correlation plot visualizes the relationships between impurities, providing insights into correlations and groupings. Clustered column charts and line plots display the general trends of impurity composition by temperature and identify impurities that experience significant increases with longer shelf-life.

Overall, by leveraging machine learning, data visualization, and analysis techniques in Power BI, researchers can gain meaningful insights from the impurity data and enhance their decision-making process based on the actionable information obtained.

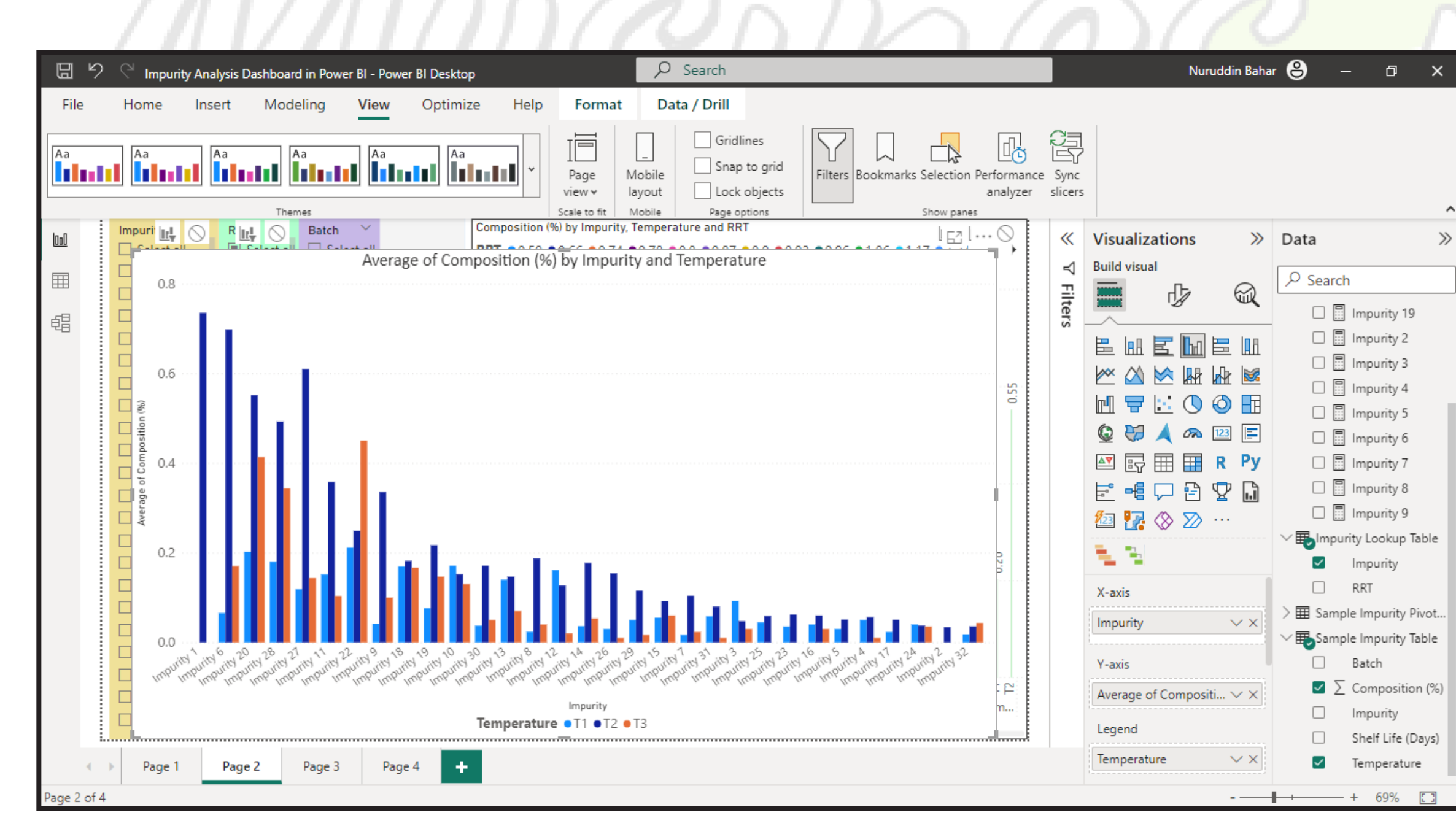

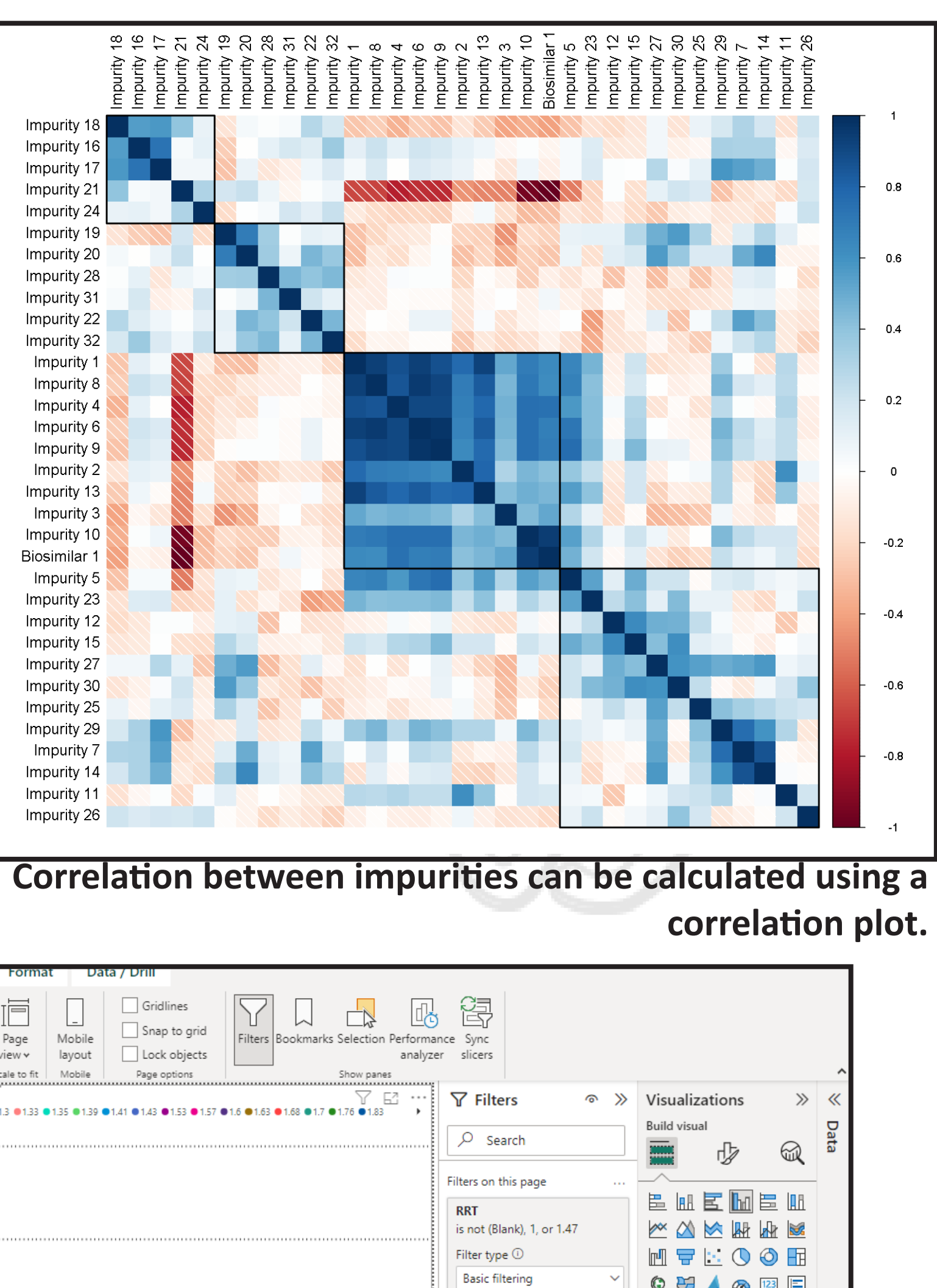

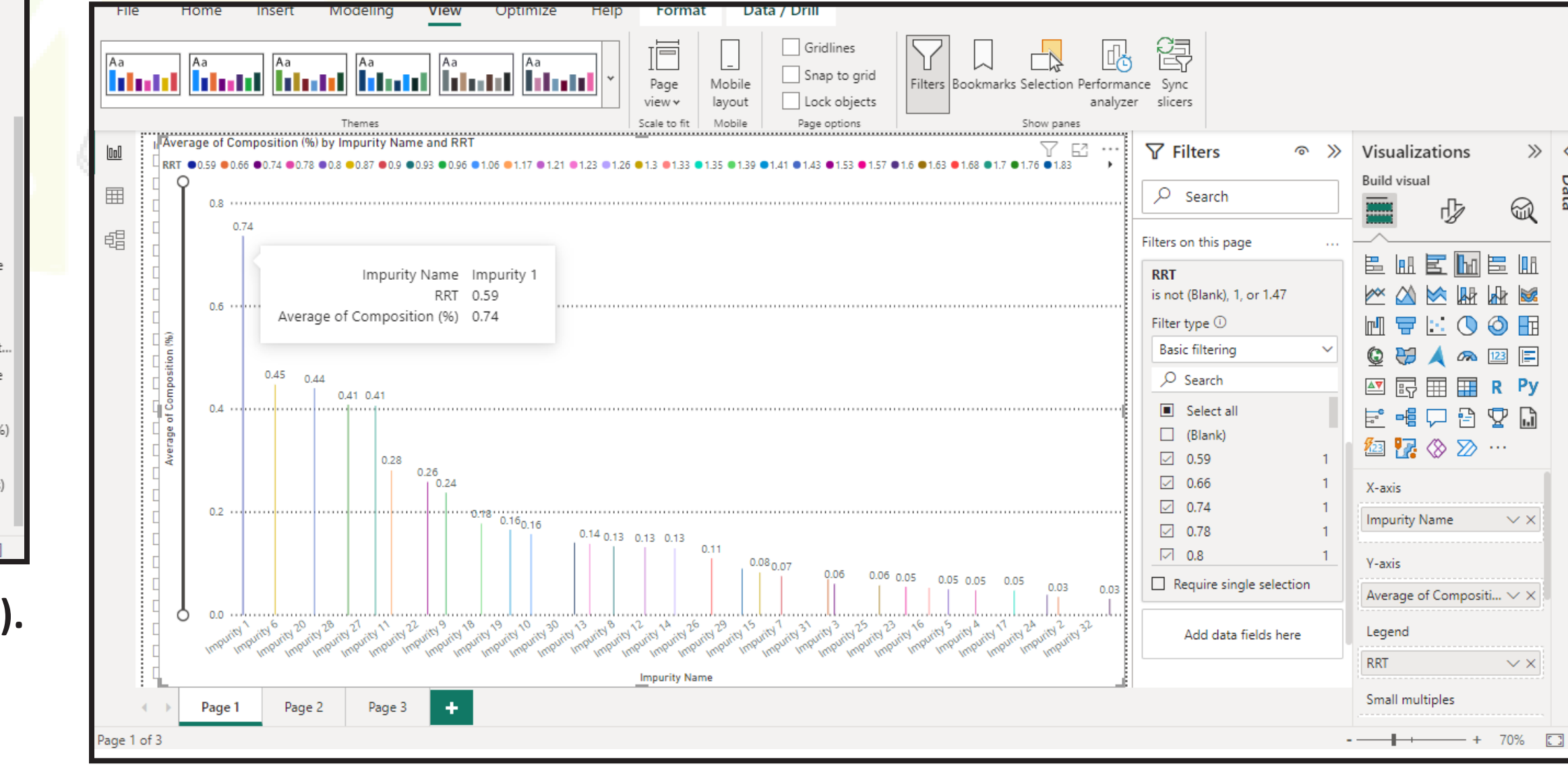

**Variation in impurity composition can be measured with respect to the shelf life (days).**

# **PROJECTS**

**Average impurity composition across all batches can be plotted.**

## **PROJECTS nbahar@musingsinbiology.com**

# PROJECT 8 : DESIGN OF EXPERIMENTS GUI

This project includes writing a Python script that creates a graphical user interface (GUI) application for performing Design of Experiments (DOE) using various libraries and modules.

Here's a summary of what the code does:

- ☛ It imports the necessary libraries, including pandas, tkinter, os, load\_workbook from openpyxl, and norm from scipy.stats.distributions.
- ☛ The script defines a dictionary called data\_dict, which contains factor names as keys and corresponding lists of values as values. This dictionary represents the factors used in the experimental design.
- ☛ The script defines a class called DOEApp, which represents the GUI application. This class contains methods that correspond to different DOE methods, such as full factorial, fractional factorial, Plackett-Burman, Sukharev Grid, Box-Behnken, Latin Hypercube, etc.
- ☛ The GUI application is created using the tkinter library. It consists of a canvas, a frame, and various buttons and checkboxes that allow the user to select different DOE methods.

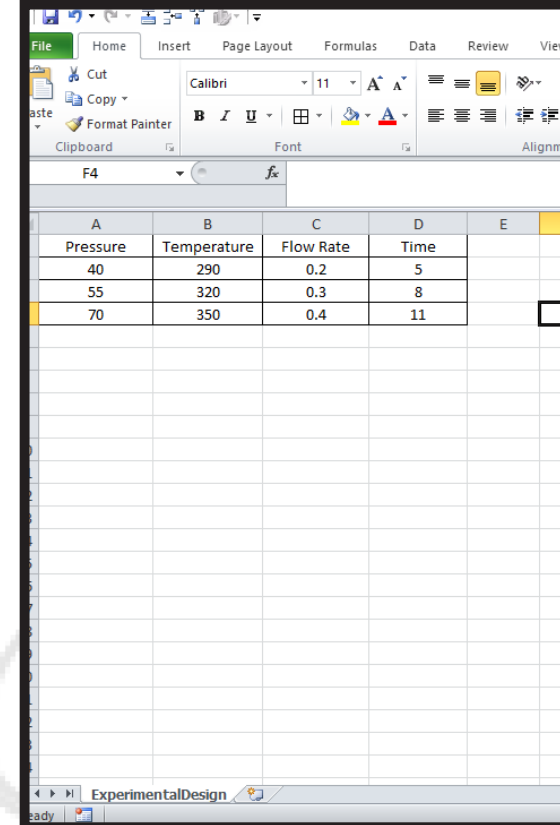

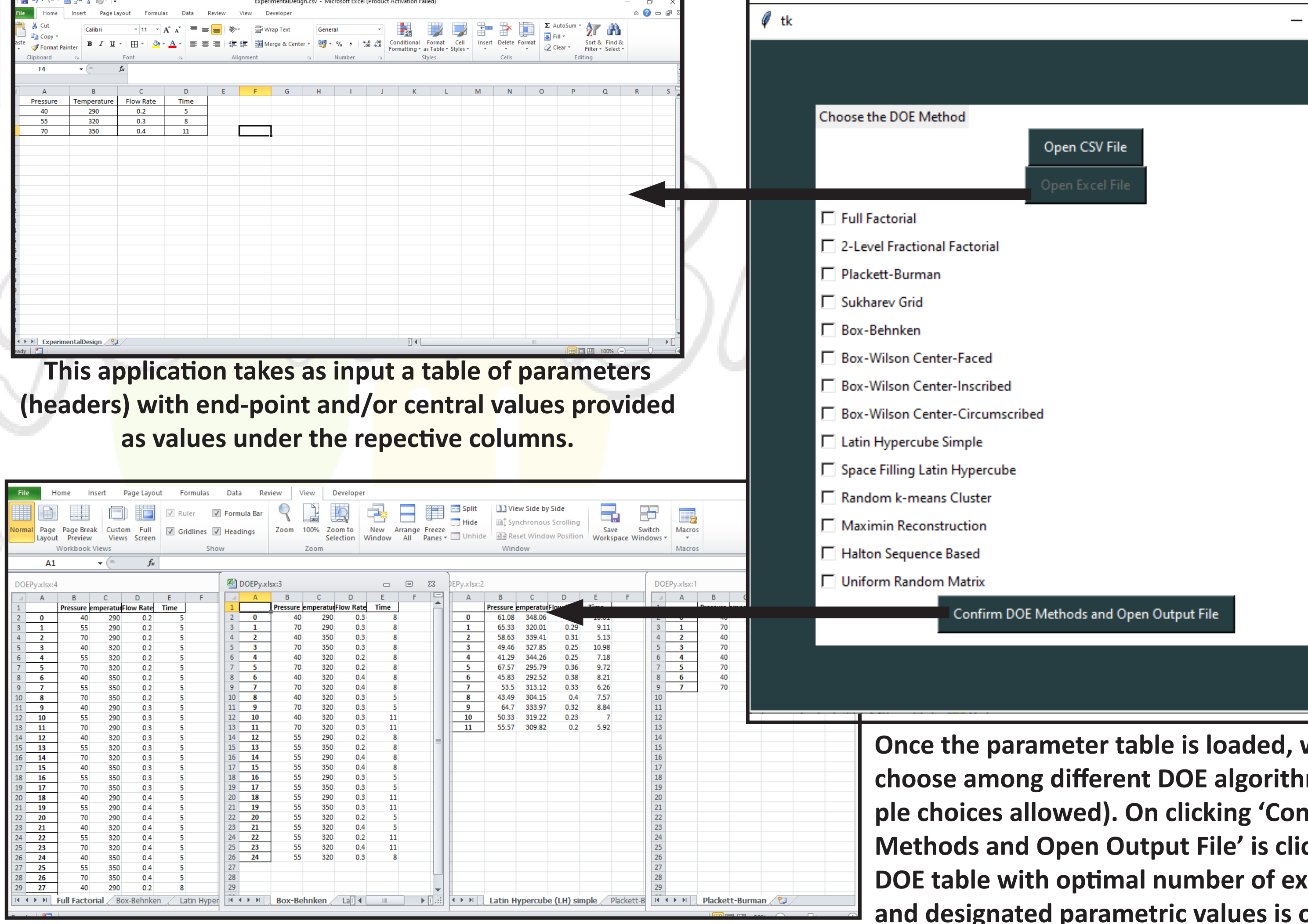

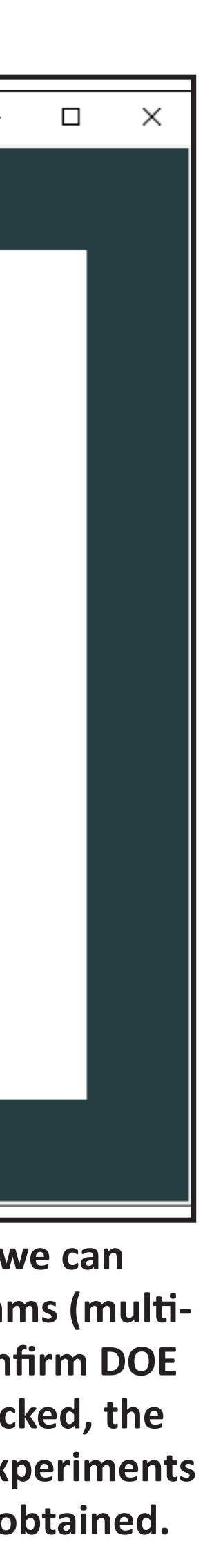

- ☛ When a DOE method is selected, the corresponding method in the DOEApp class is called. This method generates the experimental design using the chosen method and saves the results in an Excel file.
- ☛ The application also provides functionality to open a CSV file to load the factor values and an Excel file to save the output.
- ☛ The main function creates an instance of the DOEApp class and starts the GUI application.

class DOEApp: def \_\_init\_\_(self, self.data\_dict = {} self.excelfilep self.writer  $=$ 

In addition, the code has been enhanced by utilizing PyInstaller to convert the Python script into a standalone executable. The PyInstaller conversion process involves installing PyInstaller on the system, analyzing the script, resolving dependencies, and generating an executable file. This executable file contains the bundled code, the Python interpreter, and the necessary dependencies. By using PyInstaller, the GUI application can be easily distributed and executed on other machines without the need for a separate Python installation or external dependencies.

```
canvas = tk.C
bg="#263D42")
      canvas.pack()
```
 $frame = tk.Fr$ frame.place(relation

```
self.label = tself.label.pac
```

```
self.openCSV
padx=10, pady=5
```
self.openCSV

self.openExce  $padx=10$ ,  $pady=5$ 

> self.openExce self.openExce

 $methods = [$ ("Full Factor") ("2-Level F rial),

Overall, current project is a Python script that has been transformed into a user-friendly GUI application for DOE, and further enhanced by utilizing PyInstaller to convert it into a standalone executable for easy distribution and execution.

import pandas as import os import tkinter as t from tkinter impor

from openpyxl imp from doepy import

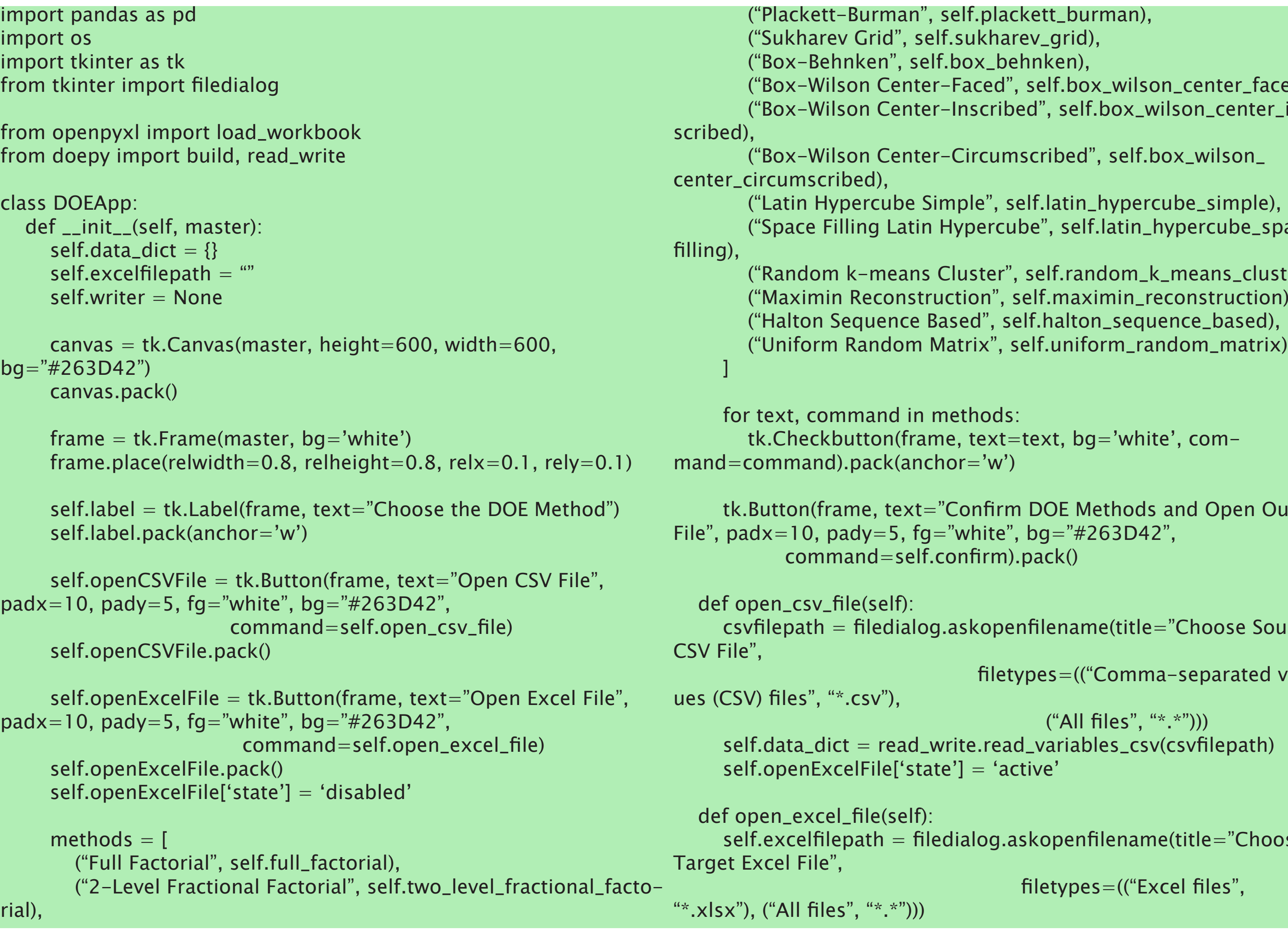

![](_page_35_Figure_23.jpeg)

### **Python code for DOE GUI**

## **PROJECTS nbahar@musingsinbiology.com**

self.writer = pd.ExcelWriter(self.excelfilepath, engine='xlsxwriter')

```
 def execute_doe(self, doe_name, doe_function):
    if not self.data_dict:
      return
```

```
doc\_results = round(doe_function(self.data_dict), 2) df_doe = pd.DataFrame(doe_results)
 df_doe.to_excel(self.writer, sheet_name=doe_name)
```

```
 def full_factorial(self):
    self.execute_doe("Full Factorial", build.full_fact)
```

```
 def two_level_fractional_factorial(self):
    self.execute_doe("2-L Frac Fact", build.frac_fact_res)
```

```
 def box_wilson_center_inscribed(self):
      self.execute_doe("Box-Wilson Center-Inscribed", lambda data: build.
central_composite(data, face='cci'))
```

```
 def plackett_burman(self):
   self.execute_doe("Plackett-Burman", build.plackett_burman)
```
 self.execute\_doe("Box-Wilson Center-Circumscribed", lambda data: build.central\_composite(data, face='ccc'))

![](_page_36_Picture_30.jpeg)

```
 def sukharev_grid(self):
      sample_no = int(input("Enter number of samples: "))
      self.execute_doe("Sukharev Grid", lambda data: build.sukharev(data, 
num_samples=sample_no))
```

```
 def box_behnken(self):
   self.execute_doe("Box-Behnken", build.box_behnken)
```

```
 def box_wilson_center_faced(self):
      self.execute_doe("Box-Wilson Center-Faced", lambda data: build.cen-
tral_composite(data, face='ccf'))
```
def box\_wilson\_center\_circumscribed(self):

 def latin\_hypercube\_simple(self): self.execute\_doe("Latin Hypercube (LH) simple", lambda data: build. lhs(data, num\_samples=12))

 def latin\_hypercube\_space\_filling(self): self.execute\_doe("Space Filling LH", lambda data: build.space\_filling\_ lhs(data, num\_samples=12))

 def random\_k\_means\_cluster(self): self.execute\_doe("Random k-means Cluster", lambda data: build. random\_k\_means(data, num\_samples=12))

 def maximin\_reconstruction(self): self.execute\_doe("Maximin Reconstruction", lambda data: build.maximin(data, num\_samples=12))

 def halton\_sequence\_based(self): self.execute\_doe("Halton Sequence Based", lambda data: build.halton(data, num\_samples=12))

 def uniform\_random\_matrix(self): self.execute\_doe("Uniform Random Matrix", lambda data: build.uniform\_random(data, num\_samples=12))

 def confirm(self): if self.writer is not None: self.writer.save() self.writer.close() if self.excelfilepath: os.startfile(self.excelfilepath)

```
def main():
  root = tk.Tk()app = DOEApp(root) root.mainloop()
```

```
if _{2}name_{2} == "_{2}main_{2}": main()
```
# PROJECT 9 : RESUME MAKER TOOL

This project describes the process of creating a resume using Python coding and an Excel table. For a cost-effective solution for creating a resume, we can use Python programming.

The following steps describe the process of creating a homemade resume maker:

- ☛ *Idea*: I searched for online resumes made using Python and found various implementations. I decided to use matplotlib to create a plot of the resume and utilize the annotate functionality to position the text effectively.
- ☛ *Resume Excel Table*: I created an Excel workbook with three worksheets: Data table, Background data, and Resume parameters. The data table contained information such as line position, content type, content text, and page number.
- ☛ *Resume Parameters*: The resume parameters table included various parameters for each content type and line position combination, such as spacing before and after, maximum character length, left indentation, font weight, font size, font color, alpha value, and line spacing.

![](_page_37_Picture_278.jpeg)

- 
- 

☛ Pythonic Resume Maker: I imported relevant libraries and defined functions to create the resume. I created a matplotlib plot with the size of an A4 sheet and added vertical and horizontal lines as space fillers. The data table and resume parameters were read and merged to create a content table.

☛ Generating the Resume: I initialized y-coordinate parameters for each section and defined variables for the previous page and total number of lines. I used a loop to filter the data based on the page and assigned values from each row.

![](_page_37_Figure_14.jpeg)

### **NURUDDIN BAHAR**

MS, MTech, BTech

### **EDUCATION**

### **MS (Biomedical Engineering)**

University of Glasgow, Glasgow, UK

- Qualified with Distinction
- · THESIS: Design and characterization of mechano responsive hydrogels for dru

### **MTech (Nanotechnology)**

Indian Institute of Science, Bangalore, In

- · Qualified with CGPA 5.9/8.0
- · THESIS: Towards DNA Origami Based N

### **BTech (Chemical)**

Indian Institute of Technology Bombay,

· Qualified with CPI 7.53/10.0

### **WORK EXPERIENCE**

### **Research Scientist**

Wockhardt Research Centre, Aurangaba **Bioprocess Engineering and MSAT** 

- In process of creating a Django website
- Created a VBA-based robotic batch pro
- Statistically calculated mock pools for Yeast Human Insulin using pandas and
- Created a Python-based design of expe plans for given parameters
- Statistically analyzed 2021-22 batches visualization, inferential statistics and
- · Built Gantt charts, timeline charts, chr

### **Associate Software Engineer**

Exeter Software Pvt. Ltd., Bengaluru, Ind

- Learned essentials of Javascript, SQL,
- Certified with Oracle Policy Automatio
- Created an online passport application

### **TRAINING AND INTERNSHIPS**

### **Skill Development Trainee**

Centre for Cellular and Molecular Biolog

## **PROJECTS nbahar@musingsinbiology.com**

![](_page_38_Picture_250.jpeg)

### **Resume Page 1 Resume Page 2**

urangabad (MAH), INDIA ahar2@gmail.com +91) 701-436-8446 ww.musingsinbiology.cor

• MS Office Suite

• Python

**Skills** 

· Django

Power BI

• HTML & CSS

· Machine Learning

· Data Visualization

· Data Analysis

 $\bullet$  VBA

 $\bullet$  LaTeX

 $\bullet$  JMP

· Illustrator

· SQL, PostgreSQL

**Other Certifications** 

• LaTeX for Professional

Publications

The resume plot and spacing variables were updated for each new page. An annotation function was used to annotate each row of text, and text wrapping was implemented for longer lines. The code handled different line positions and annotated the right top and bottom sidebars. The plots were saved as PDFs, and the PDF files were combined using the PDFMerger object.

☛ Saving Multiple Styles: I have also demonstrated how to save multiple styled PDFs by assigning different font styles in a loop and calling the create resume() function.

∕∕∕

## **PROJECTS nbahar@musingsinbiology.com**

![](_page_39_Figure_8.jpeg)

# PROJECT 10 : SCIENTIFIC PAPERS

### **PAPER 1 : Sight Restoration via Ocular Tissue Engineering**

The eyes, often regarded as the windows to the soul, play a pivotal role in visual perception and understanding. Vision loss can pose significant physical and emotional challenges, motivating individuals to seek ways to regain or improve their sight. Ocular regenerative therapy, encompassing stem cell-based and scaffold-based techniques, has emerged as a promising approach for addressing various degenerative eye conditions. This review explores the interpretation of light by the eye and examines common degenerative eye disorders affecting different eye components. It delves into the different types of ocular and extra-ocular stem cells, their phenotypic markers, functional significance, and associated research. The utilization of scaffold-based tissue techniques in vivo is also discussed. Furthermore, insights into approved, marketable, and phase-tested stem cell methods with potential medical success are provided. Challenges encountered throughout the research process are highlighted, culminating in a discussion of the potential research problems and future prospects of ocular regenerative therapy. The integration of stem cell-based and scaffold-based approaches holds promise for revolutionizing ocular therapeutics and paving the way for vision restoration.

![](_page_40_Figure_8.jpeg)

# PROJECT 10 : SCIENTIFIC PAPERS

### **PAPER 2 : Use of Blnatumomab in Asian Patients with Relapsed/Refractory B-cell Precursor Acute Lymphoblastic Leukemia - a Review**

Blinatumomab is an FDA-approved biopharmaceutical used for the treatment of acute lymphoblastic leukemia (ALL). It is a bispecific T-cell engager that targets CD19 on lymphoblasts and CD3 on cytotoxic T cells. This report focuses on recent clinical trials conducted in Asian countries, including Japan, South Korea, and China, to evaluate the efficacy of blinatumomab in relapsed or refractory B-cell ALL. The trials included patients who were primary refractory or relapsed after previous treatments. Blinatumomab was administered over several cycles, and the response was measured based on complete remission rates and minimal residual disease. The trials demonstrated positive outcomes, including increased overall survival and favorable hematologic remission rates compared to standard chemotherapy. However, blinatumomab treatment also carried risks of cytokine release syndrome and neurological toxicities. The report emphasizes the need for globally conducted clinical trials to further validate the efficacy of blinatumomab as an anti-cancer treatment. The results from these Asian trials contribute to the understanding of blinatumomab's effectiveness in diverse populations and provide valuable data for future research in ALL treatment.

![](_page_41_Picture_22.jpeg)

# PROJECT 10 : SCIENTIFIC PAPERS

### **PAPER 3 : Two-tier Size Optimization of Monodispersed Iron Oxide Magnetic Nanoparticles**

Magnetic iron oxide nanoparticles (IONPs) promise a wide range of biomedical applications, including in-vivo cancer theranostics. In this paper, synthesis of monodispersed IONPs using co-precipitation of FeCl<sub>3</sub> and FeCl<sub>2</sub> in basic medium has been considered. Analysis of size range has been subjected to differences in two parameters simultaneously viz. pH of solution buffer storing IONPs and concentration of NH<sub>4</sub>OH in the initial reaction. Scanning electron microscopy (SEM), X-Ray Photoelectron Spectroscopy (XPS), X-Ray Diffraction (XRD) and Dynamic Light Scattering (DLS) were utilized to characterize the morphology, size-distribution and functionalization of the synthesized nanoparticles. It was observed that very high pH (12) and low pH (7,8) basic buffer solutions and a typical concentration of  $NH_4OH$  (2M) displayed higher monodispersity and smaller sizes of nanoparticles.

![](_page_41_Picture_7.jpeg)

![](_page_41_Figure_10.jpeg)

- 
- 
- 
- 
- 

# PROJECT 11 : DJANGO **WEBSITE**

## **PROJECTS nbahar@musingsinbiology.com**

This Django website is a platform that allows authenticated users to create, publish, and sha articles related to data analysis, data visualizati biology, and Python tools.

Here is a summary of its features:

**Frontend and Backend Development: The website** is built using Django, a Python web framework, and allows users to add HTML, CSS and JS to customize the appearance.

*Article Management*: Users can create, edit, and publish articles on the website. Each article consists of various components, including the main content, comments section, a like button for users to show appreciation, and social medi buttons to share the article on different platfor

**Project Listing:** The website includes a list of projects related to data analysis, data visualizat biology, and Python tools. Users can browse these projects, view details, and access relevant resources.

![](_page_42_Picture_196.jpeg)

![](_page_42_Figure_12.jpeg)

## **PROJECTS nbahar@musingsinbiology.com**

**Search Functionality:** The website provides a search page where users can enter keywords to search for specific articles or projects. This helps users quickly find relevant content.

**User Authentication**: The website offers a login page and a signup page for users to create accounts and authenticate themselves. This allows users to personalize their experience, such as saving favorite articles or participating in discussions.

*Sidebar Components*: The website includes sidebars displaying recent projects and weekly projects. These sections highlight new and noteworthy content for users to explore.

Overall, this Django website serves as a platform for sharing knowledge and resources in the fields of data analysis, data visualization, biology, and Python tools. It offers article management features, project listings, search functionality, user authentication, and various components to enhance user engagement and interaction.

![](_page_43_Picture_8.jpeg)

![](_page_43_Picture_122.jpeg)

![](_page_43_Figure_12.jpeg)